#### По вопросам продаж и поддержки обращайтесь:

Архангельск (8182)63-90-72 Астана +7(7172)727-132 Белгород (4722)40-23-64 Брянск (4832)59-03-52 Владивосток (423)249-28-31 Волгоград (844)278-03-48 Вологда (8172)26-41-59 Воронеж (473)204-51-73 Екатеринбург (343)384-55-89 Иваново (4932)77-34-06 Ижевск (3412)26-03-58 Казань (843)206-01-48

Калининград (4012)72-03-81 Калуга (4842)92-23-67 Кемерово (3842)65-04-62 Киров (8332)68-02-04 Краснодар (861)203-40-90 Красноярск (391)204-63-61 Курск $(4712)77-13-04$ Липецк (4742)52-20-81 Магнитогорск (3519)55-03-13 Москва (495)268-04-70 Мурманск (8152)59-64-93 Набережные Челны (8552)20-53-41

Нижний Новгород (831)429-08-12 Новокузнецк (3843)20-46-81 Новосибирск (383)227-86-73 Орел (4862)44-53-42 Оренбург (3532)37-68-04 Пенза (8412)22-31-16 Пермь (342)205-81-47 Ростов-на-Дону (863)308-18-15 Рязань (4912)46-61-64 Самара (846)206-03-16 Санкт-Петербург (812)309-46-40 Саратов (845)249-38-78

Смоленск (4812)29-41-54 Сочи (862)225-72-31 Ставрополь (8652)20-65-13 Тверь (4822)63-31-35 Томск (3822)98-41-53 Тула (4872)74-02-29 Тюмень (3452)66-21-18 Ульяновск (8422)24-23-59 Уфа (347)229-48-12 Челябинск (351)202-03-61 Череповец (8202)49-02-64 Ярославль (4852)69-52-93

сайт: www.kreit.nt-rt.ru || эл. почта: krt@nt-rt.ru

## Устройство согласования протоколов

# $\bf V$ CII-76

# Руководство по эксплуатации T10.00.76 P<sub>3</sub>

www.kreit.nt-rt.ru

### Лист 2 Т10.00.76 РЭ

#### По вопросам продаж и поддержки обращайтесь:

Архангельск (8182)63-90-72 Астана +7(7172)727-132 Белгород (4722)40-23-64 Брянск (4832)59-03-52 Владивосток (423)249-28-31 Волгоград (844)278-03-48 Вологда (8172)26-41-59 Воронеж (473)204-51-73 Екатеринбург (343)384-55-89 Иваново (4932)77-34-06 Ижевск (3412)26-03-58 Казань (843)206-01-48

Калининград (4012)72-03-81 Калуга (4842)92-23-67 Кемерово (3842)65-04-62 Киров (8332)68-02-04 Краснодар (861)203-40-90 Красноярск (391)204-63-61 Курск  $(4712)77-13-04$ Липецк (4742)52-20-81 Магнитогорск (3519)55-03-13 Москва (495)268-04-70 Мурманск (8152)59-64-93 Набережные Челны (8552)20-53-41

Нижний Новгород (831)429-08-12 Новокузнецк (3843)20-46-81 Новосибирск (383)227-86-73 **Орел** (4862)44-53-42 Оренбург (3532)37-68-04 Пенза (8412)22-31-16 Пермь (342)205-81-47 Ростов-на-Дону (863)308-18-15 Рязань (4912)46-61-64 Самара (846)206-03-16 Санкт-Петербург (812)309-46-40 Саратов (845)249-38-78

Смоленск (4812)29-41-54 Сочи  $(862)$ 225-72-31 Ставрополь (8652)20-65-13 TBepb  $(4822)63-31-35$ Томск (3822)98-41-53 Тула (4872)74-02-29 THOMeH<sub>b</sub>  $(3452)66-21-18$ Ульяновск (8422)24-23-59 Уфа (347)229-48-12 Челябинск (351)202-03-61 Череповец (8202)49-02-64 Ярославль (4852)69-52-93

сайт: www.kreit.nt-rt.ru || эл. почта: krt@nt-rt.ru

### **СОДЕРЖАНИЕ**

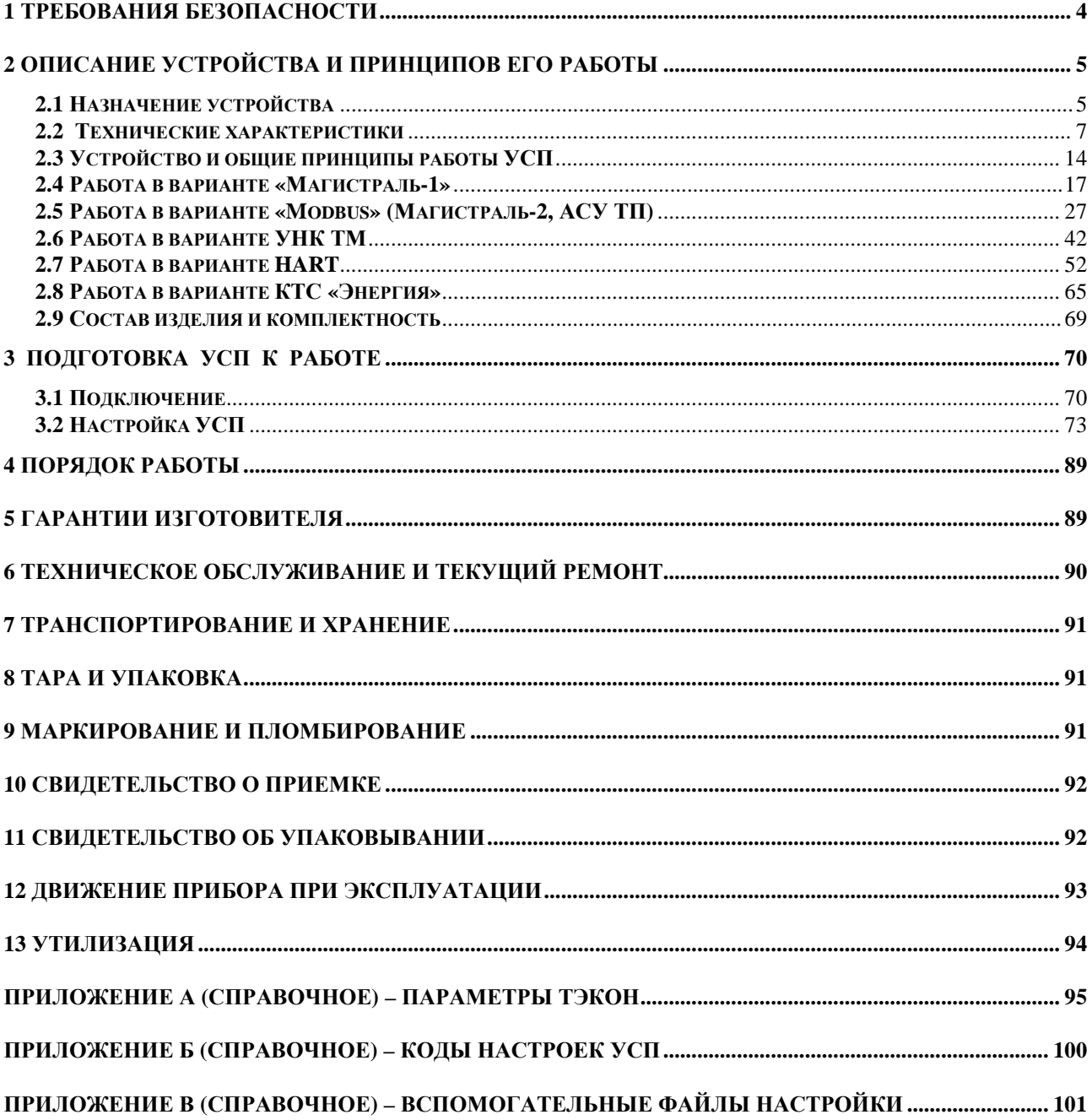

### Лист 4 Т10.00.76 РЭ

Настоящее руководство распространяется на устройство согласования протоколов УСП-76 (далее – УСП, или устройство) всех исполнений с версией программы не ниже 02.

Эксплуатационная документация на УСП состоит из настоящего руководства по эксплуатации, совмещенного с формуляром.

УСП относится к изделиям ГСП по ГОСТ 12997.

Все записи в настоящем документе производят только чернилами отчетливо и аккуратно.

При вводе УСП в эксплуатацию необходимо отметить в формуляре дату ввода в эксплуатацию.

Эксплуатирующая организация несёт ответственность за ведение записей во время эксплуатации и хранения изделия. Рекламации на УСП с незаполненным руководством по эксплуатации не принимаются, гарантийный ремонт не производится, гарантийные обязательства аннулируются.

### 1 ТРЕБОВАНИЯ БЕЗОПАСНОСТИ

1.1 УСП обеспечивает защиту человека от поражения электрическим током по классу 0 ГОСТ 12.2.007.0.

1.2 К работе с УСП на этапе его настройки и монтажа должны допускаться лица, имеющие образование не ниже среднего технического, прошедшие инструктаж по технике безопасности при работе с установками напряжением до 1000 В, ознакомленные с настоящим Руководством по эксплуатации и умеющие пользоваться программами настройки на ЭВМ IBM/РС. В дальнейшем в процессе эксплуатации УСП обслуживания не требует.

### 2 ОПИСАНИЕ УСТРОЙСТВА И ПРИНЦИПОВ ЕГО РАБОТЫ

### 2.1 Назначение устройства

2.1.1 Устройство УСП-76 предназначено для работы в составе контролируемых пунктов (КП) различных систем телемеханики, в состав которых вхолит теплоэнергоконтроллер ТЭКОН-10 (молификаций 03, 12, 13) или ТЭКОН-17, имеющий интерфейс последовательного обмена типа RS-232 или ИРПС. УСП-76 является дальнейшим развитием предыдущего аналогичного устройства - УСП Т10.00.14; выполнено на современной элементной базе, является более универсальным и технологичным.

2.1.2 УСП выполняет электрическую и программную стыковку указанных приборов с аппаратурой КП различных систем телемеханики и теледиспетчеризации, с целью сбора и передачи информации на диспетчерский пункт (ДП), включая телеизмерение (ТИ), телесигнализацию (ТС) и телеуправление (ТУ), а также дистанционную запись данных в приборы. УСП выпускается в трех исполнениях, отличающихся интерфейсом подключения к внешней системе и составом аппаратуры согласно таблице 2.1. Перечень систем телемеханики, обмен с которыми поддерживает УСП, приведен в таблице 2.2. Возможна работа и с другими системами, имеющими аналогичные интерфейсы и протоколы.

2.1.3 Максимально возможный набор функций, исполняемых УСП по командам с ДП, был согласован с разработчиками каждой системы при разработке УСП Т10.00.14.

2.1.4 Типовая схема использования УСП приведена на рисунке 2.1.

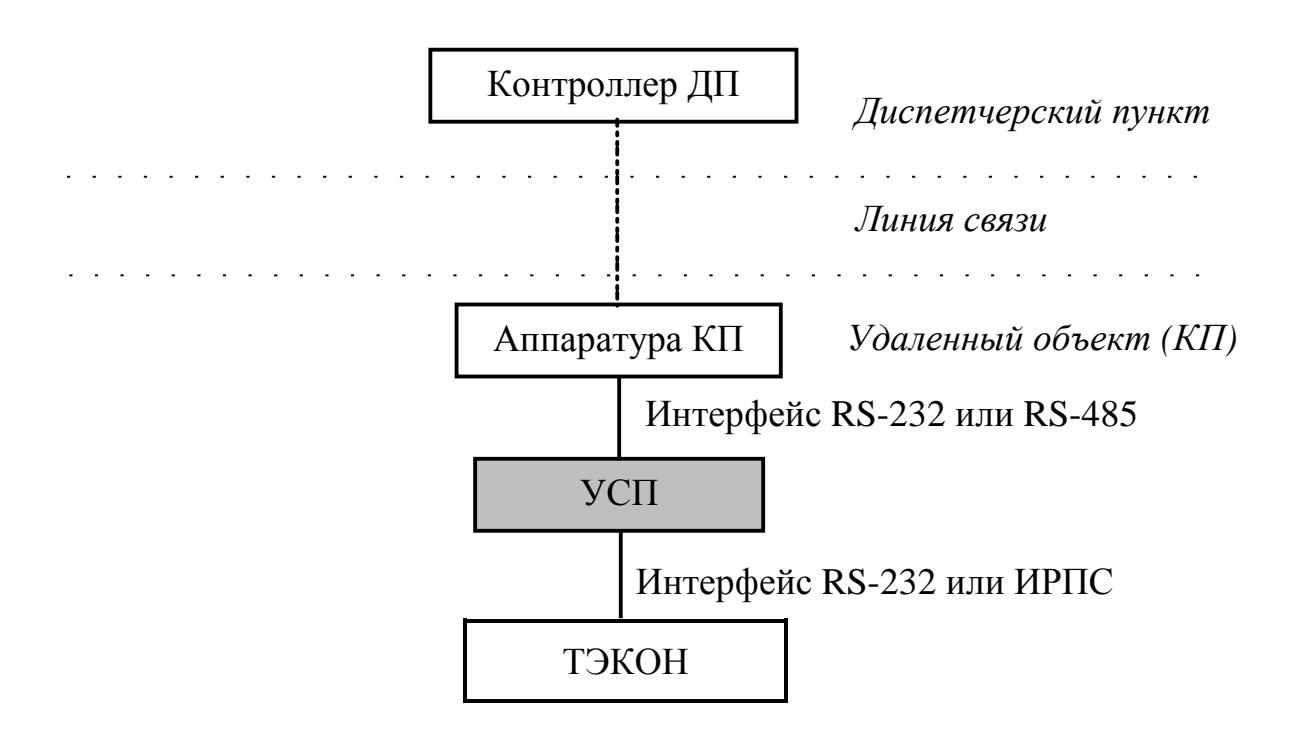

Рисунок 2.1 – Структура системы передачи информации с применением УСП

### Лист 6 Т10.00.76 РЭ

### Таблица 2.1 - Исполнения УСП

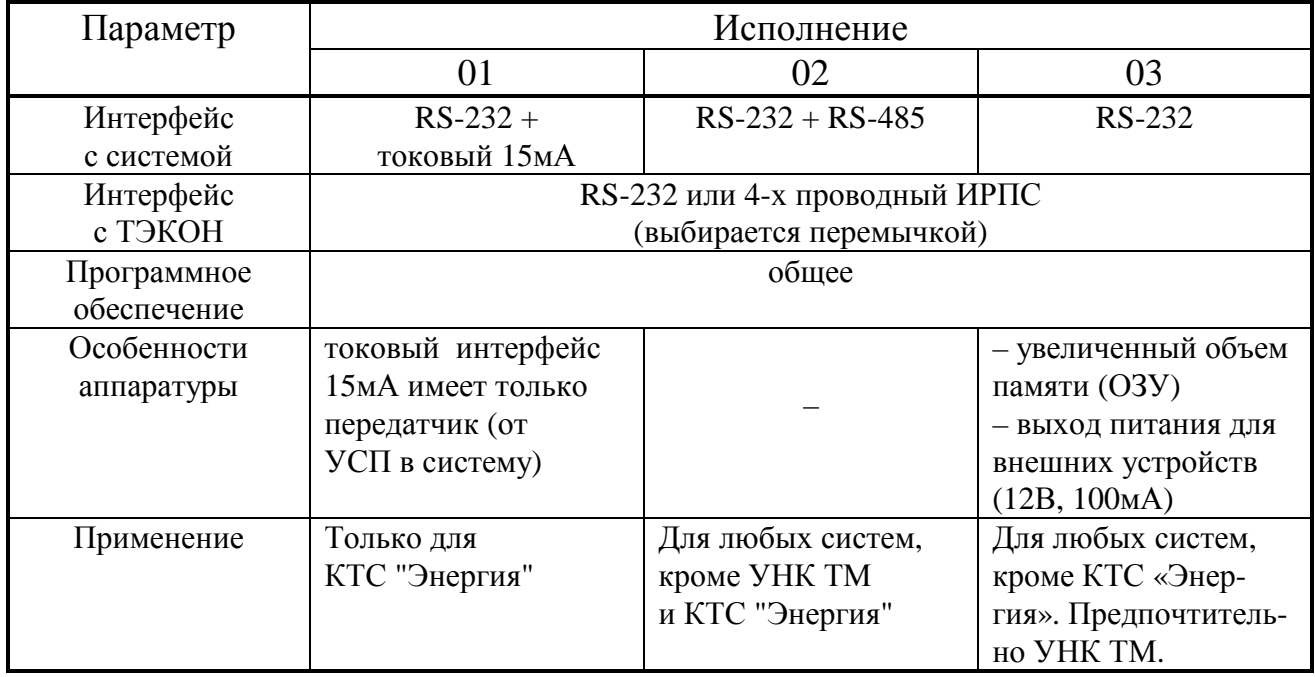

### Таблица 2.2 - Перечень систем телемеханики, поддерживаемых УСП

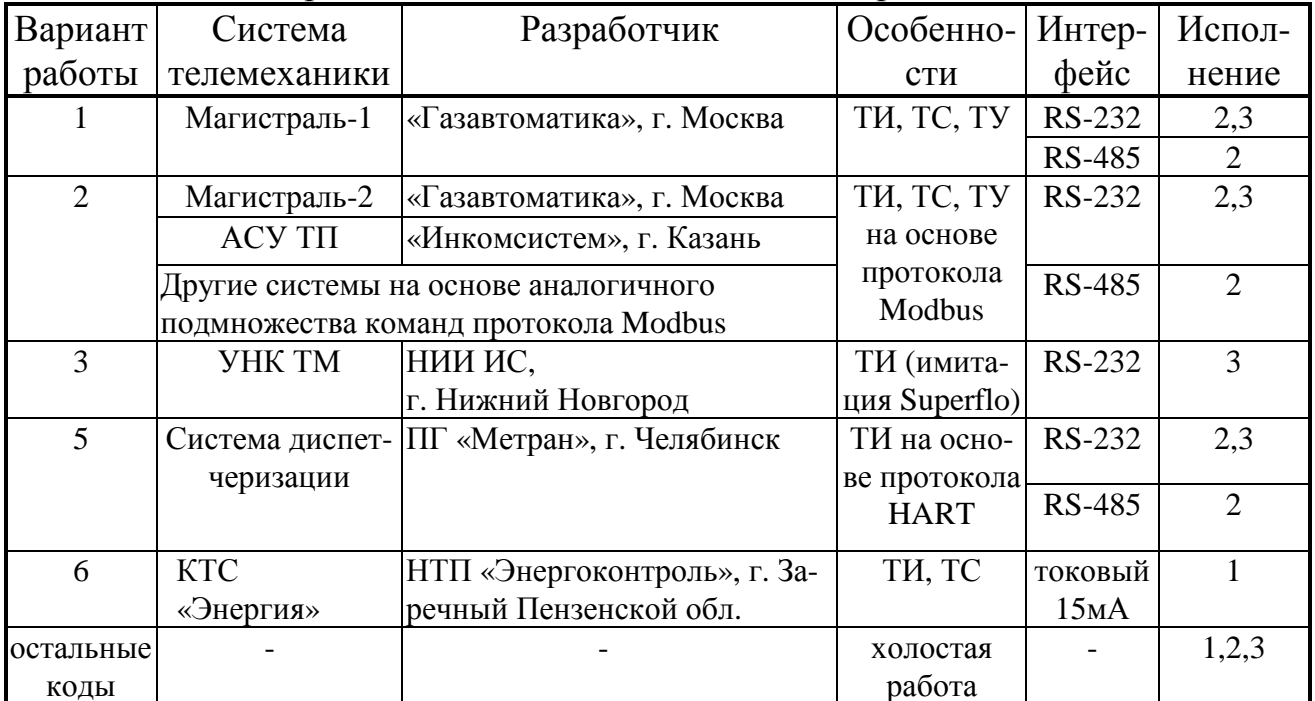

### **2.2 Технические характеристики**

2.2.1 УСП выполнено в пластмассовом корпусе фирмы Railtec со стандартным креплением на DIN-рейке. Внешний вид представлен на рисунке 2.2.

2.2.2 УСП имеет два стыковочных узла, размещенных в нижней и верхней (на виде спереди) частях корпуса. Назовем их нижним и верхним стыковочными узлами.

2.2.3 Нижний стыковочный узел одинаков во всех исполнениях УСП и состоит из разъема DB9М (вилка) слева, 6-контактной клеммной колодки справа, и пары контактных штырьков между ними, которые могут быть соединены перемычкой («джампером»). Назначение элементов узла:

- Разъем DB9М «ТЭКОН» предназначен для подключения к каналу обмена информацией с ТЭКОН по стандартному интерфейсу RS-232.
- Четыре левых контакта клеммной колодки служат для подключения к каналу обмена информацией с ТЭКОН по четырехпроводному интерфейсу ИРПС (токовая петля) 20мА.
- С помощью перемычки джампера выбирается интерфейс обмена с ТЭКОН. Перемычку нужно установить, если связь с ТЭКОН будет происходить через RS-232 и снять, если по ИРПС.
- Два правых контакта клеммной колодки служат для подключения источника питания УСП.

2.2.4 Верхний стыковочный узел имеет различия по исполнениям. В общем случае имеется разъем типа DB9М (вилка) слева, клеммная колодка (2 контакта) посередине, два микропереключателя справа. Назначение элементов:

- Разъем DB9М «ЛИНИЯ» (в любом исполнении) для подключения к аппаратуре КП по стандартному интерфейсу RS-232. В исполнении -01 в работе не используется.
- В исполнении -01 клеммная колодка из 2-х клемм для подключения к аппаратуре КТС «Энергия» по токовому интерфейсу 15мА (только передача от ТЭКОН в систему).
- В исполнении -02 клеммная колодка из 2-х клемм для подключения к аппаратуре КП по стандартному интерфейсу RS-485. Рядом с колодкой есть пара контактных штырьков, которые могут быть замкнуты перемычкой из комплекта ЗИП, тем самым включается терминатор (согласующий резистор) шины RS-485.
- В исполнении -03 клеммная колодка из 2-х клемм, на которую выведен выход источника питания 12В, 100мА. Может быть использован для питания каких-либо внешних устройств (например, модема).
- В любом исполнении микропереключатели для выбора режима работы УСП («Настройка» или «Работа»). Для перехода в режим настройки любой из двух переключателей перевести в положение "ON" (вниз), выключить и вновь включить питание УСП.

### Лист 8 Т10.00.76 РЭ

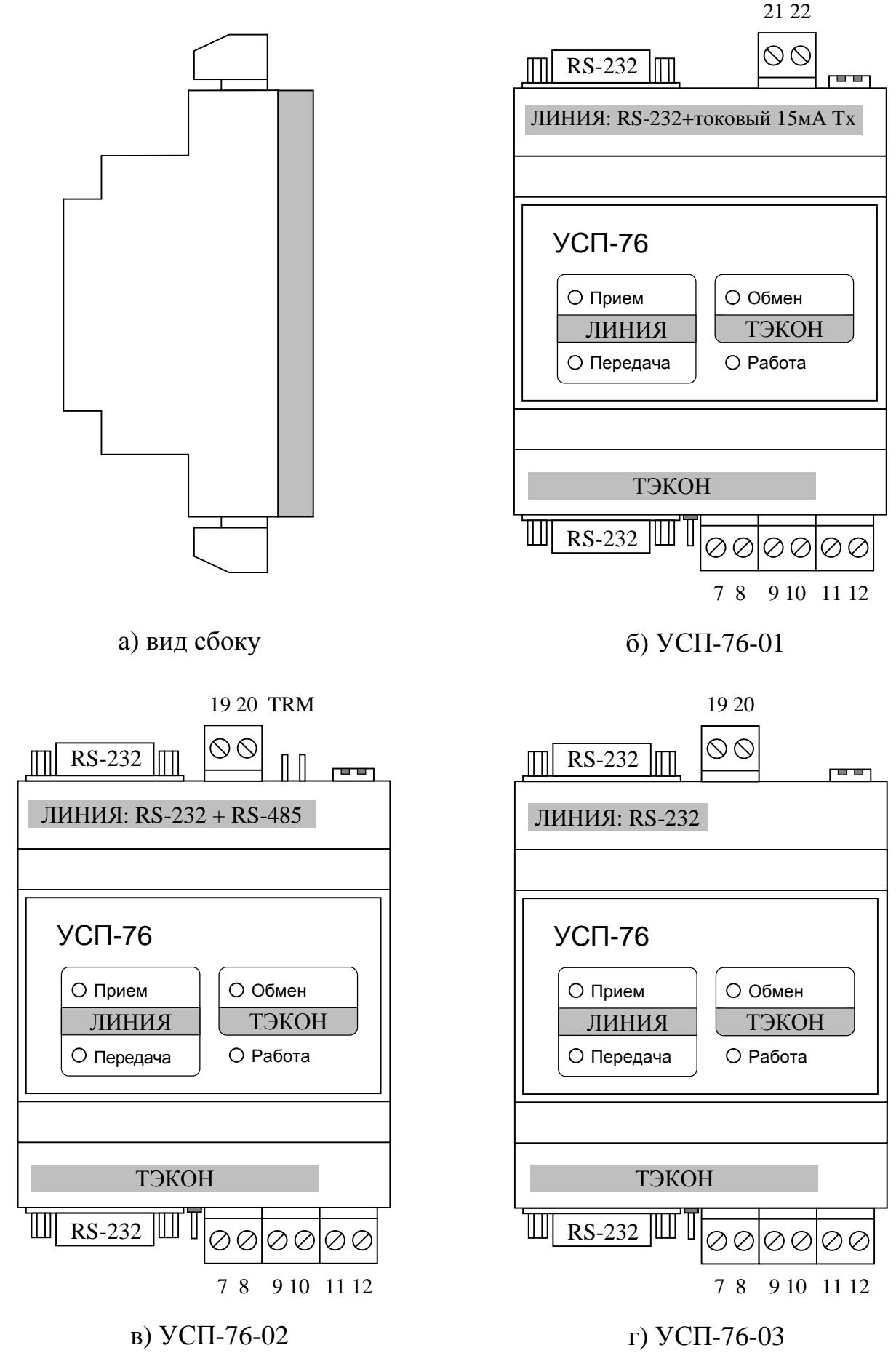

Рисунок 2.2 – Внешний вид УСП а) вид сбоку; б-г) вид с передней панели

2.2.5 На верхней панели УСП расположены 4 светодиода, сигнализирующие о режиме работы УСП и процессах обмена по обоим каналам.

2.2.6 УСП каждого исполнения является универсальным программируемым устройством и может работать с различными системами телемеханики. Выбор требуемой системы телемеханики выполняется на этапе пусконаладочных работ через ЭВМ по интерфейсу RS-232 «ТЭКОН» заданием варианта работы программы УСП. Одновременно при настройке обеспечивается выбор характеристик каналов обмена и связывание параметров системы телемеханики с параметрами ТЭКОН. Настройка УСП через ЭВМ обеспечивается программой ЭВМ «usp76.exe» Т10.06.194, входящей в комплект поставки УСП на диске.

2.2.7 К УСП любого исполнения может быть подключен только один ТЭКОН. Скорость обмена с ним и вид протокола устанавливаются при настройке.

2.2.8 Особенности работы УСП с различными системами телемеханики описаны ниже.

2.2.9 Режим «Магистраль-1»

2.2.9.1 В режиме «Магистраль-1» УСП имитирует операции «обычных» и «интеллектуальных» субблоков КП системы телемеханики «Магистраль-1», выполняя следующий список телеопераций:

а) «обычное» КП, до 14 субблоков с номерами от 0 до 13

- Телесигнализация с имитацией субблоков телемеханики типа ТС. В каждом субблоке выполняется по 4 телеоперации ТС, каждая телеоперация содержит 8 дискретных сигналов.
- Телеуправление с имитацией субблоков типа ТУ. В каждом субблоке выполняется до 6 операций ТУ.

б) «интеллектуальное» КП, до 12 субблоков с номерами от 0 до 11

- Телеизмерение с передачей данных с плавающей запятой от «интеллектуальных» субблоков, до 4 данных из каждого субблока в формате FLOAT.
- Запись данных с плавающей запятой от ПУ в «интеллектуальные» субблоки, до 4 данных в каждый субблок, с возможным ответом на запрос об окончании записи.

2.2.9.2 Остальные команды системы «Магистраль-1» не обрабатываются, ответ на них не выдается.

2.2.9.3 Соответствие номеров субблоков и телеопераций параметрам ТЭКОН, а также характеристики канала связи - скорость обмена в диапазоне от 300 до 9600 Бод, число стоп-битов и способ их формирования, адреса «обычного» и «интеллектуального» КП на линии, устанавливаются при настройке УСП.

Лист 10 Т10.00.76 РЭ

2.2.10 Режим «Modbus» (Магистраль-2, ACУ ТП «Инкомсистем» и аналогичные системы)

2.2.10.1 В режиме «Modbus» УСП позволяет взаимодействовать с системами телемеханики «Магистраль-2» и «АСУ ТП Инкомсистем». Обе эти системы используют для обмена подмножества команд стандартного протокола **Modbus RTU.** В принципе возможна работа и другими системами, использующими протокол **Modbus**. С точки зрения этого протокола, УСП является подчиненным slave-устройством, имеющим свой адрес в линии, и, с учетом особенностей приборов серии ТЭКОН, выполняет список функций протокола, приведенный в таблице 2.3.

Таблица 2.3

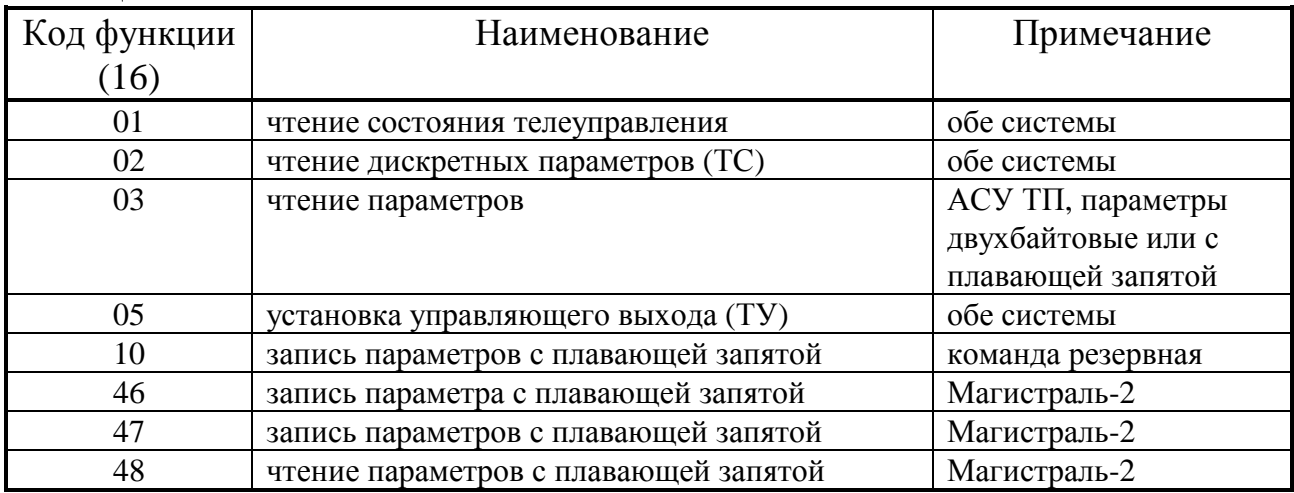

2.2.10.2 Остальные команды протокола Modbus не обрабатываются, и при адресации их к УСП выдается сообщение об ошибке. Не поддерживаются также широковещательные команды протокола Modbus.

2.2.10.3 Числа с плавающей запятой формата FLOAT в общепринятом стандарте IEEE-754 занимают 4 байта и представляются в виде мантиссы (3 байта) и порядка (1 байт). В сообщениях системы «Магистраль-2» передача числа формата FLOAT начинается с младшего байта мантиссы и заканчивается передачей порядка. Контроллер АСУ ТП «Инкомсистем» требует обратной последовательности байт в числе формата FLOAT, поэтому при настройке УСП следует задать признак обратного порядка байт (см. 2.5.3.10).

2.2.10.4 Соответствие адресного пространства протокола Modbus и номеров параметров ТЭКОН, а также характеристики канала связи - скорость обмена в диапазоне от 300 до 9600 Бод, число стоп-битов и способ их формирования, Slave-адрес УСП в линии, устанавливаются при настройке.

### 2.2.11 Режим «УНК ТМ»

2.2.11.1 В режиме «УНК ТМ» УСП имитирует обмен данными с теплоэнергоконтроллером ТЭКОН как с вычислителем расхода газа типа Superflo-II, для работы с которым изначально была рассчитана система УНК ТМ. Обмен по сигналам ТС и ТУ не предусматривается. С точки зрения принятого протокола, УСП является подчиненным slave-устройством, имеющим свой адрес в линии, и, с учетом особенностей ТЭКОН, выполняет ограниченный список функций, приведенный в таблице 2.4.

Таблица 2.4

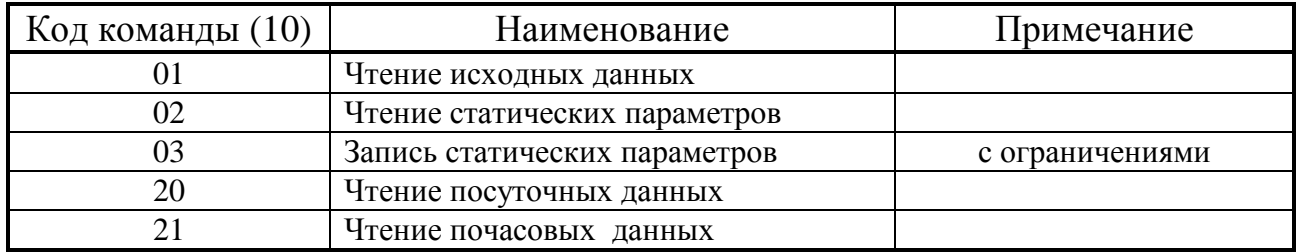

2.2.11.2 Остальные команды протокола не обрабатываются, и при адресации их к УСП выдается сообщение об ошибке приема.

2.2.11.3 Связь команд и параметров протокола УНК ТМ с параметрами ТЭКОН, а также характеристики канала связи, устанавливаются пользователем при настройке УСП. Стандартная скорость обмена УНК ТМ равна 1200 Бод, один стоп-бит.

2.2.12 Режим «НАRТ»

2.2.12.1 В режиме «HART» УСП предназначено для подключения ТЭ-КОН как локального концентратора (ЛК), выполняющего функции теплосчетчика, в сеть обмена, разрабатываемую челябинской промышленной группой METPAH. использующую вариант стандартного HART-протокола. С точки зрения протокола HART, УСП является подчиненным slave-устройством, имеющим два своих настраиваемых адреса в сети (короткий и длинный), и выполняет ограниченный список команд протокола, приведенный в таблице 2.5.

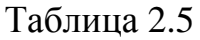

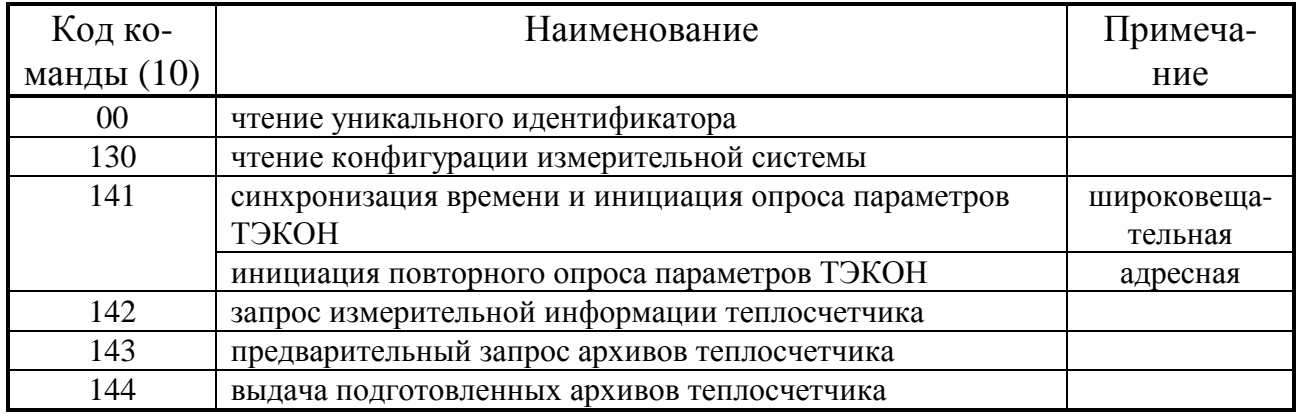

2.2.12.2 Остальные команды HART-протокола не обрабатываются, и при адресации их к УСП ответ не выдается. Обработка команд построена в соответствии с документом промышленной группы МЕТРАН «Команды обмена домового и локального концентраторов. Руководство программиста» в редакции от 08.07.04 г. Особенности выполнения команд изложены далее в 2.7.

2.2.12.3 Соответствие устройств протокола HART и номеров параметров ТЭКОН, а также характеристики канала связи - скорость обмена в диапазоне от

### Лист 12 Т10.00.76 РЭ

300 до 19200 Бод (стандартно 19200 Бод), число стоп-битов и способ их формирования (стандартно – 2 стоп-бита с контролем по нечетности), **Slave**-адреса УСП в линии, устанавливаются при настройке.

### 2.2.13 КТС «Энергия»

2.2.13.1 УСП исполнения -01 предназначено для работы только в составе КТС «Энергия», выдавая однополярный токовый сигнал амплитудой (10+5)мА частоты 100 Гц в симплексную двухпроводную линию связи в соответствии с требуемым КТС «Энергия» протоколом.

2.2.13.2 Данные передаются в линию каждые 15 секунд по инициативе УСП, формат передачи каждого байта соответствует протоколу КТС «Энергия». УСП выполняет роль одного из устройств сбора данных (УСД) КТС «Энергия», работающего в режиме «16 счетчиков и 16 телесигналов». Приема в УСП из линии нет, операции ТУ отсутствуют.

2.2.13.3 В состав передаваемых УСП данных входит так называемая «гребенка параметров», включающая в себя до 16 измеренных или вычисленных значений, промасштабированных в УСП в заданных пределах и представляющих собой целые однобайтовые числа без знака в диапазоне от 0 до 250 единиц. Кроме того, может передаваться до 16 дискретных сигналов ТС.

2.2.13.3 Выбор параметров для гребенки и телесигнализации, начальные и конечные значения шкалы для масштабирования параметров гребенки, прямой или инверсный вид каждого сигнала ТС, задаются при настройке.

2.2.14 Питание УСП – внешний источник постоянного тока напряжением 18–36 В. Потребляемая мощность не более 2 Вт.

2.2.15 Изоляция электрических цепей всех интерфейсов друг от друга и относительно цепей питания выдерживает в течение 1 минуты действие испытательного напряжения практически синусоидальной формы амплитудой 1000 В, частотой от 45 до 65 Гц при нормальных климатических условиях.

2.2.16 УСП устойчиво и прочно к воздействию температуры и влажности окружающего воздуха по группе исполнения B4 ГОСТ 12997.

2.2.17 УСП устойчиво и прочно к воздействию атмосферного давления по группе исполнения Р1 по ГОСТ 12997.

2.2.18 УСП устойчиво и прочно к воздействию механических нагрузок по группе исполнения L1 по ГОСТ 12997.

2.2.19 По защищенности от проникновения воды и внешних твердых предметов УСП соответствует степени защиты IP20 по ГОСТ 14254.

2.2.20 УСП прочно к воздействию климатических факторов и механических нагрузок в транспортной таре при транспортировании автомобильным и железнодорожным транспортом, а также авиатранспортом в герметизированных и отапливаемых отсеках по ГОСТ 12997.

2.2.21 Габаритные размеры УСП не превышают 70х110x65 мм.

2.2.22 Масса УСП не более 0.3 кг.

2.2.23 Средняя наработка на отказ не менее 25000 ч. Критерием отказа является несоответствие требованиям ТУ 4213-076-44147075-05.

2.2.24 Средний срок службы не менее 10 лет. Критерием предельного состояния является превышение затрат на ремонт свыше 50 % стоимости нового устройства.

2.2.25 Среднее время восстановления работоспособного состояния не более 4 ч.

### 2.3 Устройство и общие принципы работы УСП

2.3.1 УСП состоит из управляющего микроконтроллера семейства х51, интерфейсных схем связи с ТЭКОН и системой (схема интерфейса с системой зависит от исполнения), блока питания и элементов гальванической развязки. Микроконтроллер исполняет хранящуюся в его внутренней энергонезависимой памяти программу, реализуя функции прибора. Все исполнения используют одну и ту же программу. Настроечные данные также хранятся в энергонезависимой памяти микроконтроллера.

2.3.2 Интерфейс с ТЭКОН в любом исполнении состоит из двух частей -RS-232 и ИРПС. Интерфейс RS-232 реализован без гальванической развязки (только согласование уровней), ИРПС имеет опторазвязку. Схема ИРПС чисто пассивная, т.е. генераторы тока 20мА отсутствуют (интерфейсный модуль в ТЭКОН должен быть настроен как генератор тока). Линии передачи у обоих интерфейсов объединены, а линии приема через мультиплексор поступают на микроконтроллер. Таким образом, одновременная работа их невозможна. Если обмен с ТЭКОН илет по RS-232, то ИРПС должен быть отключен. Это производится установкой специальной перемычки, находящейся поблизости от разъема RS-232 к ТЭКОН.

2.3.3 Схема интерфейса с системой во всех исполнениях включает часть RS-232 (согласование уровней). Отличия исполнений состоят в наличии или отсутствии дополнительных интерфейсов: токового 15мА или RS-485. Гальваническую развязку от цепей прибора имеет только токовый интерфейс (исполнение -01); RS-485 (исполнение -02) и RS-232 гальванически не развязаны. В схеме токового интерфейса имеется генератор тока 15мА. Протекание тока соответствует логическому «0».

Линии приема всех трех интерфейсов через схему выбора поступают на микроконтроллер, поэтому в один момент может быть в работе только один интерфейс. Два других (не используемых) должны быть отключены или не подсоединены. Никаких специальных перемычек устанавливать не требуется, поскольку токовый интерфейс (исполнение -01) не имеет приемника, а RS-485 объединяется с RS-232 по принципу «монтажное ИЛИ», и для работы без конфликтов достаточно не подсоединять один из них.

2.3.4 Внутренний блок питания УСП представляет собой изолированный импульсный DC-DC преобразователь напряжения. Из внешнего напряжения 18-36В вырабатывается напряжение питания 5В для внутренних схем, а также питание внешних устройств 12В, которое (только в исполнении -03) выходит на наружные клеммы.

2.3.5 Настроечные данные в ПЗУ микроконтроллера состоят из двух частей: вариант работы УСП и основной файл настроек. Обе части создаются и заносятся при пусконаладочных работах с помощью программы ЭВМ «usp76.exe». Вариант работы определяет выбранную систему телемеханики, а основной файл настроек - особенности работы в ней при конкретном примене-

### Т10.00.76 РЭ Лист 15

нии. Формат основного файла настроек полностью совпадает с форматом аналогичного файла, созданного для ранее выпускавшегося устройства УСП Т10.00.14 и выбранной системы телемеханики. При необходимости ранее созданный файл настроек может быть без изменений загружен в УСП-76. Разница состоит только в адресах хранения таблиц настроек: «старые» загружаются в адреса вида 2ХХХ, «новые» – в адреса вида 8ХХХ; но операция переадресации выполняется встроенной программой-загрузчиком автоматически и не затрагивает работу программ настройки на ЭВМ.

2.3.6 УСП может находиться в двух основных режимах: «Работа» и «Настройка». Основным является режим «Работа». Режим «Настройка» - вспомогательный, используется только на этапе пусконаладочных работ для занесения файла настроек; вход в него осуществляется с помощью микропереключателей выбора режима. Более подробно о режиме «Настройка» см. 3.2.

2.3.7 О текущем режиме работы свидетельствует частота мигания светодиода «работа»:

- медленное мигание с частотой около  $1 \Gamma$ ц режим «Работа»;
- быстрое мигание с частотой около 14 Гц режим «Настройка».

2.3.8 При входе в режим «Работа» производится настройка обоих каналов связи по введенным константам настройки и анализируется состояние заданного варианта, т.е. кода системы телемеханики. Если его значение находится в пределах, указанных в таблице 2.2, программа настраивается на выбранный вариант работы и входит в фоновый режим ожидания внешних запросов. В противном случае никаких операций не выполняется, программа постоянно перезапускается, никакие запросы в линии не выдаются и не обрабатываются.

2.3.9 При нормально назначенном варианте работы, даже при отсутствии внешних запросов, в большинстве вариантов УСП периодически, с заданным временем цикла, выполняет чтение ряда параметров из ТЭКОН, и хранит полученные значения в своей оперативной памяти. Это делается для того, чтобы ускорить формирование ответа на возможные запросы. Рекомендуемое время опроса от 5 до 20 секунд.

2.3.10 В рабочем режиме УСП всех вариантов, кроме КТС «Энергия», постоянно прослушивает линию связи с системой телемеханики, ожидая внешних запросов. После начала приема входной посылки ведется контроль интервалов времени между принятыми байтами. Если обнаружен длительный интервал, посылка считается законченной досрочно. Ее разбор, как правило, не производится, а следующий байт считается началом новой посылки. Допустимый интервал задается при настройке.

2.3.11 Если посылка принята целиком, начинается ее разбор. Оценивается исправность каждого байта и посылки в целом, а также правильность ее адресации к УСП. Если посылка адресована данному УСП, исправна и входит в число разрешенных функций, функция начинает исполняться. Дальнейший

### Лист 16 Т10.00.76 РЭ

прием из линии временно запрещается. В зависимости от варианта работы и заданной функции, ответ либо сразу начинает формироваться по имеющейся в памяти УСП информации, либо вначале выполняется одно или несколько обращений к ТЭКОН, и уже по их результатам формируется ответ. Через интерфейс «RS-232 линия» ответное сообщение всегда выдается в обрамлении активного состояния сигнала RTS.

2.3.12 От момента окончания приема последнего байта входной посылки из линии до установки сигнала RTS выдерживается время не менее указанного при настройке параметра «задержка с приема на передачу». От момента установки сигнала RTS до начала выдачи первого байта ответного сообщения в вариантов дополнительно выдерживается время, заданное через параметр «задержка сигнала RTS».

2.3.13 Байты ответного сообщения выдаются друг за другом без временных промежутков. По окончании передачи последнего байта ответа вновь выдерживается та же «задержка сигнала RTS», после чего сигнал RTS снимается. Вновь разрешается прием входных посылок, и УСП готов к следующему циклу обмена.

2.3.14 Светодиодные индикаторы на передней панели индицируют состояние каналов обмена в текущий момент:

- Индикатор «Работа» мигает с периодом 1 Гц.
- Во всех вариантах, кроме КТС «Энергия», индикатор «Прием» зажигается в момент прихода первого байта входной посылки из линии и гаснет после получения последнего байта посылки. В варианте КТС «Энергия» индикатор «Прием» используется для дополнительной индикации о состоянии обмена «УСП-ТЭКОН». Нормально он погашен, а при отказе связи зажигается на все время цикла.
- Индикатор «Передача» зажигается в момент начала выдачи первого байта ответного сообщения в линию и гаснет после выдачи его последнего байта.
- Индикатор «Обмен» зажигается в момент начала выдачи запроса в ТЭКОН и гаснет после получения ответа.

2.3.15 Запись данных от ДП через УСП в ТЭКОН возможна только для параметров, запрограммированных в ТЭКОН как «сигналы датчиков с вводимым по последовательному каналу значением». Эти параметры предназначены только для записи, чтение их не имеет смысла. Для оценки результатов записи необходимо прочитать параметр «текущее значение» этого датчика.

### 2.4 Работа в варианте «Магистраль-1»

### 2.4.1 Общие принципы

2.4.1.1 В соответствии с 2.2.9, в варианте «Магистраль-1» УСП исполняет роль и обычных КП, и интеллектуальных КП. Даже при отсутствии запросов со стороны внешней системы, УСП с заданным при настройке периодом считывает с ТЭКОН запрограммированные для телеизмерения «интеллектуальным КП» параметры с плавающей запятой. Полученные значения параметров преобразуются из внутреннего формата ТЭКОН в формат коротких вещественных чисел FLOAT, принятый в ЭВМ типа IBM/PC, и сохраняются в оперативной памяти УСП. При получении запросов со стороны магистрали на чтение параметров сразу выдается ответ, содержащий взятые из памяти УСП данные. Если данные не были своевременно обновлены в памяти УСП из-за сбоев и отказов в линии связи с ТЭКОН, ответ в магистраль поступит с признаком «сбой КП».

2.4.1.2 Также УСП непрерывно, с тем же периодом, читает из ТЭКОН все группы данных, которые могут быть в принципе использованы в операциях телесигнализации «обычного КП», и сохраняет их в своей оперативной памяти. При получении запросов со стороны магистрали на операцию телесигнализации формируется байт данных по информации, взятой из памяти УСП, и сразу выдается ответ. Если данные не были своевременно обновлены в памяти УСП из-за сбоев и отказов в линии связи с ТЭКОН, ответ в магистраль поступит с признаком «сбой КП».

2.4.1.3 После выполнения операций телеизмерения и телесигнализации в программе УСП устанавливаются внутренние флаги, заставляющие его выполнить досрочное чтение соответствующей информации из ТЭКОН с целью ее своевременного обновления, не дожидаясь окончания заданного периода.

2.4.1.4 Под телеуправлением понимается выдача единичного импульса определенной длительности на один из выходов управления или индикации ТЭКОН или сброс отказов в ТЭКОН. После получения по магистрали предварительной и исполнительной команд телеуправления, УСП дожидается окончания обмена очередным параметром в линии ТЭКОН-УСП, выдает в ТЭКОН команду на установку выбранного выхода в единичное состояние, одновременно запуская счетчик заданной длительности команды ТУ. По завершении работы счетчика УСП выдает в ТЭКОН команду на возвращение того же управляющего выхода в нулевое состояние.

2.4.1.5 Команда сброса внутренних признаков отказов в ТЭКОН, включенная в состав возможных операций ТУ, имитирует исполнение команды «СБРОС» в меню «УПРАВЛЕНИЕ» дисплея на передней панели ТЭКОН; при этом все внутренние признаки отказов в программе ТЭКОН сбрасываются.

### 2.4.2 Исполнение команд

2.4.2.1 Посылка от «Магистраль-1» начинается с преамбулы, в которую входит не менее одного байта со значением FFh (на всех таблицах далее услов-

#### Лист 18 T10.00.76 P<sub>3</sub>

но показано два байта преамбулы), а заканчивается словом защиты, представляющим собой результат сложения всех предшествующих ему байтов (после преамбулы) по операции «исключающее ИЛИ». Ответные посылки имеют аналогичную структуру, причем УСП всегда формирует два байта преамбулы.

2.4.2.2 Команда «чтение параметров ИКП» и ответ УСП на нее имеют формат согласно таблице 2.6.

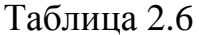

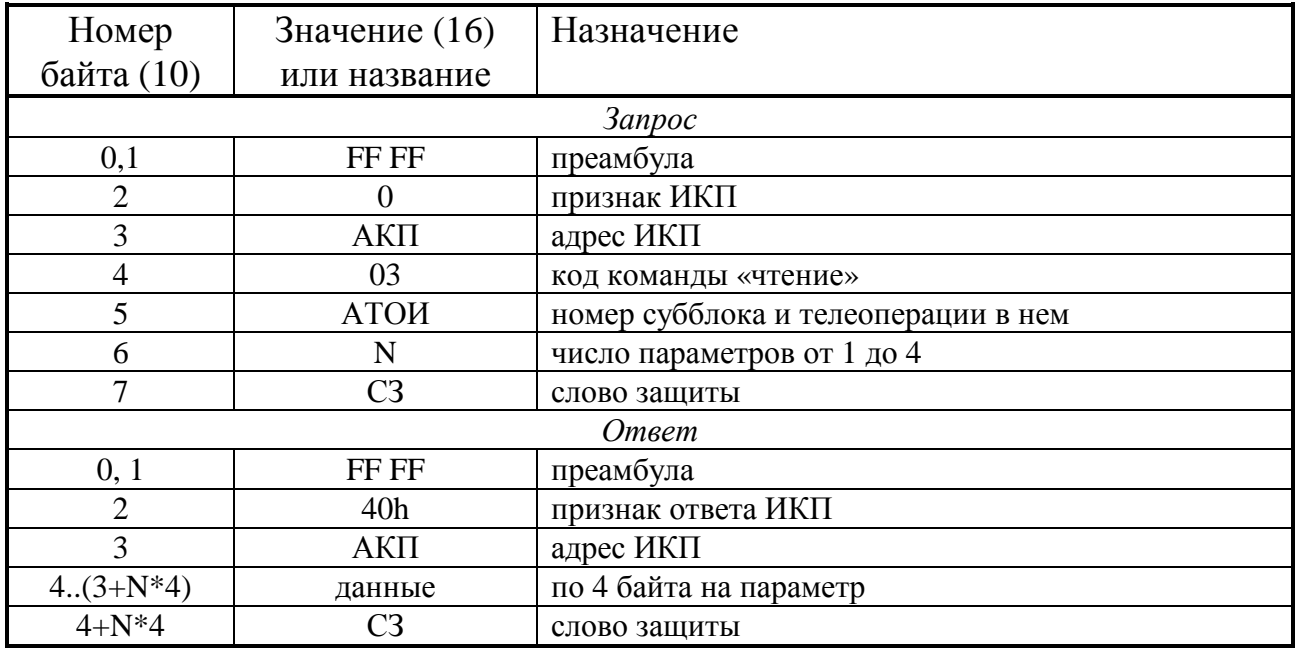

Код АТОИ рассматривается поразрядно. В двоичных разрядах 6:3 содержится номер субблока в пределах от 0 до 13, в двоичных разрядах 2:0 содержится номер начальной телеоперации от 1 до 4.

2.4.2.3 Команда «запись параметров ИКП» и ответ УСП на нее имеют формат согласно таблице 2.7.

Таблица 2.7

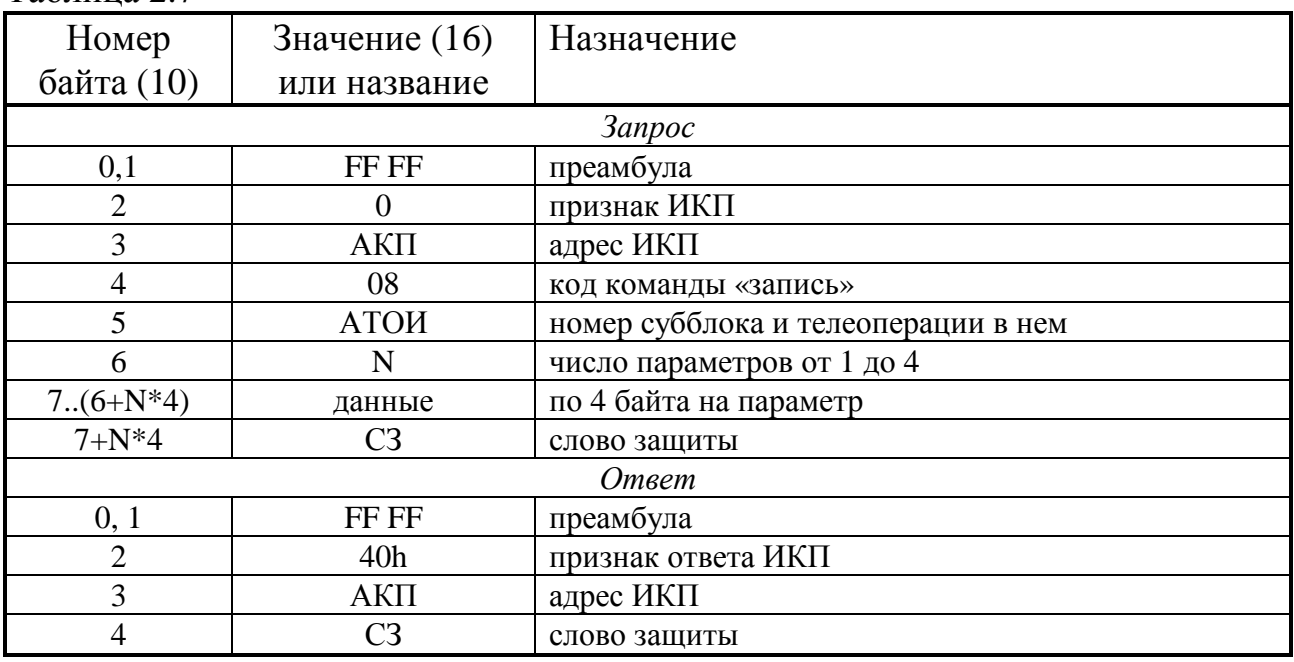

### Т10.00.76 РЭ Лист 19

Код АТОИ рассматривается аналогично команде «чтение». Ответ формируется сразу, не дожидаясь результатов выполнения операции. Информация для записи переносится во внутренний буфер, переводится в формат, принятый для чисел с плавающей запятой в ТЭКОН. Устанавливается внутренний флаг, заставляющий УСП начать процедуру записи данных в ТЭКОН. В процессе выполнения записи формируется байт статуса (см. таблицу 2.9), который может быть считан отдельной командой. Кроме того, для оценки результата записи ДП может считать параметр «текущее значение» того датчика, в параметр «вводимое значение» которого производилась запись.

2.4.2.4 Команда «запрос выполнения команды записи в ИКП» и ответ УСП на нее имеют формат согласно таблице 2.8. Ответ выдается сразу по результатам исполнения последней команды записи.

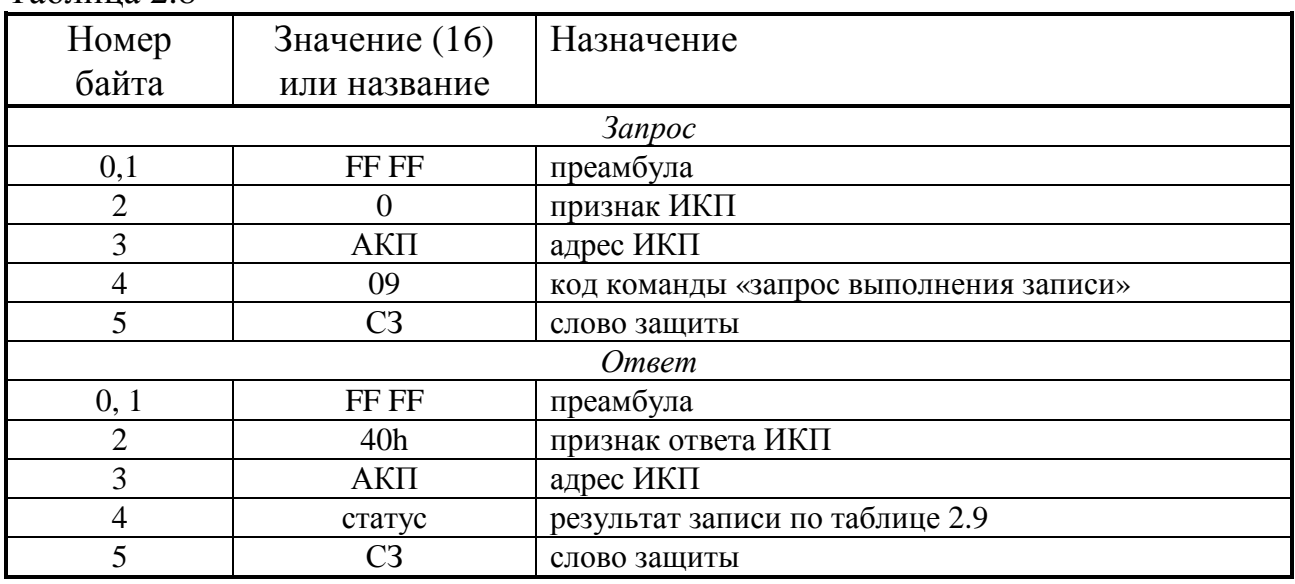

Таблина 2.8

Таблица 2.9 - состояние статуса

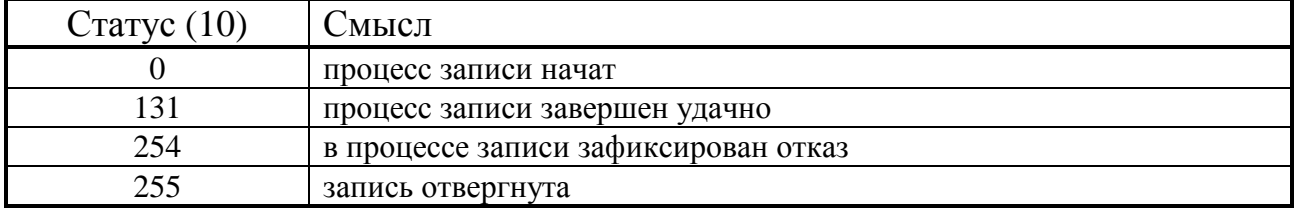

2.4.2.5 Команда «чтение телесигнализации» для обычного КП и ответ на нее имеют формат согласно таблице 2.10.

Код АТОИ рассматривается поразрядно. В двоичных разрядах 6:3 содержится номер субблока «i» в пределах от 0 до 13, в двоичных разрядах 2:0 содержится номер телеоперации от 1 до 4. Команда является командой «чтение ТС», если субблок с указанным в ней номером «i» в УСП описан как имеющий тип ТС.

Лист 20 Т10.00.76 РЭ

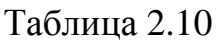

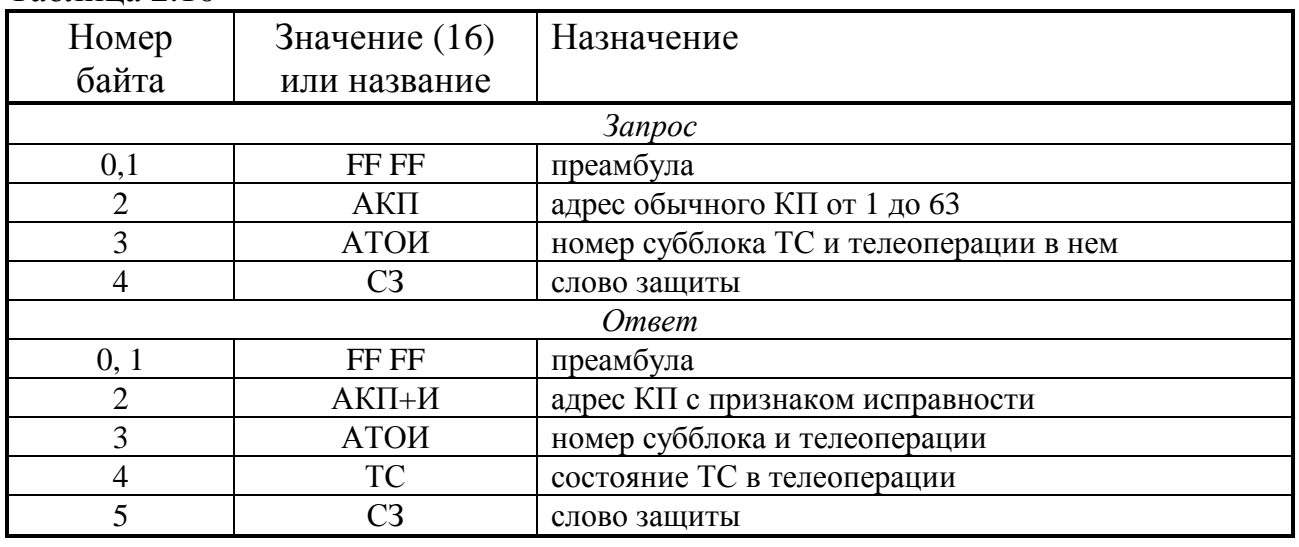

2.4.2.6 Под телеуправлением в УСП понимается установка указанного в команде выходного сигнала (битового параметра) в состояние «1» на заданное при настройке время в секундах, после чего параметру вновь присваивается значение «0». Никакие сигналы обратной связи при ТУ не анализируются. Согласно логике работы системы «Магистраль-1», телеуправление возможно только двухступенчатое, с предварительной и исполнительной командами. Команда «телеуправление» и ответ на нее имеют формат согласно таблице 2.11.

Код АТОИ рассматривается поразрядно. В двоичном разряде 7 содержится признак предварительной («0») или исполнительной («1») команды. В двоичных разрядах 6:3 содержится номер субблока «i» в пределах от 0 до 13, в двоичных разрядах 2:0 - номер выходного сигнала от 1 до 6. Команда является командой «телеуправление», если субблок с указанным в ней номером «i» в УСП описан при настройке как имеющий тип «ТУ».

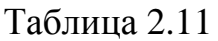

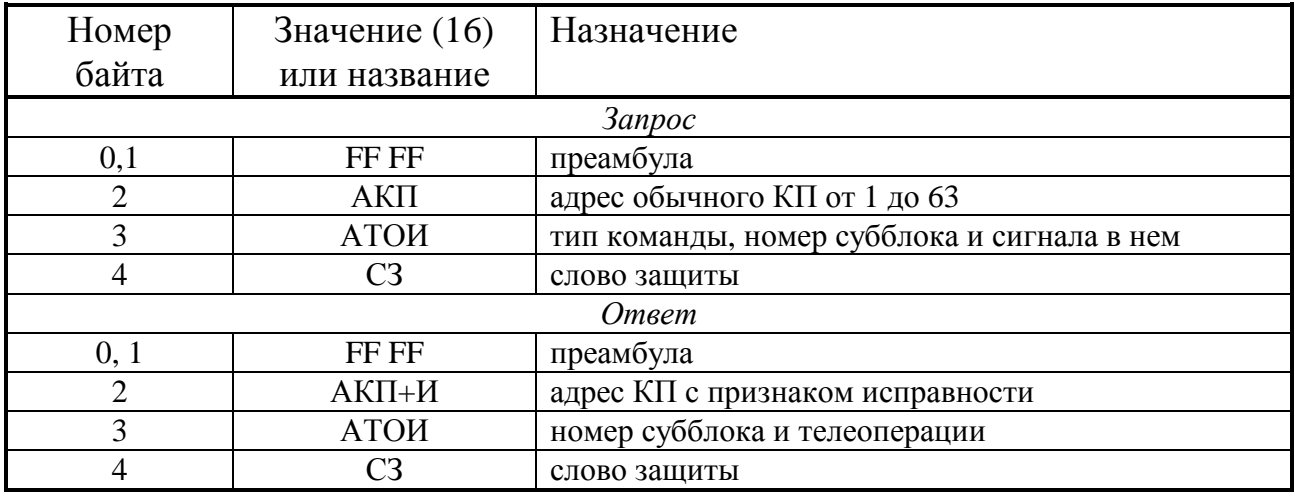

Пока не завершен процесс предыдущего ТУ, новое ТУ начато быть не может, и при попытке системы передать команду ТУ ответный адрес КП будет выдан с признаком неисправности КП («1» в 6-м двоичном разряде).

Получив предварительную команду, УСП выдает ответную квитанцию и запоминает переданные номера субблока и сигнала.

Получив исполнительную команду, УСП сравнивает запомненные номера субблока и сигнала с вновь принятыми, при совпадении формирует положительную квитанцию и устанавливает внутренние флаги, заставляющие программу начать операцию ТУ. Процесс телеуправления состоит из трех этапов:

- Выдается команда записи значения «1» в выбранный дискретный сигнал ТЭКОН.
- По внутреннему таймеру УСП отсчитывается заданная при настройке длительность сигнала.
- Выдается команда записи значения «0» в выбранный дискретный сигнал.

На этом процесс ТУ завершается, и УСП готов принять следующую команду ТУ. На выполнение других команд процесс ТУ не влияет.

2.4.3 Общие настройки протокола

2.4.3.1 Общие настройки УСП служат для задания основных характеристик обмена по каналам связи ЛИНИЯ-УСП и УСП-ТЭКОН. Перечень настроек сведен в таблицу 2.12.

2.4.3.2 **Адреса интеллектуального и обычного КП** для пользователя индицируются как десятичные числа от 00 до 63. Записываются в младшие 6 двоичных разрядов соответствующих ячеек, старшие разряды нулевые.

2.4.3.3 **Скорости обмена** выбираются пользователем из ряда: 150, 300, 600, 1200, 2400, 4800, 9600 Бод (по умолчанию УСП-ТЭКОН 9600 Бод, ЛИ-НИЯ-УСП 300 Бод). Для обмена с ТЭКОН рекомендуется устанавливать скорость 9600 Бод. В память записываются двухбайтовые шестнадцатиричные числа в соответствии с таблицей Б.1.

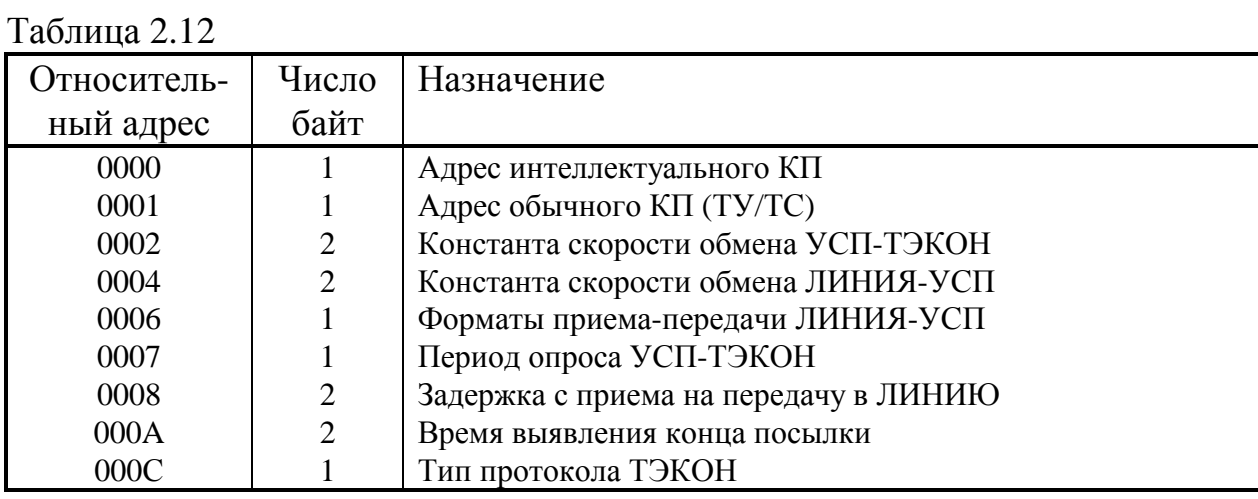

2.4.3.4 **Форматы приема и передачи** по каналу ЛИНИЯ-УСП формируются побитно по таблице Б.2. По умолчанию прием и передача по 11 бит, прием с контролем по четности, передача с контролем по нечетности.

Лист 22 Т10.00.76 РЭ

2.4.3.6 Период опроса определяет максимальное время обновления информации в УСП в секундах. Вся описанная информация по измерению и телесигнализации, независимо от запросов со стороны ЛИНИИ, периодически опрашивается с ТЭКОН самим УСП и хранится в его оперативной памяти. Этот период может задаваться от 1 до 255 секунд. Рекомендуемое значение периода 10-20 секунд.

2.4.3.7 Задержка с приема на передачу по каналу связи с ЛИНИЕЙ введена для возможности работы с модемами, требующими такую задержку. Она задается в тактах скорости обмена по данному каналу как десятичное число в пределах от 0 до 65535. Значение по умолчанию равно 0. Под тактом подразумевается время передачи одного бита на заданной скорости передачи (например, для скорости 9600 Бод такт составляет 1/9600 с, т.е. около 100 мкс).

2.4.3.8 Время выявления конца посылки определяет время молчания в линии по окончании передачи посылки, по истечении которого УСП считает, что посылка завершена, начинает ее анализ и, в случае необходимости, исполнение. Период выражается в тактах скорости обмена и может назначаться в диапазоне от нескольких десятков тактов до 65535. Минимальное заданное должно заведомо превышать длительность возможных промежутков время молчания между байтами посылки от ДП, в противном случае УСП может зафиксировать ложный конец посылки. Задание большого времени выявления увеличивает время задержки ответа.

Необходимость такого параметра вызвана тем, что обмен с линией в УСП производится побитно программным, а не аппаратным способом, и при высоких скоростях обмена (например, 9600 Бод), программное обеспечение не успевает обеспечить одновременно и прием, и побайтный анализ принятой посылки. Поэтому любая посылка просто полностью принимается в буфер (даже без анализа битов четности!), и лишь по прохождении заданного времени молчания начинается ее полный анализ.

2.4.3.9 Вид протокола обмена УСП-ТЭКОН определяет, по какому протоколу УСП будет связываться с ТЭКОН для обмена параметрами. Нулевое состояние этого байта задает обмен по «старому» протоколу ТЭКОН с нулевым адресом; при этом параметр «номер канала» на ТЭКОН должен быть установлен равным 0000. Любое ненулевое значение байта вида протокола задает обмен по «новому» протоколу ТЭКОН с адресом 01 в формате FT1.2 без подсчета CRC; при этом параметр «номер канала» на ТЭКОН должен быть установлен равным 0148. Рекомендуется использовать «новый» протокол как более надежный.

### 2.4.4 Параметры интеллектуального КП

2.4.4.1 Интеллектуальное КП служит для передачи всей измеренной или расчетной информации в ЛИНИЮ в форме с плавающей запятой, в формате коротких вещественных чисел стандарта IEEE-754, принятого в ЭВМ типа ІВМ/РС. Преобразование чисел из внутренних форматов ТЭКОН в требуемую

### Т10.00.76 РЭ Лист 23

форму производится в УСП. Возможна запись некоторых параметров из УСП в ТЭКОН.

2.4.4.2 Интеллектуальное КП содержит до 12 субблоков, пронумерованных в восьмеричной системе счисления от 00 до 13. Каждый субблок содержит по 4 телеоперации, пронумерованных от 1 до 4. В соответствии с этим таблица настройки параметров интеллектуального КП содержит 12 строк по 4 четырехбайтовых описателя. Начало таблицы - по относительному адресу 0100.

2.4.4.3 Каждый описатель включает в себя:

- Первый байт спецификация,
- Второй и третий байты номер параметра ТЭКОН (или адрес памяти),
- Четвертый байт длина параметра (массива памяти), обязательно число 4.

2.4.4.4 Спецификация задается побитно и определяет наличие и вид требуемой информации по таблице 2.13. Во всех неиспользуемых позициях таблицы старший бит спецификации обязательно должен быть установлен в  $\langle 1 \rangle$ .

Таблина 2.13

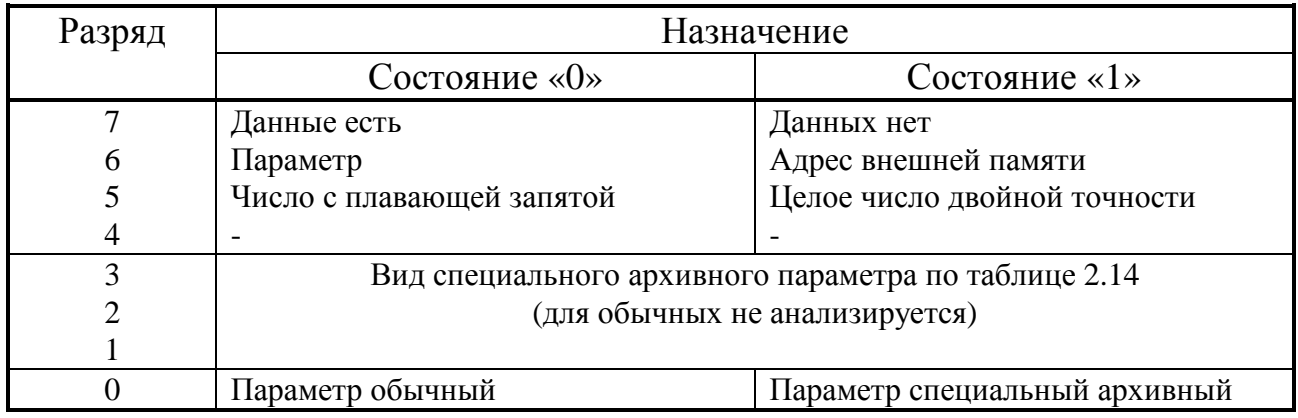

Таблина 2.14

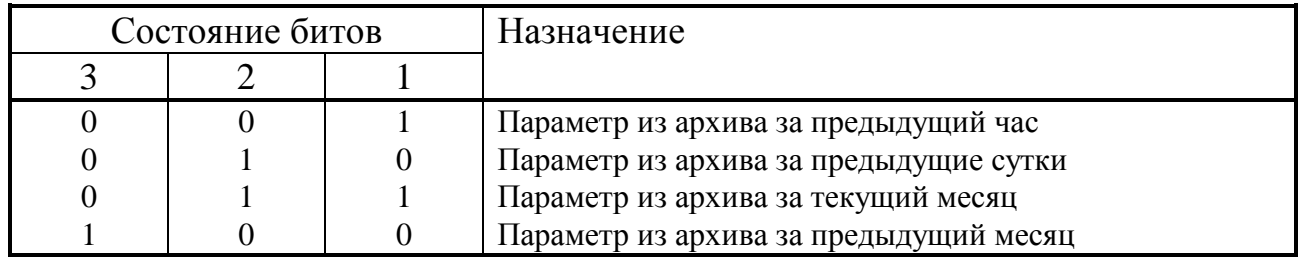

2.4.4.5 Номер параметра задается в соответствии с описанием параметров той версии ТЭКОН, к которой подключен УСП. Основной список доступных параметров приведен в справочной таблице А.1. При этом следует иметь в виду, что ТЭКОН содержит параметры по датчикам и трубопроводам, прямо озаглавленные как «за предыдущий час», «за предыдущие сутки», «за текущий месяц». Использовать механизм «специальных» параметров, позволяющих считать данные именно из архива за предыдущий период по правилам таблицы А.1, рекомендуется лишь в тех случаях, когда архив, например, выполняет суммирование данных из нескольких трубопроводов. Если же необходим параметр из архива за конкретный час, день или месяц, такие параметры должны

### Лист 24 Т10.00.76 РЭ

быть описаны как обычные, а момент (час или дата) должен быть задан непосредственно в составе номера параметра.

Если параметр задать как специальный архивный по таблице 2.14, то автоматически будут запрошены данные из соответствующего архива с учетом текущего момента времени или даты. В файле kpint.txt (см. описание программы настройки) такой параметр должен в своем номере содержать индекс нулевого часа или дня. Если необходим параметр из архива за **конкретный** час, день или месяц, такие параметры должны быть описаны как обычные, не архивные, но в состав номера уже должен быть включен соответствующий индекс.

2.4.5 Обычное КП. Описатели типа субблока

2.4.5.1 В обычное КП может быть включено до 12 различных субблоков, выполняющих операции:

- ТС телесигнализации,
- ТУ телеуправления,
- ТТ телеизмерения с фиксированной запятой, зарезервированы.

2.4.5.2 Субблоки нумеруются с точки зрения пользователя восьмеричными числами, начиная с кода 00. Тип субблока задается для УСП в строке описателя, начинающейся с относительного адреса 0200. Строка описателя типа содержит 12 позиций по одному байту каждая. В них заносится:

- Код 01 субблок типа ТС,
- Код 02 субблок типа ТУ.
- Код 03 субблок типа ТТ.
- Любой код с «1» в старшем двоичном разряде для неиспользуемых номеров субблоков.

2.4.5.3 Субблоков типа ТУ может быть задано не более двух (обычно с номерами 00 и 01), субблоков типа ТС – без ограничения.

2.4.6 Обычное КП. Описатели битовых параметров

2.4.6.1 Имеющиеся в ТЭКОН битовые переменные, которые могут в принципе участвовать в операциях телесигнализации и телеуправления, скомпонованы в УСП в несколько групп параметров, заданных своими описателями. Когда в ходе выполнения операций ТС или ТУ требуется обращение к какому-либо биту, делается ссылка на номер группы и номер бита в ней. Таких групп УСП допускает до 24, но описываются только первые восемь. Группы задаются таблицей, начинающейся с относительного адреса 0210, и содержащей 8 четырехбайтовых описателей для групп с номерами от 0 до 7. Если задан признак наличия группы признаков отказов с номером 7, автоматически активизируются группы с номерами от 8 до 23, служащие для более удобной адресации к отдельным признакам отказов.

2.4.6.2 Назначение байтов описателя каждой группы:

• Первый байт – спецификация,

- Второй и третий байты номер параметра (или адрес в ТЭКОН),
- Четвертый байт длина группы в байтах.

2.4.6.3 **Спецификация** формируется поразрядно в соответствии с таблицей 2.15. Все отсутствующие группы должны обязательно иметь «1» в старшем разряде спецификации. Длина всех групп, кроме группы 7, не более 8 байт.

### Таблица 2.15

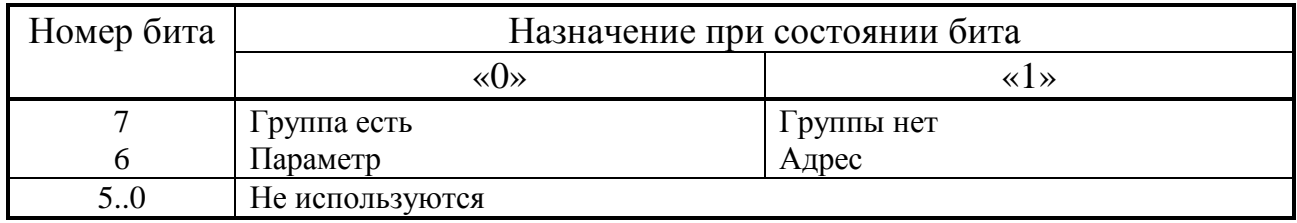

2.4.6.4 **Номера параметров, их длина** и назначение приведены в справочной таблице А.3. Структура групп 8 и 15, содержащих признаки отказов ТЭКОН и трубопроводов, представлена в справочной таблице А.4. Структура всех остальных групп однотипна – состояние датчика или входа/выхода с номером «N» от 00 до 63 находится внутри параметра группы в бите с этим же номером (см. справочную таблицу А.5). Назначение сигналов в группах 0-2 и 21-23 связано с распределением входных и выходных дискретных сигналов ТЭКОН и полностью определяется пользователем нам этапе пусконаладочных работ.

2.4.7 Обычное КП. Описатели параметров телесигнализации

Каждый из 12 возможных субблоков ТС выполняет 4 телеоперации, пронумерованных от 1 до 4, по передаче отдельного байта телесигнализации. Каждый байт содержит 8 информационных разрядов. Чтобы установить соответствие информационных разрядов с сигналами ТЭКОН, УСП использует таблицу описателей ТС. Для каждого субблока в таблице отведена строка длиной 64 байта, размещенная в начале страницы: относительный адрес 0400 для субблока 00, 0500 для субблока 01, 0600 для субблока 02 и т.д.; остальные байты на каждой странице не используются. Каждая телеоперация требует 16 байт, каждый информационный разряд в ней – два последовательных байта:

- Первый байт номер группы дискретных параметров от 0 до 23,
- Второй байт номер требуемого бита в группе.

Для всех неиспользуемых субблоков и телеопераций обязательно в качестве первого байта должен стоять код FF.

### 2.4.8 Обычное КП. Описатели параметров телеуправления

2.4.8.1 Каждый из двух возможных субблоков ТУ может выполнять до 6 операций телеуправления; таким образом, возможна выдача 12 сигналов. Под телеуправлением понимается выдача единичного импульса заданной длительности на один из управляющих выходов ТЭКОН или сброс отказов ТЭКОН.

### Лист 26 Т10.00.76 РЭ

2.4.8.2 В каждый момент времени может выполняться только одна команда ТУ. Если УСП получит команду на следующее ТУ до завершения выдачи импульса предыдущего ТУ, оно не будет исполнять новую команду и ответит признаком «ошибка КП».

2.4.8.3 Настройка операций телеуправления производится по таблице, начинающейся с относительного адреса 0280. Таблица содержит 12 описателей по 4 байта каждый. Описатели нумеруются от 00 до 11 (десятичного) по условным номерам операций. Назначение байтов описателя следующее:

- Байт  $1 -$  спецификация,
- Байт  $2 \mu$ лительность сигнала,
- Байт  $3$  номер бита ТУ в группе.
- Байт 4 номер группы дискретных сигналов.

### 2.4.8.4 Спецификация:

- 7 разряд «0» операция есть, «1» операции нет
- 6-3 разряды номер субблока ТУ  $\mid$  повторяет содержимое байта АТО
- 2-0 разряды номер телеоперации  $\int$  из запроса на ТУ из ЛИНИИ.

2.4.8.5 Длительность сигнала задается в тактах таймера 14 Гц (примерно 0.07c) в пределах от 01 до 255 тактов, что соответствует 0.07-18.2 секунды. Для команды сброса отказов рекомендуется установить длительность в преде-5-10 секунд, т.е. 70-140 тактов (не менее 1 цикла работы программы ТЭлах KOH).

2.4.8.6 Номер группы и номер бита дают привязку телеуправления к конкретному выходному сигналу ТЭКОН. Допускается только группа 0 (выходы управления) и, только для ТЭКОН-10 исполнений 03 и 13 - группа 1 (выходы индикации). Задание вместо номера группы любого другого числа воспринимается УСП как команда сброса отказов ТЭКОН, при этом номер бита программой УСП не анализируется.

### 2.5 Работа в варианте «Modbus» (Магистраль-2, ACУ ТП)

### 2.5.1 Общие принципы

2.5.1.1 Как отмечено в предыдущих разделах, в варианте «Modbus» УСП непрерывно, с заданным при настройке периодом, читает из ТЭКОН и хранит в своей оперативной памяти следующую информацию:

- запрограммированные для чтения с плавающей запятой числовые пара- $\bullet$ метры  $-$  до 64;
- запрограммированные для чтения двухбайтовые параметры до 16 (как правило, не применяются);
- битовые параметры, входящие в запрограммированные группы (до 8 групп).

При получении запросов **Modbus** на чтение указанных параметров, сразу вылается ответ, содержащий взятые из памяти УСП данные. Если данные от ТЭКОН не были своевременно приняты, например, из-за отказа связи, взамен ответа будет выдан код ошибки 04 «ошибка в присоединенном устройстве». Если новый запрос на ту же информацию поступит раньше, чем она будет обновлена, будет сформирован код ошибки 05 «данные не готовы». Если запрашивается одновременно более 8 параметров с плавающей запятой, или в команде 03 указано нечетное число регистров, то выдается код ошибки 03 «ошибка данных». Если среди запрашиваемых параметров есть хотя бы один не заданный при настройке адрес регистра, выдается код ошибки 02 «запрещенный адрес».

При ответе на запросы по функциям 01, 02, 03, 48h в программе УСП устанавливаются внутренние флаги, заставляющие его выполнить досрочное чтение из ТЭКОН с целью своевременного обновления параметров, не дожидаясь окончания заданного периода.

Чтение архивных параметров по часам, суткам и месяцам в УСП не предусмотрено, поскольку в известных системах телемеханики, использующих протокол Modbus, такая функция отсутствует.

2.5.1.2 Телеуправление возможно как одноступенчатое, так и двухступенчатое, с имитацией выполнения предварительной и исполнительной команд. Вообще под телеуправлением далее понимается либо выдача единичного импульса определенной длительности на заданный управляющий выход ТЭ-КОН («импульсное ТУ»), либо перевод управляющего выхода в заданное состояние «потенциальное ТУ».

При импульсном ТУ после получения по магистрали предварительной и исполнительной команд телеуправления, УСП дожидается окончания обмена очередным параметром в линии ТЭКОН-УСП, выдает в ТЭКОН команду на установку выбранного управляющего выхода в заданное состояние, одновременно запуская счетчик заданной длительности команды ТУ. Пока выдача импульса не завершена, другие поступающие из линии **Modbus** запросы на ТУ устройство УСП воспринимает как ошибки. По завершении работы счетчика УСП

### Лист 28 Т10.00.76 РЭ

выдает в ТЭКОН команду на возвращение того же управляющего выхода в исходное состояние, после чего готов выполнять любые следующие команды ТУ.

При «потенциальном ТУ» операция выполняется УСП сразу после окончания обмена очередным параметром в линии ТЭКОН-УСП. В ТЭКОН выдается команда на установку выбранного управляющего выхода в заданное состояние, и сеанс ТУ на этом для УСП заканчивается.

Кроме того, в состав операций ТУ условно включена команда сброса внутренних признаков отказов в ТЭКОН. Она одноступенчатая, предварительной команды не требует.

Вид каждого из 16 возможных сигналов ТУ указывается при настройке.

2.5.2 Исполнение команд

2.5.2.1 Функция 01. Чтение состояния телеуправления (Coil). Выполняется в соответствии с таблицей 2.16.

| Номер байта   |    | Значение   Назначение                       |  |  |
|---------------|----|---------------------------------------------|--|--|
| <b>3anpoc</b> |    |                                             |  |  |
|               |    | Сетевой адрес Slave УСП                     |  |  |
|               | 01 | Код команды                                 |  |  |
| 3             |    | Старший байт адреса первого Coil            |  |  |
| 4             |    | Младший байт адреса первого Coil            |  |  |
| 5             | 00 | Старший байт числа требуемых Coils          |  |  |
| 6             | 02 | Младший байт числа требуемых Coils          |  |  |
|               |    | Младший байт кода CRC16                     |  |  |
| 8             |    | Старший байт кода CRC16                     |  |  |
| Ответ         |    |                                             |  |  |
|               |    | Повторение сетевого адреса <b>Slave</b> УСП |  |  |
|               | 01 | Повторение кода команды                     |  |  |
| 3             | 01 | Число байт данных                           |  |  |
| 4             |    | Данные, поразрядно собранный байт           |  |  |
| 5             |    | Младший байт кода CRC16                     |  |  |
|               |    | Старший байт кода CRC16                     |  |  |

Таблица 2.16

Алрес первого **Coil** должен быть обязательно кратен 8, в противном случае УСП выдает код ошибки 02.

Двоичные разряды байта данных ответа с 7-го по 2-й содержат нули, а разряды 1 и 0 содержат результат выполнения последней команды ТУ (предварительной или исполнительной) в соответствии с таблицей 2.17:

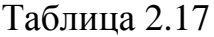

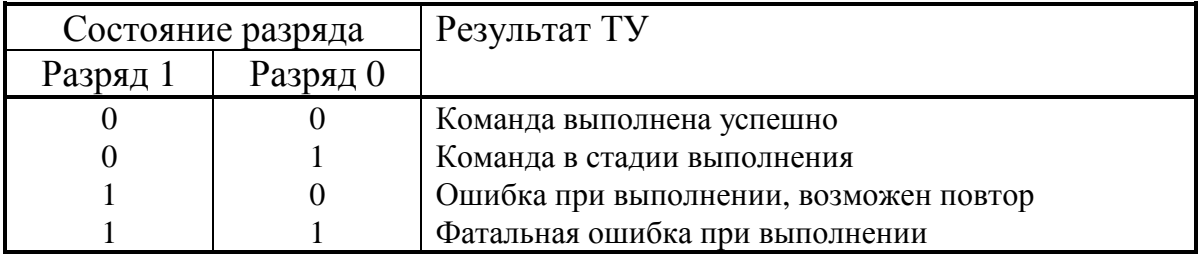

2.5.2.2 Функция 02. Чтение состояния N дискретных сигналов (**Discret Inputs**). Выполняется в соответствии с таблицей 2.18.

| Номер байта   | Значение | Назначение                            |  |  |
|---------------|----------|---------------------------------------|--|--|
| <b>3anpoc</b> |          |                                       |  |  |
|               |          | Сетевой адрес Slave УСП               |  |  |
| 2             | 02       | Код команды                           |  |  |
| 3             |          | Старший байт адреса первого сигнала   |  |  |
| 4             |          | Младший байт адреса первого сигнала   |  |  |
| 5             | 00       | Старший байт числа требуемых сигналов |  |  |
| 6             | N        | Младший байт числа требуемых сигналов |  |  |
|               |          | Младший байт кода CRC16               |  |  |
|               |          | Старший байт кода CRC16               |  |  |
| Ответ         |          |                                       |  |  |
|               |          | Повторение сетевого адреса Slave УСП  |  |  |
| 2             | 02       | Повторение кода команды               |  |  |
| 3             |          | Число байт в передаваемых ниже данных |  |  |
| 4             |          | Данные, поразрядно собранный 1-й байт |  |  |
|               |          | Данные (2-й и последующие байты)      |  |  |
|               |          | Младший байт кода CRC16               |  |  |
|               |          | Старший байт кода CRC16               |  |  |

Таблица 2.18

В 0-й разряд первого байта данных записывается состояние дискретного сигнала, адрес которого в пространстве Discret Inputs указан в запросе, в 1-й разряд – сигнал с адресом, на единицу большим, и т.д. Если запрошено более 8 сигналов, передается два байта данных, более 16 – три байта и т.д. Неиспользованные разряды последнего байта данных (если число запрошенных сигналов не кратно 8) заполнены нулями. Число байт данных в ответе равно целой части результата деления N/8, округленной всегда в сторону увеличения.

### 2.5.2.3 Функция 03. Чтение **Holding Registers**

1) Чтение состояния N двухбайтовых параметров (см. таблицу 2.19). Выполняется, если каждому указанному в данной функции Holding Register при настройке УСП был поставлен в соответствие двухбайтовый параметр. Если одной командой запрашивается сразу несколько параметров, адрес каждого последующего регистра подразумевается на единицу больше предыдущего. Как правило, функция не применяется.

2) Чтение состояния N параметров в формате **FLOAT** (см. таблицу 2.20)

Применяется, например, в АСУ ТП «Инкомсистем». Выполняется, если каждому указанному в данной функции Holding Register при настройке УСП был поставлен в соответствие параметр в формате с плавающей запятой. Если запрашивается сразу несколько параметров, адрес каждого последующего регистра подразумевается на два больше предыдущего. Последовательность байт в значении параметра определяется согласно 2.5.3.10.

Допускается запрашивать одновременно не более 8 параметров.

Лист 30 Т10.00.76 РЭ

Таблица 2.19

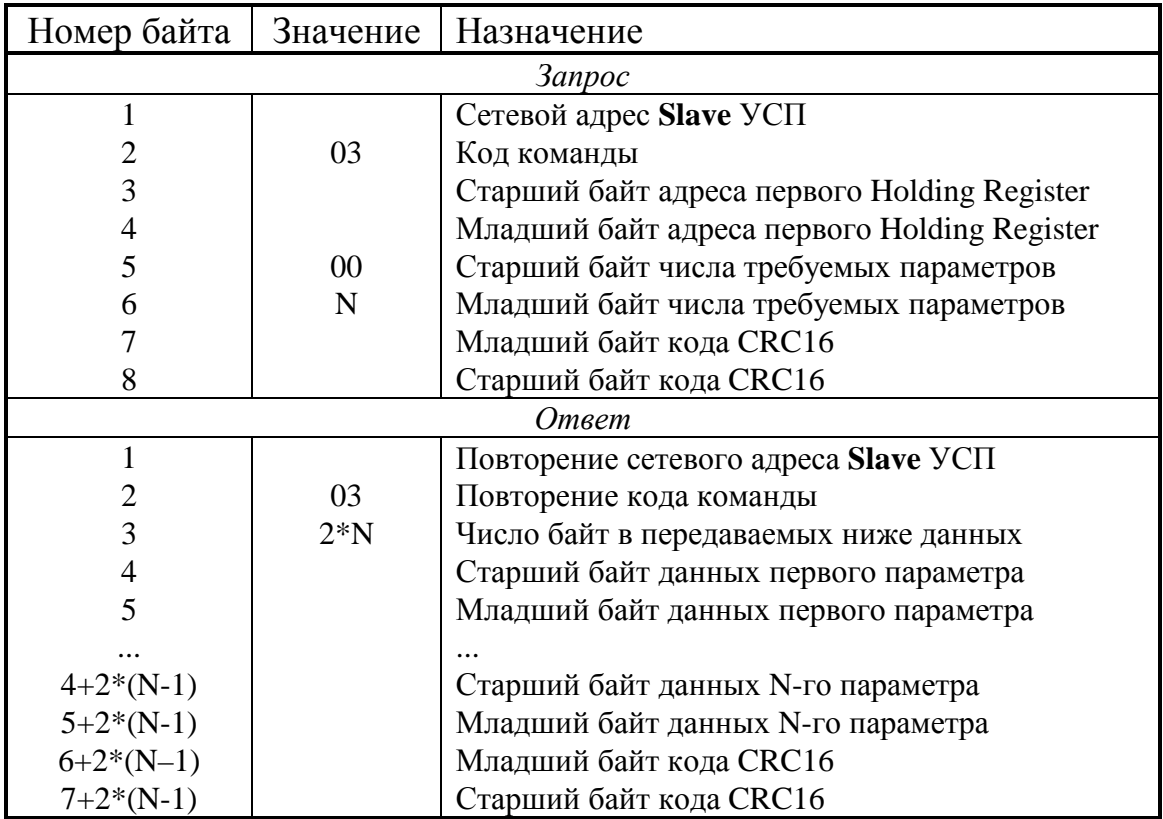

Таблица 2.20

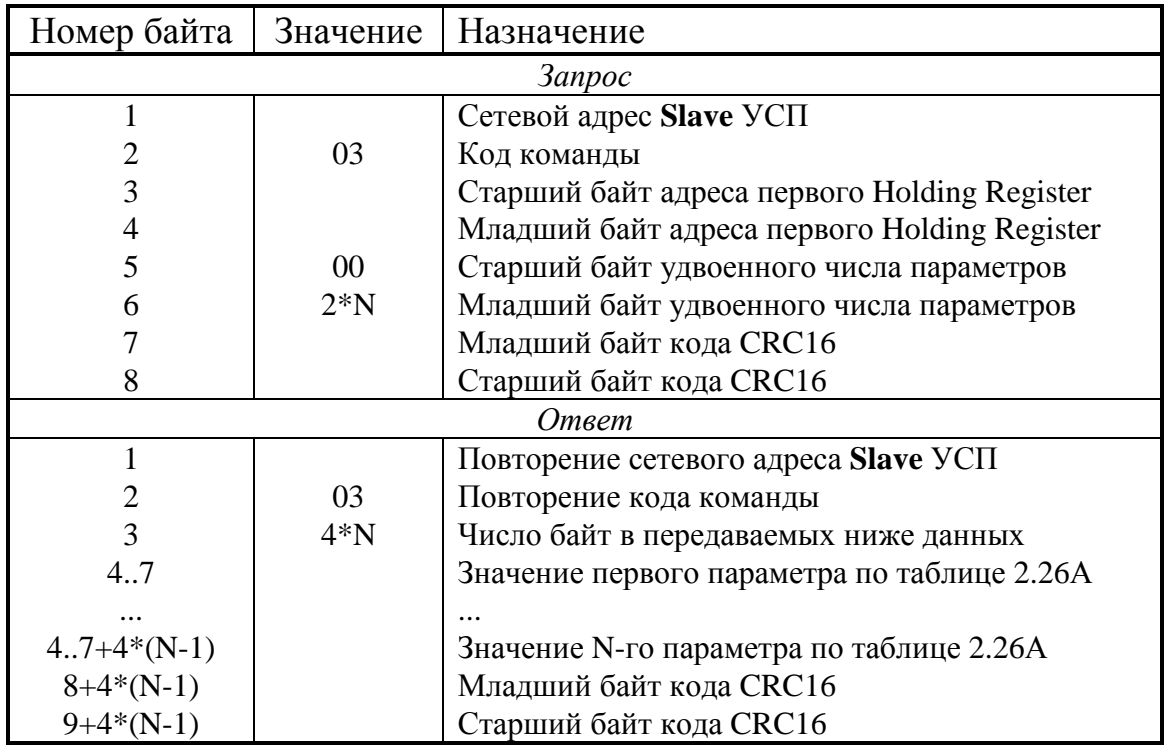

### 2.5.2.4 Функция 48h. Чтение состояния N параметров (**Holding Registers**) в формате **FLOAT** (Магистраль-2)

Выполняется согласно таблице 2.21. Каждому указанному в данной функции Holding Register при настройке УСП должен быть поставлен в соответствие параметр ТЭКОН в формате с плавающей запятой. Если запрашивается сразу несколько параметров, адрес каждого последующего регистра на два больше предыдущего. Допускается запрашивать одновременно не более 8 параметров. Последовательность байт в значении каждого параметра определяется согласно 2.5.3.10.

| Номер байта   | Значение | Назначение                                  |  |  |
|---------------|----------|---------------------------------------------|--|--|
| <b>3anpoc</b> |          |                                             |  |  |
|               |          | Сетевой адрес Slave УСП                     |  |  |
| 2             | 48h      | Код команды                                 |  |  |
| 3             |          | Старший байт адреса первого параметра       |  |  |
| 4             |          | Младший байт адреса первого параметра       |  |  |
| 5             | 00       | Старший байт числа требуемых параметров     |  |  |
| 6             | N        | Младший байт числа требуемых параметров     |  |  |
|               |          | Младший байт кода CRC16                     |  |  |
| 8             |          | Старший байт кода CRC16                     |  |  |
| Ответ         |          |                                             |  |  |
|               |          | Повторение сетевого адреса <b>Slave</b> УСП |  |  |
| 2             | 48h      | Повторение кода команды                     |  |  |
| 3             | $4*N$    | Число байт в передаваемых ниже данных       |  |  |
| 4.7           |          | Значение первого параметра по таблице 2.26А |  |  |
|               |          |                                             |  |  |
| $4.7+4*(N-1)$ |          | Значение N-го параметра по таблице 2.26A    |  |  |
| $8+4*(N-1)$   |          | Младший байт кода CRC16                     |  |  |
| $9+4*(N-1)$   |          | Старший байт кода CRC16                     |  |  |

Таблица 2.21

2.5.2.5 Функция 05. Установка управляющего выхода (Coil), т.е. ТУ

Выполняется в соответствии с таблицей 2.22. Для установки управляющего выхода (Coil) в состояние «1» передается код значения FF00h, для установки в состояние «0» - код «0000». Остальные коды вызывают сообщение об ошибке с кодом 03 «некорректные данные».

Если данный Coil описан как устанавливаемый одноступенчатой операцией ТУ, его адрес должен быть кратен 8. Команда на установку соответствующего управляющего выхода сразу передается в ТЭКОН. Адрес, не кратный 8, вызывает сообщение об ошибке с кодом 02 «некорректный адрес».

При двухступенчатом ТУ предварительная команда подается с адресом Соіl, кратным 8. По ней информация в ТЭКОН не передается, но факт приема предварительной команды сохраняется в УСП. Исполнительная команда должна иметь адрес Coil на 1 больше предварительного адреса, в этом случае команда на установку соответствующего управляющего выхода передается в ТЭКОН. В противном случае выдается сообщение об ошибке с кодом 02 «некорректный адрес».

Процесс импульсного телеуправления состоит из следующих этапов:

- Выдается команда установки заданного (как правило, единичного) значения выбранного дискретного сигнала ТЭКОН.
- По внутреннему таймеру УСП отсчитывается заданная при настройке ллительность сигнала.

### Лист 32 Т10.00.76 РЭ

• По истечении заданного времени выдается команда установки исходного (как правило, нулевого) значения дискретного сигнала ТЭКОН .

На этом процесс ТУ завершается, и УСП готов принять следующую импульсную команду ТУ. На выполнение других команд процесс ТУ не влияет.

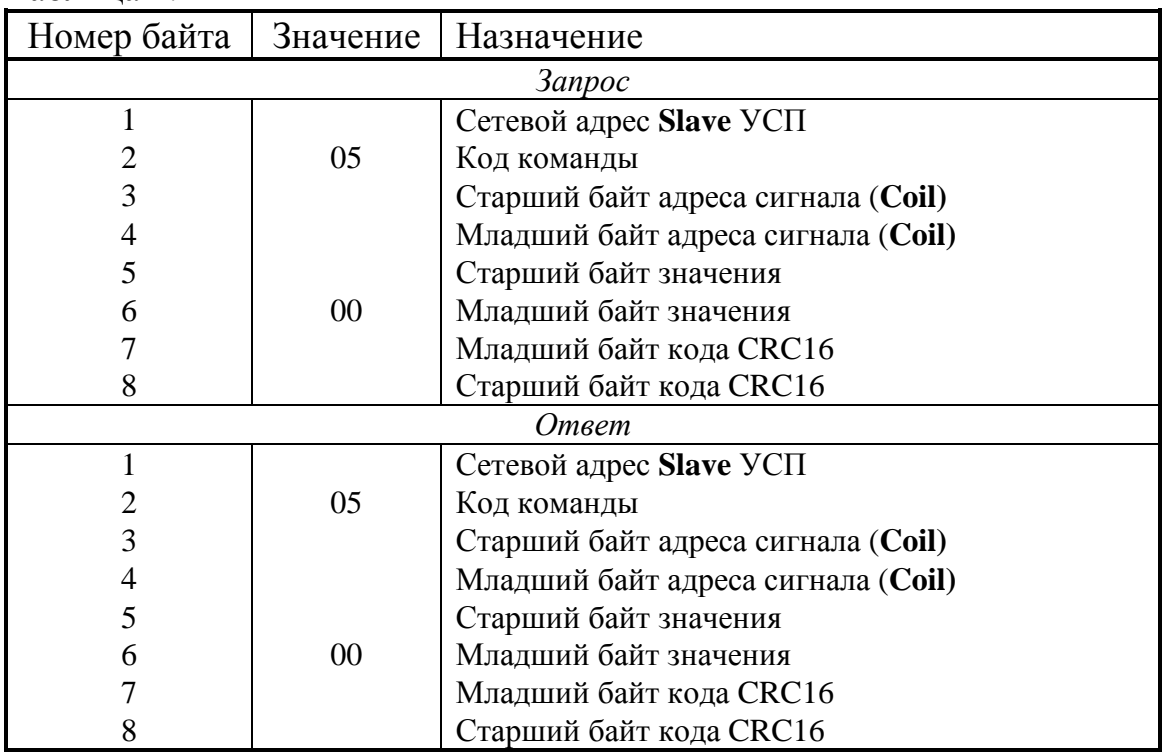

Таблица 2.22

Если данный **Coil** условно отнесен к функции «СБРОС ТЭКОН», независимо от значения данных в ТЭКОН посылается специальная команда «Сброс», заставляющая ТЭКОН очистить все текущие и накопленные с момента предыдущего сброс отказа.

### 2.5.2.6 Функция 46h (Магистраль-2) Запись параметра (**Holding Register**) в формате **FLOAT**

Выполняется в соответствии с таблицей 2.23. Указанному в данной функции Holding Register при настройке УСП должен быть поставлен в соответствие параметр в формате с плавающей запятой, являющийся «вводимым по каналу значением датчика». Последовательность байт в значении параметра определяется согласно 2.5.3.10.

Ответ УСП выдается сразу, после чего начинается процесс записи параметра в ТЭКОН с предварительным переводом его значения во внутреннее представление, принятое в этом приборе.

2.5.2.7 Функция 47h (Магистраль-2). Запись N параметров (**Holding Registers**) в формате **FLOAT**

Выполняется в соответствии с таблицей 2.24. Каждому указанному в данной функции Holding Register при настройке УСП должен быть поставлен в соответствие параметр в формате с плавающей запятой, являющийся «вводи-

### Т10.00.76 РЭ Лист 33

мым по каналу значением датчика». Если записывается сразу несколько (до 4) параметров, адрес каждого последующего регистра на два больше предыдущего.

Последовательность байт в значении каждого параметра определяется согласно 2.5.3.10. Ответ УСП выдается сразу, после чего начинается процесс записи каждого из параметров в ТЭКОН аналогично команде 46h.

| Номер байта    | Значение      | Назначение                                  |  |  |  |
|----------------|---------------|---------------------------------------------|--|--|--|
|                | <b>3anpoc</b> |                                             |  |  |  |
|                |               | Сетевой адрес Slave УСП                     |  |  |  |
| $\overline{2}$ | 46h           | Код команды                                 |  |  |  |
| 3              |               | Старший байт адреса параметра               |  |  |  |
|                |               | Младший байт адреса параметра               |  |  |  |
| 58             |               | Значение параметра по таблице 2.26А         |  |  |  |
| 9              |               | Младший байт кода CRC16                     |  |  |  |
| 10             |               | Старший байт кода CRC16                     |  |  |  |
| Ответ          |               |                                             |  |  |  |
|                |               | Повторение сетевого адреса <b>Slave</b> УСП |  |  |  |
| 2              | 46h           | Повторение кода команды                     |  |  |  |
| 3              |               | Старший байт адреса параметра               |  |  |  |
|                |               | Младший байт адреса параметра               |  |  |  |
| 5.8            |               | Значение параметра по таблице 2.26А         |  |  |  |
| 9              |               | Младший байт кода CRC16                     |  |  |  |
| 10             |               | Старший байт кода CRC16                     |  |  |  |

Таблица 2.23

### Таблица 2.24

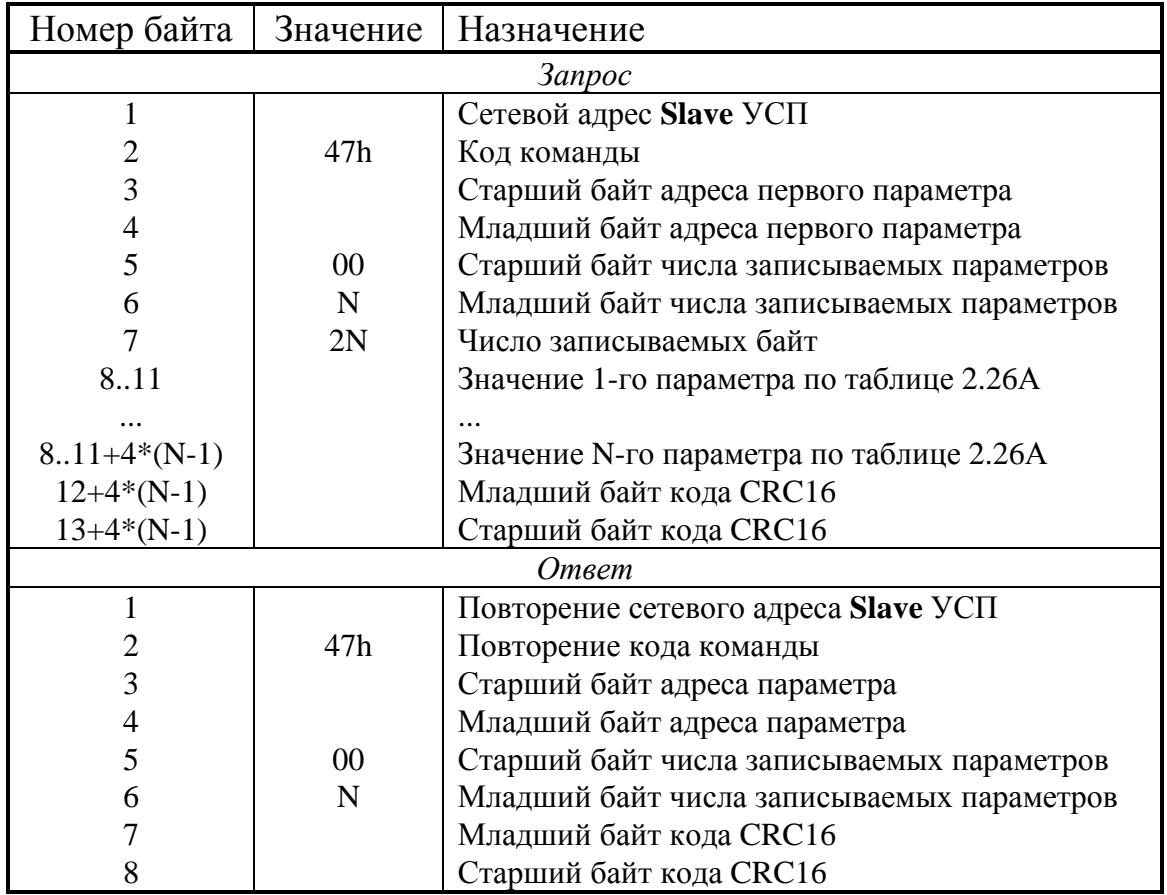

### Лист 34 Т10.00.76 РЭ

2.5.2.8 ФУНКЦИЯ 10h.

Запись 2N Holding Registers (N параметров) в формате FLOAT

Выполняется в соответствии с таблицей 2.25. Команда резервная, для совместимости с системой телемеханики, работающей в протоколе Modbus RTU общего вида. Предполагается, что число с плавающей запятой занимает два подряд расположенных Holding Register. Последовательность байт в значении параметра определяется согласно 2.5.3.10. Каждому указанному в данной функции Holding Register (с младшим номером из пары) при настройке УСП должен быть поставлен в соответствие параметр в формате с плавающей запятой, являющийся «вводимым по каналу значением датчика». Если одной командой записывается сразу несколько параметров, адрес каждого последующего регистра на два больше предыдущего. Допускается записывать одновременно не более 4 параметров (8 регистров). Исполнение функции аналогично команде 47h.

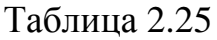

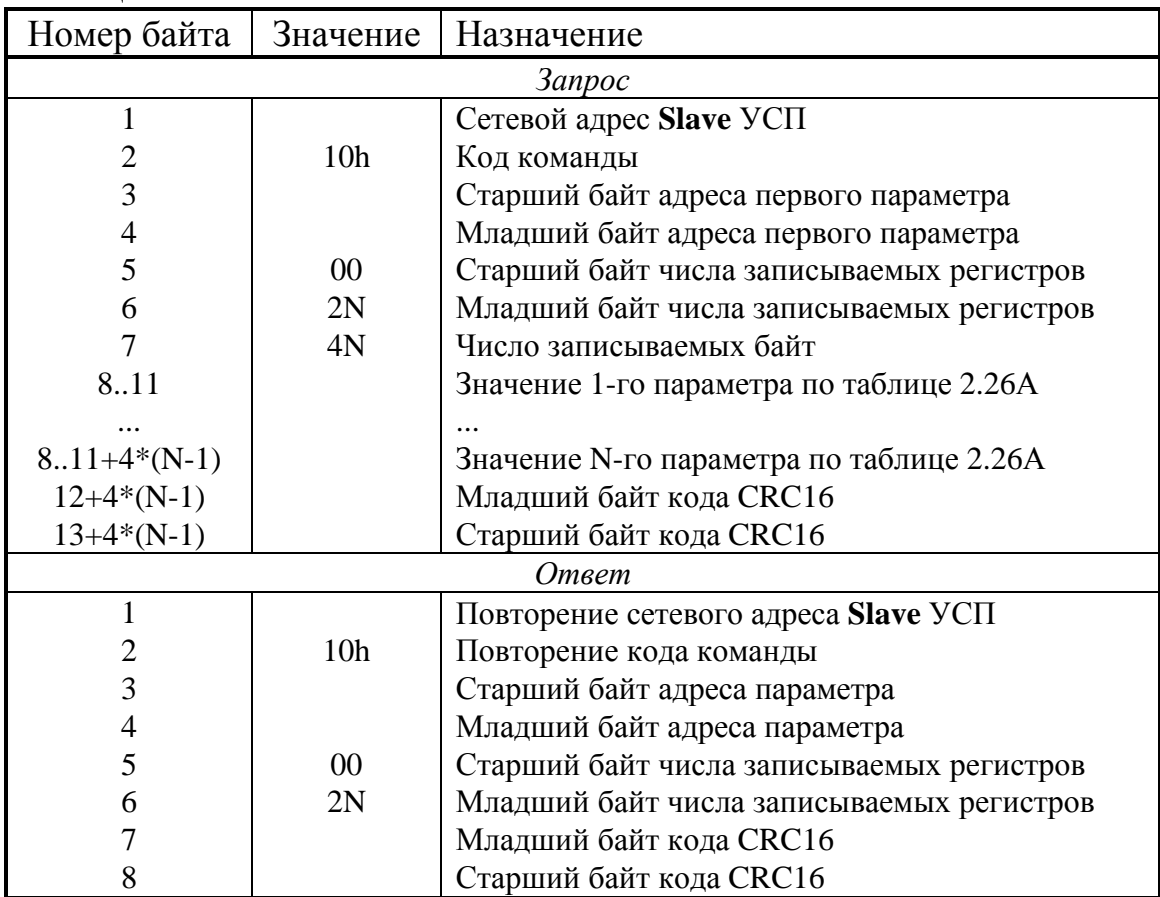

### 2.5.3 Общие настройки протокола

2.5.3.1 Общие настройки УСП служат для задания основных характеристик обмена по каналам связи ЛИНИЯ-УСП и УСП-ТЭКОН. Перечень настроек для варианта «Modbus» сведен в таблицу 2.26.

2.5.3.2 Slave-адрес протокола Modbus для пользователя задается как десятичное число от 01 до 247. Программа настройки записывает в память шестналиатиричный код этого числа от 01h до F7h.

### Т10.00.76 РЭ Лист 35

2.5.3.3 **Скорости обмена** выбираются пользователем из ряда: 150, 300, 600, 1200, 2400, 4800, 9600, 19200 Бод (по умолчанию УСП-ТЭКОН 9600 Бод, ЛИНИЯ-УСП 300 Бод). Для обмена с ТЭКОН рекомендуется устанавливать скорость 9600 Бод. Программа настройки записывает в память двухбайтовые шестнадцатиричные числа в соответствии с таблицей Б.1.

Таблица 2.26

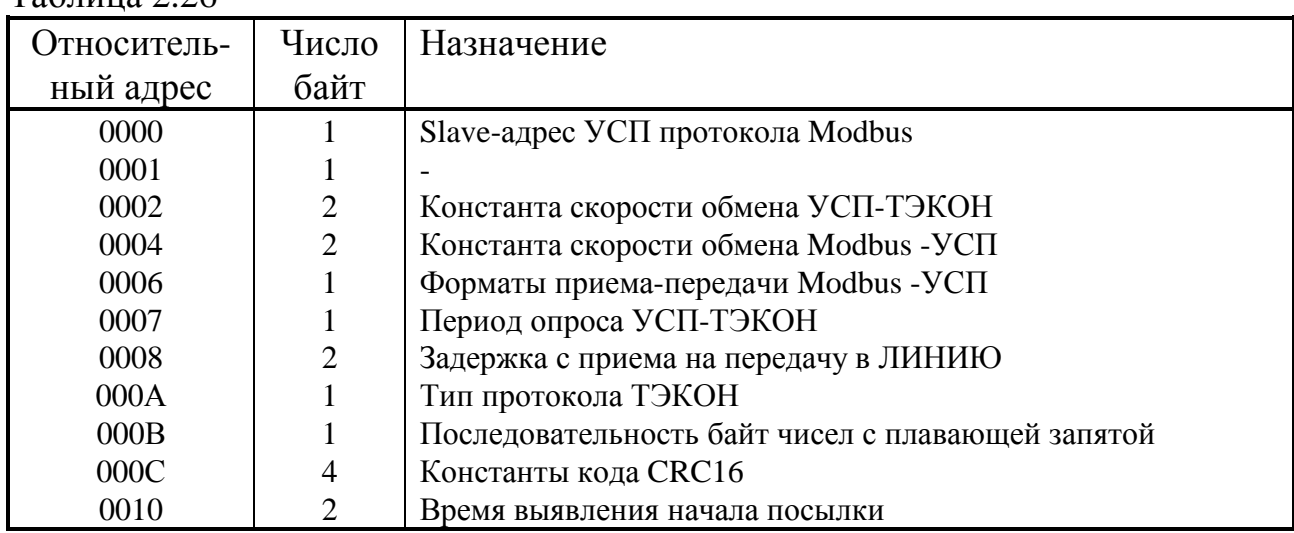

2.5.3.4 **Форматы приема и передачи** по каналу ЛИНИЯ-УСП формируются побитно по таблице Б.2. По умолчанию прием и передача по 11 бит, прием с контролем по четности, передача с контролем по нечетности.

2.5.3.6 **Период опроса** определяет максимальное время обновления информации в УСП в секундах. Вся описанная информация по измерению и телесигнализации, независимо от запросов со стороны ЛИНИИ, периодически опрашивается с ТЭКОН самим УСП и хранится в его оперативной памяти. Этот период может задаваться от 1 до 255 секунд. Рекомендуемое значение периода 10-20 секунд.

2.5.3.7 **Задержка с приема на передачу** по каналу связи с ЛИНИЕЙ введена для возможности работы с модемами, требующими такую задержку. Она задается в тактах скорости обмена по данному каналу как десятичное число в пределах от 0 до 65535. Значение по умолчанию равно 0. Под тактом подразумевается время передачи одного бита на заданной скорости передачи (например, для скорости 9600 Бод такт составляет 1/9600 с, т.е. около 100 мкс).

2.5.3.8 **Время выявления начала посылки** определяет минимальный временной интервал спокойного состояния линии, по истечении которого следующий пришедший байт воспринимается программой УСП как первый байт новой посылки, содержащий Slave-адрес. Время выражается в тактах скорости обмена и может назначаться в диапазоне от нескольких десятков тактов до 65535. Минимальное заданное время должно заведомо превышать длительность возможных промежутков молчания между байтами посылки от ДП, в противном случае УСП может зафиксировать ложный конец посылки. Задание большого времени выявления увеличивает время задержки ответа.

2.5.3.9 Вид протокола обмена УСП-ТЭКОН определяет, по какому протоколу УСП будет связываться с ТЭКОН для обмена параметрами. Нулевое состояние этого байта задает обмен по «старому» протоколу ТЭКОН с нулевым адресом; при этом параметр «номер канала» на ТЭКОН должен быть установлен равным 0000. Любое ненулевое значение байта вида протокола задает обмен по «новому» протоколу ТЭКОН с алресом 01 в формате FT1.2 без полсчета CRC; при этом параметр «номер канала» на ТЭКОН должен быть установлен равным 0148. Рекомендуется использовать «новый» протокол как более надежный.

2.5.3.10 Последовательность байт чисел с плавающей запятой определяет порядок следования четырех байт, изображающих число с плавающей запятой, в любых командах чтения и записи. Задается при настройке установкой двух признаков (флажков) в соответствии с таблицей 2.26А.

| Флажок «Инвертировать                                                             | Флажок «Поменять местами | Последователь- |  |  |  |
|-----------------------------------------------------------------------------------|--------------------------|----------------|--|--|--|
| порядок байт»                                                                     | старшие и младшие части» | ность байт     |  |  |  |
| <b>CHAT</b>                                                                       | <b>CHAT</b>              | 1,2,3,4        |  |  |  |
| установлен                                                                        | <b>CHAT</b>              | 4,3,2,1        |  |  |  |
| <b>CHAT</b>                                                                       | установлен               | 2,1,4,3        |  |  |  |
| установлен                                                                        | установлен               | 3,4,1,2        |  |  |  |
| Примечание: Байт 1 – наименее значащая часть мантиссы, байт 3 – наиболее значащая |                          |                |  |  |  |
| часть мантиссы, байт 4 - порядок и знак числа по стандарту IEEE-754.              |                          |                |  |  |  |

Таблина 2.26A – настройка порядка следования байт

Для системы «Магистраль-2» оба признака должны быть сняты, для АСУ ТП «Инкомсистем» - установлен только признак «инвертировать порядок байт». Для других систем может использоваться другое распределение признаков.

2.5.3.11 Константы кода CRC16 позволяют при необходимости изменить значение образующего полинома и контрольной суммы в алгоритме вычисления циклической контрольной суммы.

Первая константа в виде двухбайтового шестнадцатиричного числа задает образующий полином. В нем сначала идет младший байт, затем старший. При стандартном для протокола Modbus полиноме  $X^{16} + X^{15} + X^2 + 1$  должна быть записана константа A001h (значение по умолчанию).

Вторая константа в виде двухбайтового шестнадцатиричного числа задает эталон, с которым сравнивается вычисленная контрольная сумма. Первым идет младший байт, затем старший. В стандартном случае должно быть записано значение 0000 (значение по умолчанию).

2.5.4 Описание параметров с плавающей запятой

2.5.4.1 Массив описания параметров с плавающей запятой обеспечивает исходные данные для подготовки ответа на команды протокола Modbus: 03h и 48h по чтению: 10h, 46h, 47h по записи. Содержит всю информацию, необходимую УСП для запроса измеренных и расчетных параметров из ТЭКОН, их преобразования в форму короткого вещественного формата FLOAT, хранения в оперативной памяти, установления соответствия параметров адресам Modbus.
## Т10.00.76 РЭ Лист 37

Массив рассчитан на 64 параметра, размещение их по строкам может быть произвольным. Массив содержит 64 строки по 8 байт в каждой. Начало массива в файле настройки – по относительному адресу 0100h. Назначение каждого байта строки описания сведено в таблицу 2.27.

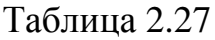

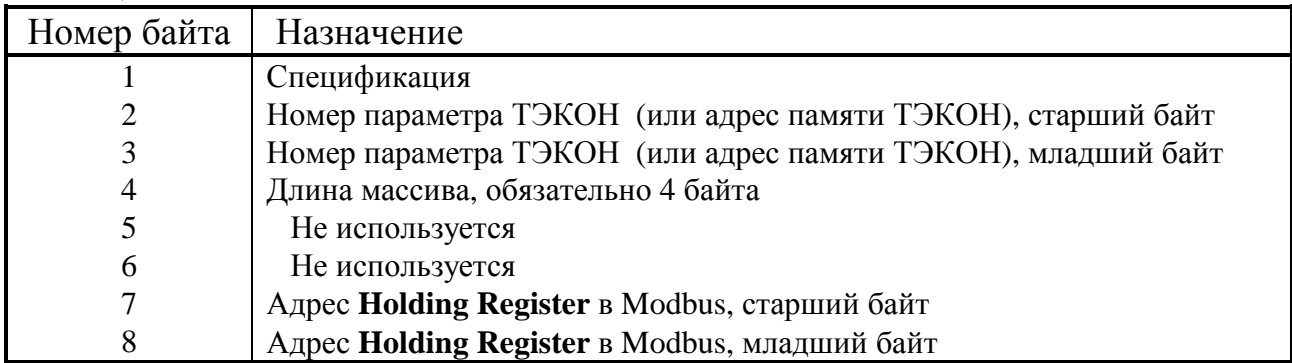

2.5.4.2 **Спецификация** задается побитно и определяет наличие и вид требуемой информации по таблице 2.28:

#### Таблица 2.28

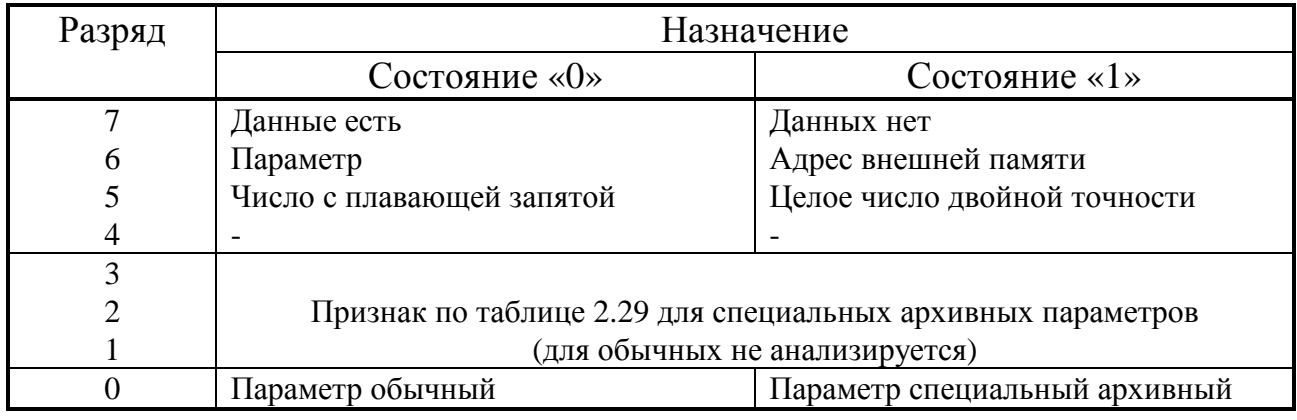

#### Таблица 2.29

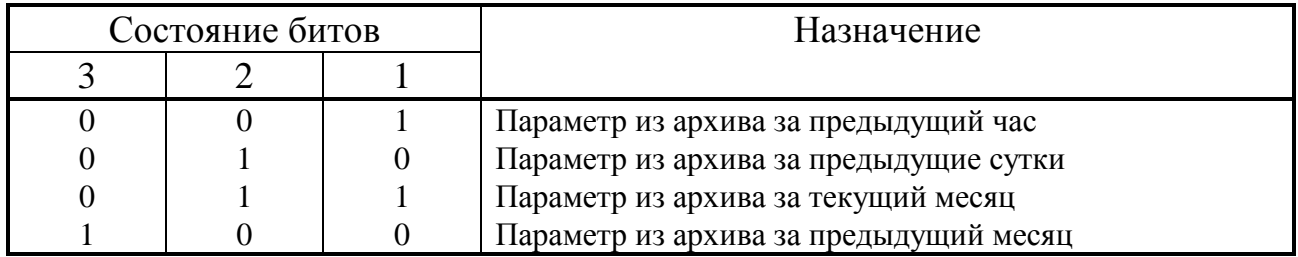

Во всех неиспользуемых строках таблицы старший бит спецификации обязательно должен быть установлен в «1».

2.5.4.3 **Номер параметра** задается в соответствии с описанием параметров той версии программы ТЭКОН, к которой подключен УСП. Списки параметров имеются в руководстве по эксплуатации ТЭКОН. Основная часть списка параметров ТЭКОН-10 и ТЭКОН-17 приведена в справочной таблице А.1. При этом следует иметь в виду, что ТЭКОН содержит параметры по датчикам и трубопроводам, прямо озаглавленные «за предыдущий час», «за предыдущие сутки», «за текущий месяц». Использовать механизм «специальных» параметров, позволяющих считать данные именно из архива за предыдущий период по

# Лист 38 Т10.00.76 РЭ

правилам таблицы 2.29, рекомендуется лишь в тех случаях, когда архив, например, выполняет суммирование данных из нескольких трубопроводов. Если же необходим параметр из архива за конкретный час, день или месяц, такие параметры должны быть описаны как обычные, а момент (час или дата) должен быть задан непосредственно в составе номера параметра.

Для возможности считывания данных, не входящих в систему параметров ТЭКОН, но имеющихся в его памяти, резервируется возможность чтения прямо из внешней памяти ТЭКОН. В текущей версии программы УСП эта возможность не реализована.

### 2.5.5 Описание двухбайтовых параметров телеизмерения

2.5.5.1 Массив описания двухбайтовых параметров телеизмерения обеспечивает исходные данные для подготовки ответа на команду 03h протокола Modbus. Содержит всю информацию, необходимую УСП для запроса параметров из ТЭКОН, хранения в оперативной памяти, установления соответствия параметров адресам Modbus. Массив рассчитан на 16 параметров, размещение их по строкам может быть произвольным. Массив содержит 16 строк по 8 байт в каждой. Начало массива в файле настройки – по относительному адресу 0600h.

Назначение каждого байта строки описания сведено в таблицу 2.30.

Таблица 2.30

| Номер байта    | Назначение                                                   |
|----------------|--------------------------------------------------------------|
|                | Спецификация                                                 |
| 2              | Номер параметра ТЭКОН (или адрес памяти ТЭКОН), старший байт |
| 3              | Номер параметра ТЭКОН (или адрес памяти ТЭКОН), младший байт |
| $\overline{4}$ | Длина массива, обязательно 2 байта                           |
|                | Не используется                                              |
| 6              | Не используется                                              |
| 7              | Адрес Holding Register в Modbus, старший байт                |
| 8              | Адрес Holding Register в Modbus, младший байт                |

2.5.5.2 **Спецификация** задается побитно и определяет наличие и вид требуемой информации по таблице 2.31:

Таблица 2.31

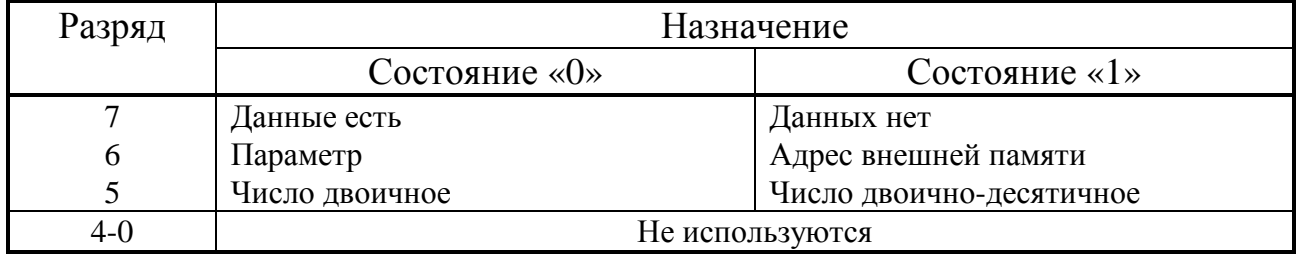

Во всех неиспользуемых строках таблицы старший бит спецификации обязательно должен быть установлен в «1».

2.5.5.3 **Номер параметра** задается в соответствии с описанием параметров той версии программы ТЭКОН, к которой подключен УСП. Списки параметров имеются в руководстве по эксплуатации ТЭКОН. Основная часть списка двухбайтовых параметров базовых версий ТЭКОН-10 и ТЭКОН-17 приведена в справочной таблице А.2.

Для возможности считывания данных, не входящих в систему параметров ТЭКОН, но имеющихся в его памяти, резервируется возможность чтения прямо из внешней памяти ТЭКОН. В текущей версии программы УСП эта возможность не реализована.

2.5.5.4 Agpec Modbus заносится пользователем для конкретного применения УСП. Это старший и младший байты адреса данного сигнала в пространстве адресов Holding Registers, используемые в команде 03.

2.5.6 Группы битовых параметров

2.5.6.1 Имеющиеся в ТЭКОН битовые переменные, которые могут в принципе участвовать в операциях телесигнализации и телеуправления, скомпонованы внутри УСП в несколько параметров (назовем их «группами»). Когда в ходе выполнения операций ТС или ТУ требуется обращение к какомулибо биту, делается ссылка на условный номер группы и номер бита в ней. Биты внутри каждого байта нумеруются справа налево с нуля до 7. Сквозная нумерация битов внутри группы начинается с нулевого бита старшего байта.

Таких групп УСП допускает до 24, но описываются только первые восемь. Группы задаются таблицей, начинающейся с относительного адреса 0080h, и содержащей 8 четырех байтовых описателей для групп с номерами от 0 до 7. Если задан признак наличия группы признаков отказов с номером 7, автоматически активизируются группы с номерами от 8 до 23, служащие для более удобной адресации к отдельным признакам отказов.

2.5.6.2 Назначение байтов описателя каждой группы:

- Первый байт спецификация,
- Второй и третий байты номер параметра (или адрес в ТЭКОН),
- Четвертый байт длина группы в байтах.

2.5.6.3 Спецификация формируется поразрядно в соответствии с таблицей 2.32. Все отсутствующие группы должны обязательно иметь «1» в старшем разряде спецификации. Длина всех групп, кроме группы 7, не более 8 байт.

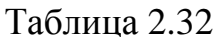

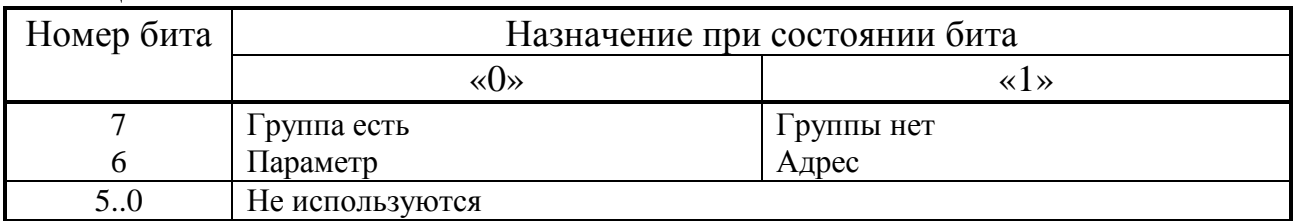

2.5.6.4 Номера параметров, их длина и назначение приведены в справочной таблице А.3. Структура групп 8 и 15, содержащих признаки отказов ТЭКОН и трубопроводов, представлена в справочной таблице А.4. Структура всех остальных групп однотипна - состояние датчика или входа/выхода с но-

# Лист 40 Т10.00.76 РЭ

мером «N» от 00 до 63 находится внутри параметра группы в бите с этим же номером (см. справочную таблицу А.5). Назначение сигналов в группах 0-2 и 21-23 связано с распределением входных и выходных дискретных сигналов ТЭКОН и определяется пользователем нам этапе пусконаладочных работ.

2.5.6.5 Для возможности считывания данных, не входящих в систему параметров ТЭКОН, но имеющихся в его памяти, резервируется возможность чтения прямо из внешней памяти ТЭКОН. В текущей версии программы УСП эта возможность не реализована.

2.5.7 Описатели параметров телесигнализации

2.5.7.1 Под телесигнализацией здесь и далее понимается исполнение команды 02 протокола Modbus. Все возможные дискретные сигналы, которые могут быть считаны по этим командам, заданы в размещаемом в памяти УСП специальном массиве описания параметров телесигнализации. Этот массив устанавливает соответствие адресов Modbus и номеров бит в группах дискретных параметров. Массив рассчитан максимум на 128 сигналов и содержит 128 строк описателей, по 4 байта в каждой строке. Размещение сигналов по строкам может быть произвольным. Начало массива по относительному адресу 0400h.

2.5.7.2 Назначение байтов каждой строки следующее:

- Первый байт спецификация;
- Второй байт номер требуемого бита в группе;
- Третий байт старший байт адреса Modbus;
- Четвертый байт млалший байт алреса Modbus.

2.5.7.3 Спецификация для всех используемых сигналов содержит номер группы от 0 до 23 в разрядах со 4-го по 0-й и нули в остальных разрядах. Во всех неиспользуемых строках старший разряд спецификации обязательно должен быть установлен в «1».

2.5.7.4 Номер требуемого бита в группе задается по таблицам А.3 и А.4.

2.5.7.5 Agpec Modbus заносится пользователем для конкретного применения УСП. Это старший и младший байты адреса данного сигнала в пространстве адресов Discret Inputs, используемые в команде 02.

# 2.5.8 Описатели параметров телеуправления

2.5.8.1 Настройка операций телеуправления производится по таблице, начинающейся с относительного адреса 0300h. Таблица содержит 16 описателей по 8 байт каждый. Назначение байтов описателя следующее:

- Байт  $1 -$ спецификация:
- Байт 2 номер бита ТУ в группе;
- Байт  $3 \mu$ лительность ТУ;
- Байты 4-6 не используются;
- Байт 7 старший байт адреса Coil в линии Modbus;
- Байт 8 млалший байт алреса Coil в линии Modbus.

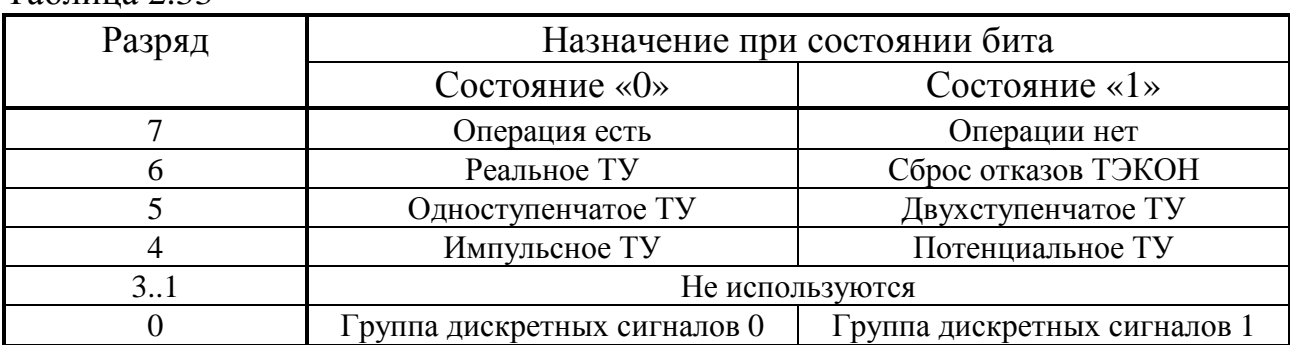

2.5.8.2 **Спецификация** формируется поразрядно по таблице 2.33.

Таблина 2.33

2.5.8.3 **Номер группы и номер бита** дают привязку телеуправления к конкретному выходному сигналу ТЭКОН. Допускаются только группы 0 (выходы управления) и 1 (выходы индикации), номер бита от 00 до 63 (десятичного). Для команды сброса отказов не анализируются.

2.5.8.4 **Длительность ТУ** для всех видов ТУ определяет время, по истечении которого УСП выполняет проверку действительного выполнения операции ТУ. Кроме того, для импульсного ТУ через это время выходной сигнал ТУ возвращается в исходное состояние. Длительность задается в тактах таймера 14 Гц в пределах от 01 до 255 тактов, что соответствует приблизительно 0.07-18.2 секунды. Для операции сброса отказов время должно быть не менее длительности одного цикла работы программы ТЭКОН, т.е. от 2 до 10 секунд. Для импульсного ТУ время определяется требуемой длительностью импульса, для потенциального рекомендуется 1-2 секунды.

2.5.8.5 **Адрес** заносится пользователем для конкретного применения УСП. Это старший и младший байты адреса данного выхода ТУ в пространстве адресов Coils протокола Modbus, используемые в командах 01 и 05.

# Лист 42 Т10.00.76 РЭ

# 2.6 Работа в варианте УНК ТМ

2.6.1 Общие принципы

2.6.1.1 Как указано в 2.2.11, в варианте «УНК ТМ» УСП имитирует обмен данными с вычислителем ТЭКОН, как с вычислителем расхода газа типа Superflo-II, исполняя ограниченный набор команд, представленный в таблице 2.4. Более подробно команды описаны ниже.

2.6.1.2 Вычислитель Superflo имеет от 1 до 3 расчетных ниток (иногда называемых сериями, или трубопроводами). УСП также имитирует наличие до 3 ниток.

2.6.1.3 После включения питания УСП считывает из ТЭКОН все описанные при настройке УСП часовые архивы на глубину 4 суток, все описанные суточные архивы на глубину 31 сутки, и хранит их копии в своей оперативной памяти. Далее периодически считывается с ТЭКОН только время, дата, состояние системы отказов и некоторые расчетные данные из вычислителя. При смене часа дочитываются часовые архивы за окончившийся час, при смене суток суточные архивы за последние сутки. Все параметры с плавающей запятой преобразуются из внутреннего формата ТЭКОН в формат коротких вещественных чисел **FLOAT**, принятый в IBM/PC согласно стандарту IEEE-754. При получении запросов от ДП на чтение параметров сразу выдается ответ, содержащий взятые из памяти УСП данные. В связи с большим объемом хранимой информации для работы в варианте «УНК ТМ» может применяться только УСП 3-го исполнения, имеющее расширенную оперативную память

2.6.1.4 Часть требуемой форматом команд информации (различная описательная информация, например, имена, пароли, некоторые настройки) не считывается из ТЭКОН, а заносится в постоянную память УСП на этапе настройки и берется прямо оттуда.

2.6.2 Исполнение команд

2.6.2.1 Каждое сообщение в системе УНК ТМ, как запрос, так и ответ, состоит из 4-байтового префикса (см. таблицу 2.34), поля данных переменной длины и двух байт защитного кода CRC-16. Указанная в префиксе длина сообщения L является полной, учитывающей и длину префикса, и байты CRC.

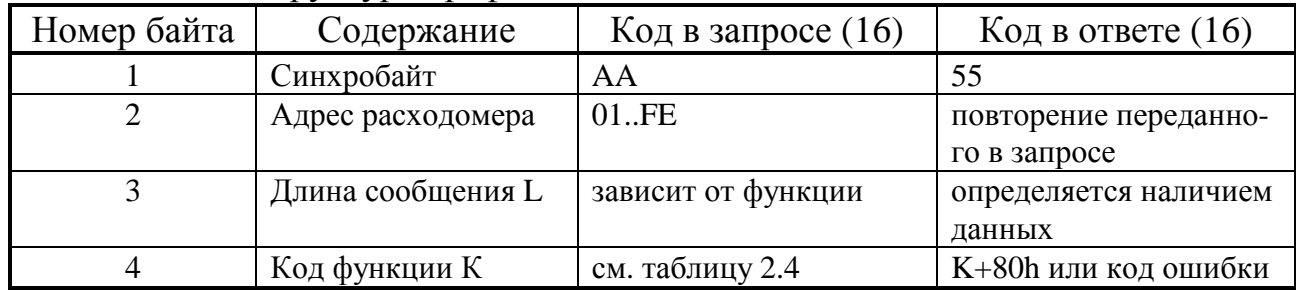

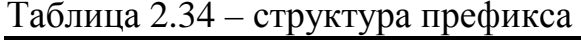

### Т10.00.76 РЭ Лист 43

Если в процессе сбора данных для ответа на какую-либо команду возникла ошибка связи между УСП и ТЭКОН, ответ выдается в виде кода ошибки согласно таблице 2.35.

Таблица 2.35

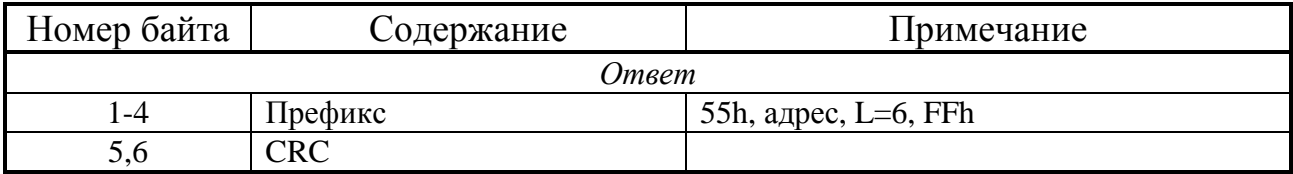

2.6.2.2 Функция 1 - чтение исходных данных (идентификатора Superflo). Выполняется в соответствии с таблицей 2.36.

Таблица 2.36

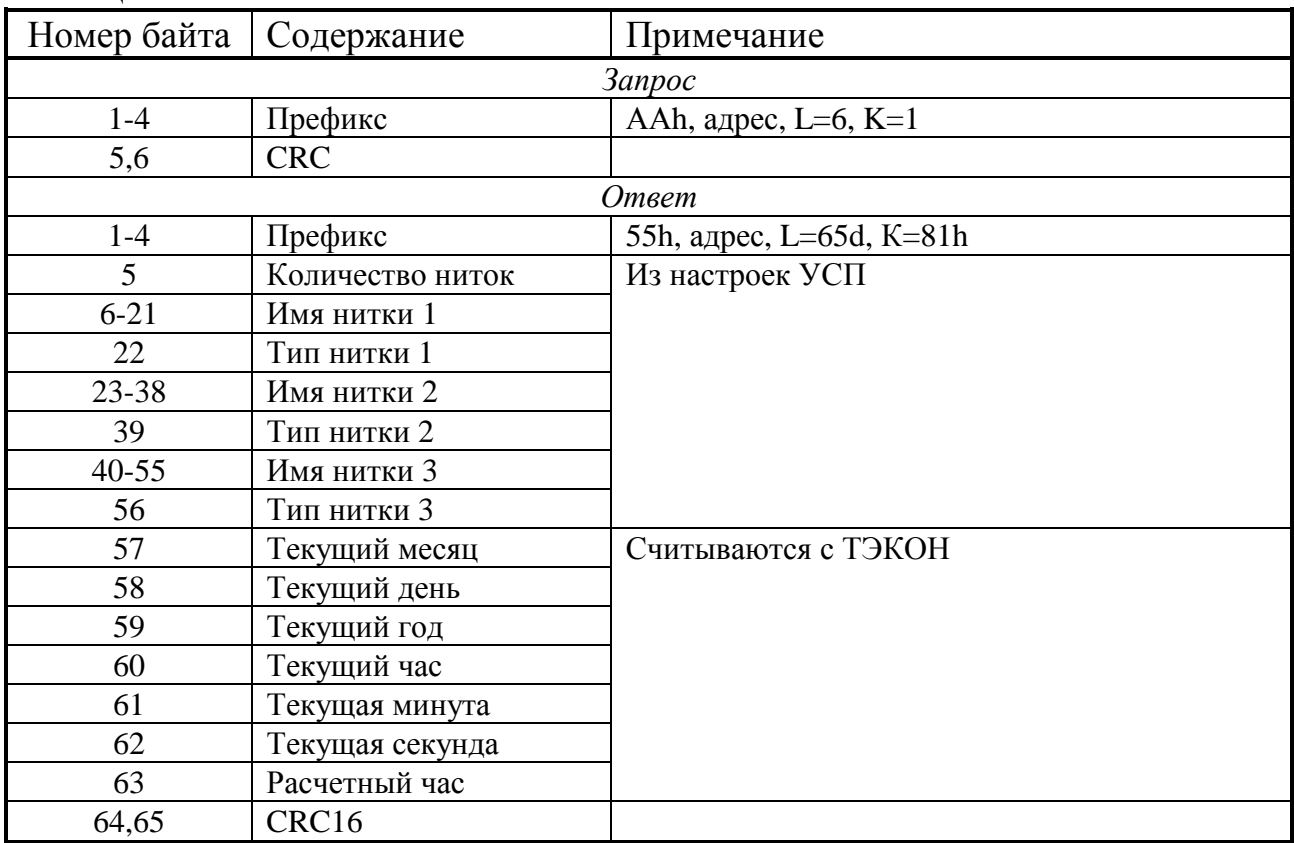

2.6.2.3 Функция 2 - чтение статических параметров нитки. Выполняется в соответствии с таблицей 2.37.

Таблица 2.37

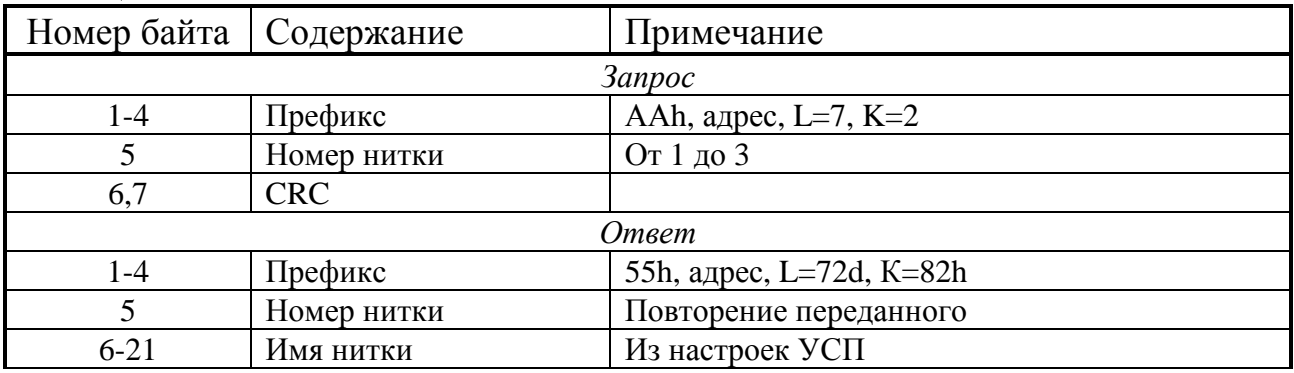

Лист 44 Т10.00.76 РЭ

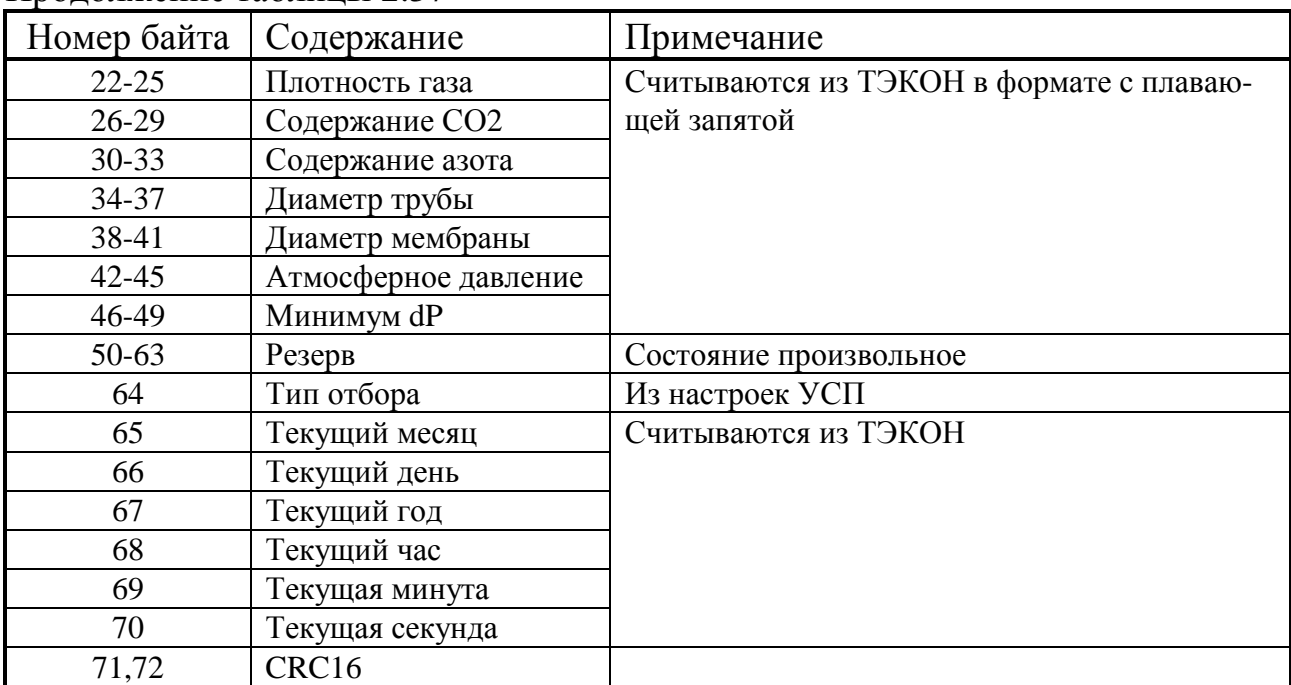

# Продолжение таблицы 2.37

2.6.2.4 Функция 3 - запись статических параметров нитки. Выполняется в соответствии с таблицей 2.38.

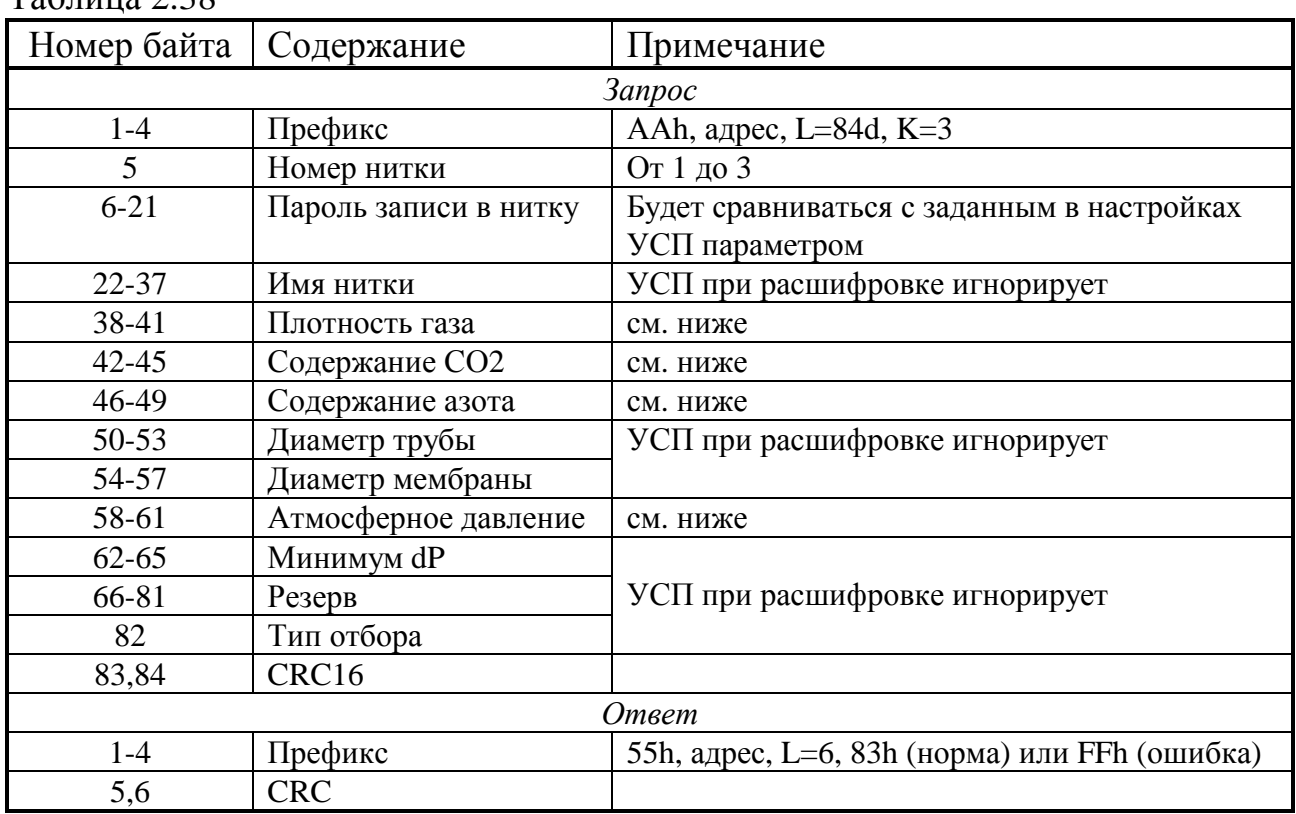

 $T_2$ блица 2.38

Переданный пароль записи в нитку при расшифровке команды сравнивается с занесенным в УСП на этапе настройки паролем соответствующей нитки. При несовпадении паролей операция не выполняется, выдается код ошибки. Записываются в ТЭКОН только те параметры, которые описаны в УСП и ТЭ-КОН не как константы, а как «вводимые по каналу значения датчиков».

Если команды записи в ТЭКОН выполнены успешно, в ответном сообщении в поле функции помещается код 83h; при любых ошибках – код FFh.

2.6.2.5 Функция 20d (14h) - чтение посуточных данных

Выполняется в соответствии с таблицей 2.39. Начальный запрос должен иметь номер 0. Только в этом случае анализируются переданные даты запроса и делается вывод о возможности считывания суточных архивов. Поскольку суточные архивы в ТЭКОН имеют глубину один месяц от текущей даты, то, если начальная дата запроса выходит за это ограничение, формируется код ошибки, и команда не выполняется. Возможное наличие сцепленных суточных архивов в ТЭКОН не учитывается. Код ошибки будет сформирован и в случае, когда конечная дата меньше начальной. Если конечная дата больше текущей даты, архивы будут считываться только до вчерашней даты включительно без формирования ошибки.

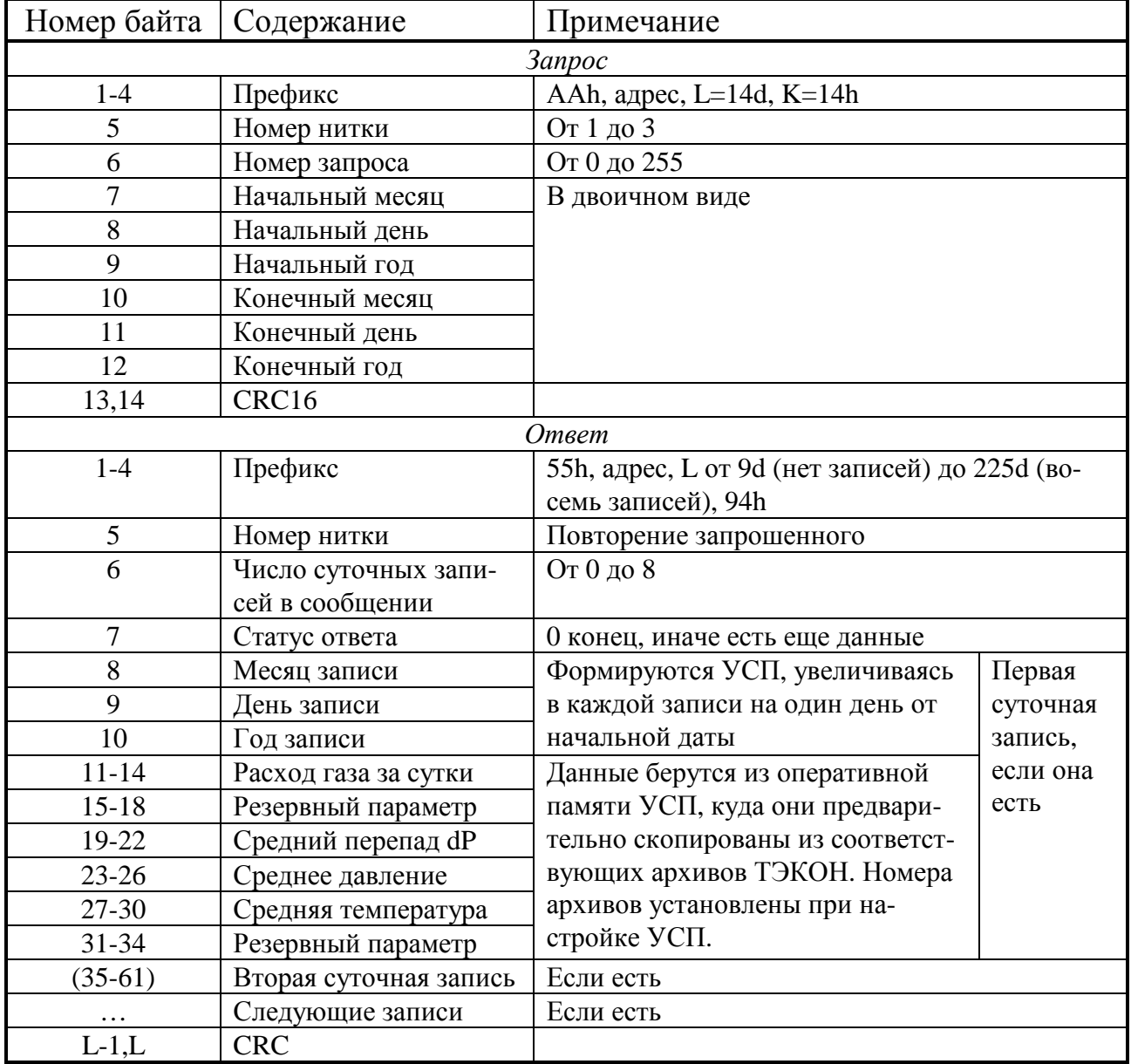

Таблица 2.39

# Лист 46 Т10.00.76 РЭ

В ответ включаются данные не более чем за восемь дней. Каждый последующий запрос должен иметь номер на единицу больше предыдущего, тогда будут выданы данные за следующие восемь дней и т.д. до достижения конечной даты. В запросах с номером, отличным от 0, переданные даты не анализируются. Если номер запроса отличен от 0 и повторяет предыдущий, то в ответ повторно выдается предыдущий блок данных.

2.6.2.6 Функция 21d (15h) - чтение почасовых данных

Выполняется в соответствии с таблицей 2.40.

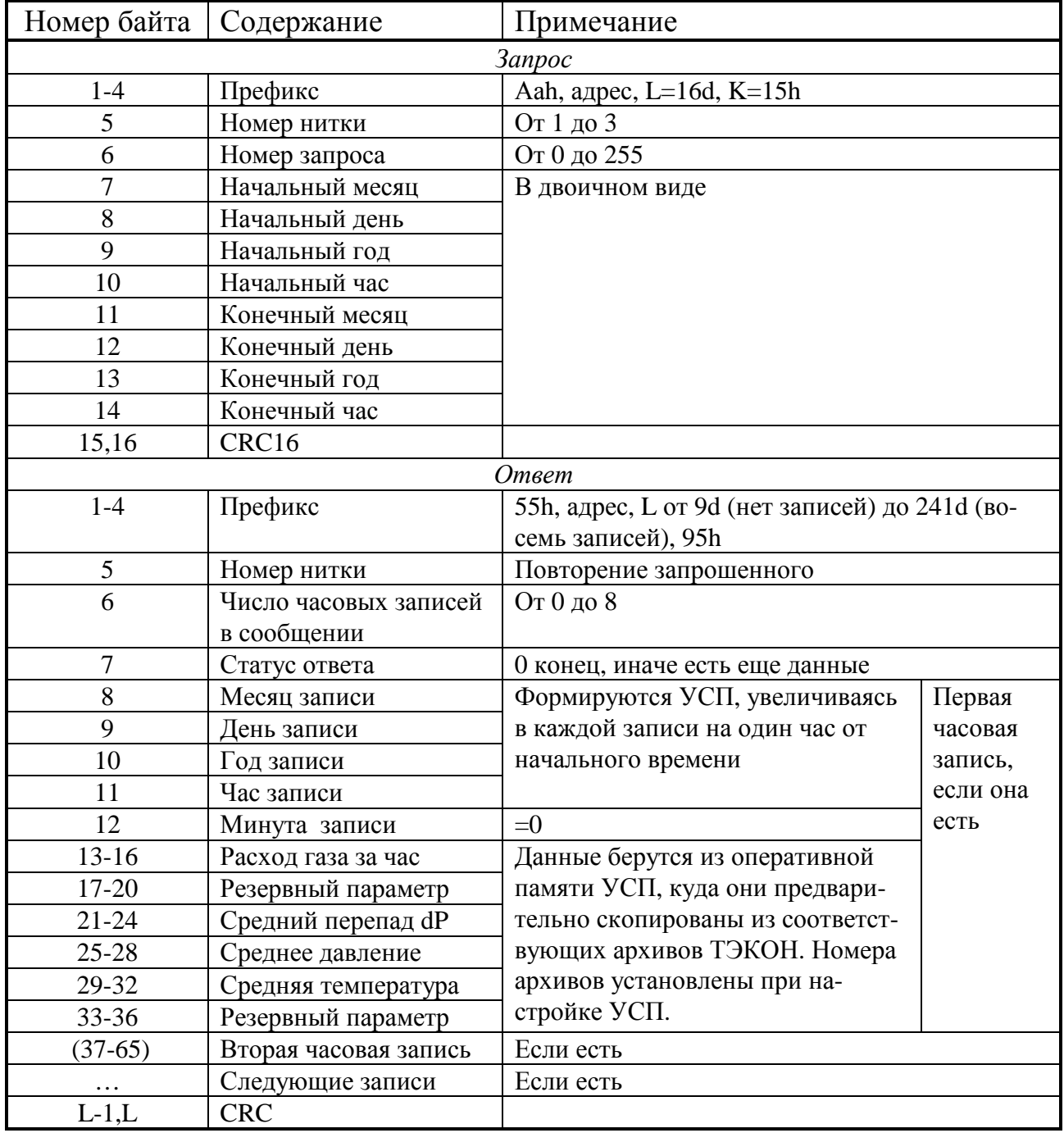

Таблица 2.40

Начальный запрос должен иметь номер 0. Только в этом случае анализируются переданные дата и время запроса, и делается вывод о возможности счи-

### Т10.00.76 РЭ Лист 47

тывания часовых архивов. Поскольку обычные часовые архивы в ТЭКОН имеют глубину не более трех суток назад от текущей даты, то, если начальная дата и время запроса выходит за глубину архива, формируется код ошибки, и команда не выполняется. Возможное наличие сцепленных или расширенных часовых архивов в ТЭКОН не учитывается. Код ошибки будет сформирован и в случае, когда конечный момент времени меньше начального. Если конечный момент времени больше текущего, архивы будут считываться только до последнего завершившегося часа включительно без формирования ошибки.

В ответ включаются данные не более чем за восемь часов. Каждый последующий запрос должен иметь номер на единицу больше предыдущего, тогда будут выданы данные за следующие восемь часов и т.д. до достижения конечного момента. В запросах с номером, отличным от 0, переданная дата и время не анализируются. Если номер запроса отличен от 0 и повторяет предыдущий, то в ответ повторно выдается предыдущий блок данных.

2.6.3 Общие настройки протокола

2.6.3.1 Общие настройки УСП служат для задания основных характеристик обмена по каналам связи ЛИНИЯ-УСП и УСП-ТЭКОН. Перечень настроек для варианта «УНК ТМ» сведен в таблицу 2.41.

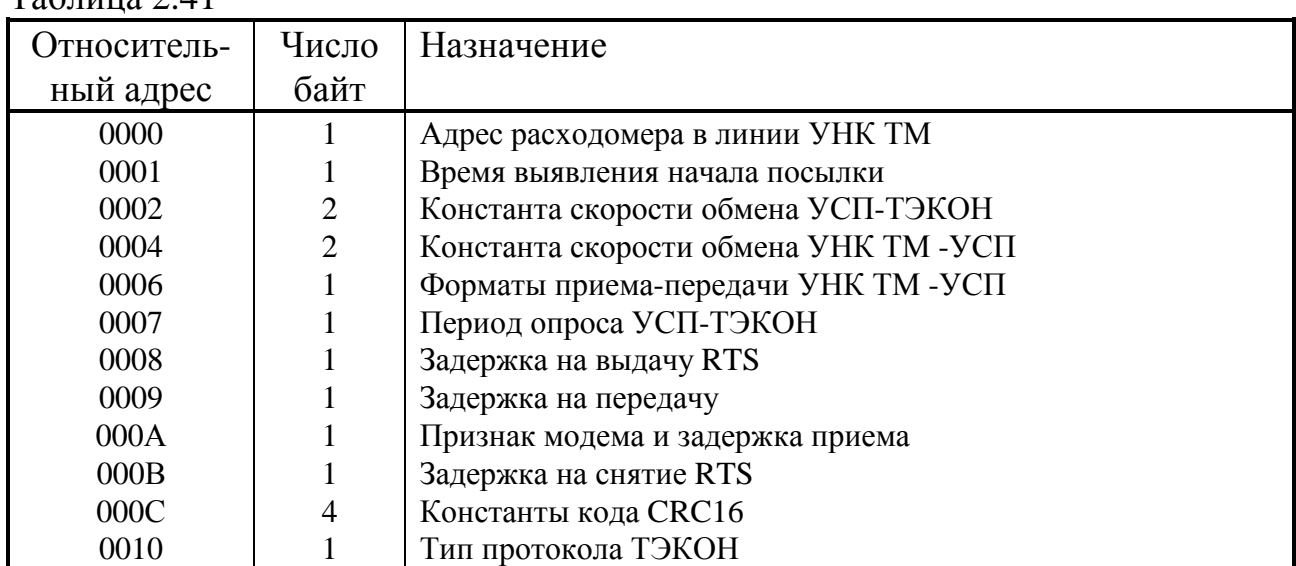

 $Ta6\pi$ ина 2.41

2.6.3.2 Адрес расходомера в линии УНК ТМ для пользователя задается как десятичное число от 01 до 247. Программа настройки записывает в память шестнадцатиричный код этого числа от 01h до F7h.

2.6.3.3 Скорости обмена выбираются пользователем из ряда: 300, 600, 1200, 2400, 4800, 9600, 19200 Бод (по умолчанию УСП-ТЭКОН 9600 Бод, УНК ТМ-УСП 1200 Бод). Для обмена с ТЭКОН рекомендуется устанавливать скорость 9600 Бод. Программа настройки записывает в память двухбайтовые шестнадцатиричные числа в соответствии с таблицей Б.1.

### Лист 48 Т10.00.76 РЭ

2.6.3.4 **Форматы приема и передачи** по каналу УНК ТМ-УСП формируются побитно по таблице Б.2. По умолчанию прием и передача по 10 бит.

2.6.3.6 **Период опроса** определяет максимальное время обновления информации в УСП в секундах. Вся описанная информация, независимо от запросов со стороны УНК ТМ, периодически опрашивается с ТЭКОН самим УСП и хранится в его оперативной памяти. Этот период может задаваться от 1 до 255 секунд. Рекомендуемое значение периода 10-20 секунд.

# 2.6.3.7 **Задержка приема** играет сразу две роли.

Если при настройке флаг наличия модема не установлен, программа настройки заносит в эту ячейку шестнадцатиричный код FFh. При передаче сигнал RTS не выдается, но задержка с приема на передачу остается. Задержки с передачи на прием нет. Этот режим является стандартным для УНК ТМ.

В общем случае, если при настройке установлен флаг наличия модема, допустимое значение задержки может изменяться от 0 до 254 тактов скорости обмена по каналу (шестнадцатиричные коды в ячейке от 0 до FЕh). При переходе с передачи на прием делается выдержка заданной в этом параметре длительности, после чего прием входной информации разрешается.

В любом случае при приеме информации из линии сигнал СТS не анализируется, принимается любая информация.

2.6.3.8 **Задержка на выдачу RTS** используется только при наличии модема и выражается в тактах скорости обмена как десятичное число в пределах от 0 до 255. Она определяет время от момента окончания приема последнего байта до момента выдачи сигнала RTS. Для УНК ТМ не используется.

2.6.3.9 **Задержка на передачу** выражается в тактах скорости обмена как десятичное число в пределах от 0 до 255. При отсутствии модема она определяет время от момента окончания приема последнего байта до момента начала передачи первого байта ответа. Если есть признак модема, отсчет задержки на передачу начинается с момента установки сигнала RTS. Для УНК ТМ рекомендуемое значение составляет от 0 до 20 тактов.

2.6.3.10 **Задержка на снятие RTS** используется только при наличии признака модема. Она выражается в тактах скорости обмена как десятичное число от 0 до 255 и определяет время, в течение которого УСП продолжает удерживать сигнал RTS после окончания передачи последнего байта ответного сообщения.

2.6.3.11 **Время выявления начала посылки** определяет минимальный временной интервал спокойного состояния линии (при наличии модема – без исчезновения сигнала CTS), по истечении которого следующий пришедший байт воспринимается программой УСП как первый байт новой посылки, содержащий синхрослово. Время выражается в тактах скорости обмена и может назначаться в диапазоне от нескольких десятков тактов до 255. Минимальное заданное время должно заведомо превышать длительность возможных промежутков молчания между байтами посылки от ДП, в противном случае УСП может зафиксировать ложный конец посылки. Задание большого времени выявления увеличивает время задержки ответа. Рекомендуемое значение 25-50 тактов.

2.6.3.12 Константы кода CRC16 позволяют при необходимости изменить значение образующего полинома и контрольной суммы в алгоритме вычисления циклической контрольной суммы.

Первая константа в виде двухбайтового шестнадиатиричного числа задает образующий полином. В нем сначала идет младший байт, затем старший. При стандартном для протокола Modbus полиноме  $X^{16} + X^{15} + X^2 + 1$  должна быть записана константа A001h (значение по умолчанию).

Вторая константа в виде двухбайтового шестнадцатиричного числа задает эталон, с которым сравнивается вычисленная контрольная сумма. Первым идет младший байт, затем старший. В стандартном случае должно быть записано значение 0000 (значение по умолчанию).

2.6.3.13 Вид протокола обмена УСП-ТЭКОН определяет, по какому протоколу УСП будет связываться с ТЭКОН для обмена параметрами. Нулевое состояние этого байта задает обмен по «старому» протоколу ТЭКОН с нулевым адресом; при этом параметр «номер канала» на ТЭКОН должен быть установлен равным 0000. Любое ненулевое значение байта вида протокола задает обмен по «новому» протоколу ТЭКОН с адресом 01 в формате FT1.2 без подсчета CRC; при этом параметр «номер канала» на ТЭКОН должен быть установлен равным 0148. Рекомендуется использовать «новый» протокол как более надежный.

ПРИМЕЧАНИЕ: В УСП Т10.00.14 существовал только «старый» протокол обмена, относительный адрес файла 0010 не анализировался. При использовании в УСП-76 ранее созданных файлов настройки произведите их соответствующую коррекцию. Как правило, «старый» файл настроек без коррекции соответствует «новому» протоколу.

# 2.6.4 Настройки вычислителя

2.6.4.1 Настройки КП и вычислителя служат для задания основных описателей, требуемых командами протокола УНК ТМ, и привязки их к параметрам ТЭКОН. Далее все адреса указаны в шестнадцатиричном виде относительно начала двоичного файла настроек. Описание вычислителя размещается на двух страницах двоичного файла с номерами 1 и 2.

2.6.4.2 На странице 1 указывается число ниток в вычислителе и пароли записи статических параметров (если предполагается запись через систему телемеханики).

Число ниток от 1 до 3 в виде кодов 01,02,03 заносится по относительному алресу 0100h, т.е. в нулевой байт страницы 1 лвоичного файла настроек.

Лист 50 Т10.00.76 РЭ

Таблина 2.42

Пароли записи в виде произвольных 16-разрядных двоичных чисел заносятся, начиная с относительного адреса на странице +10h для нитки 1, +20h для нитки 2, +30h для нитки 3.

2.6.4.3 На странице 2 находятся описания каждой нитки. На каждую нитку заведен массив описания длиной 64 байт (40h). В таблице 2.42 приведены шестнадцатиричные адреса данных в массиве каждой нитки относительно начала описания, длина каждого элемента в десятичном виде, его назначение и внутреннее представление. Адреса начала массива описания каждой нитки приведены в таблице 2.43. Состояние описателей ниток с номером, большим заданного количества ниток, безразлично. Должны назначаться нитки с минимальными номерами, «дырки» не допускаются.

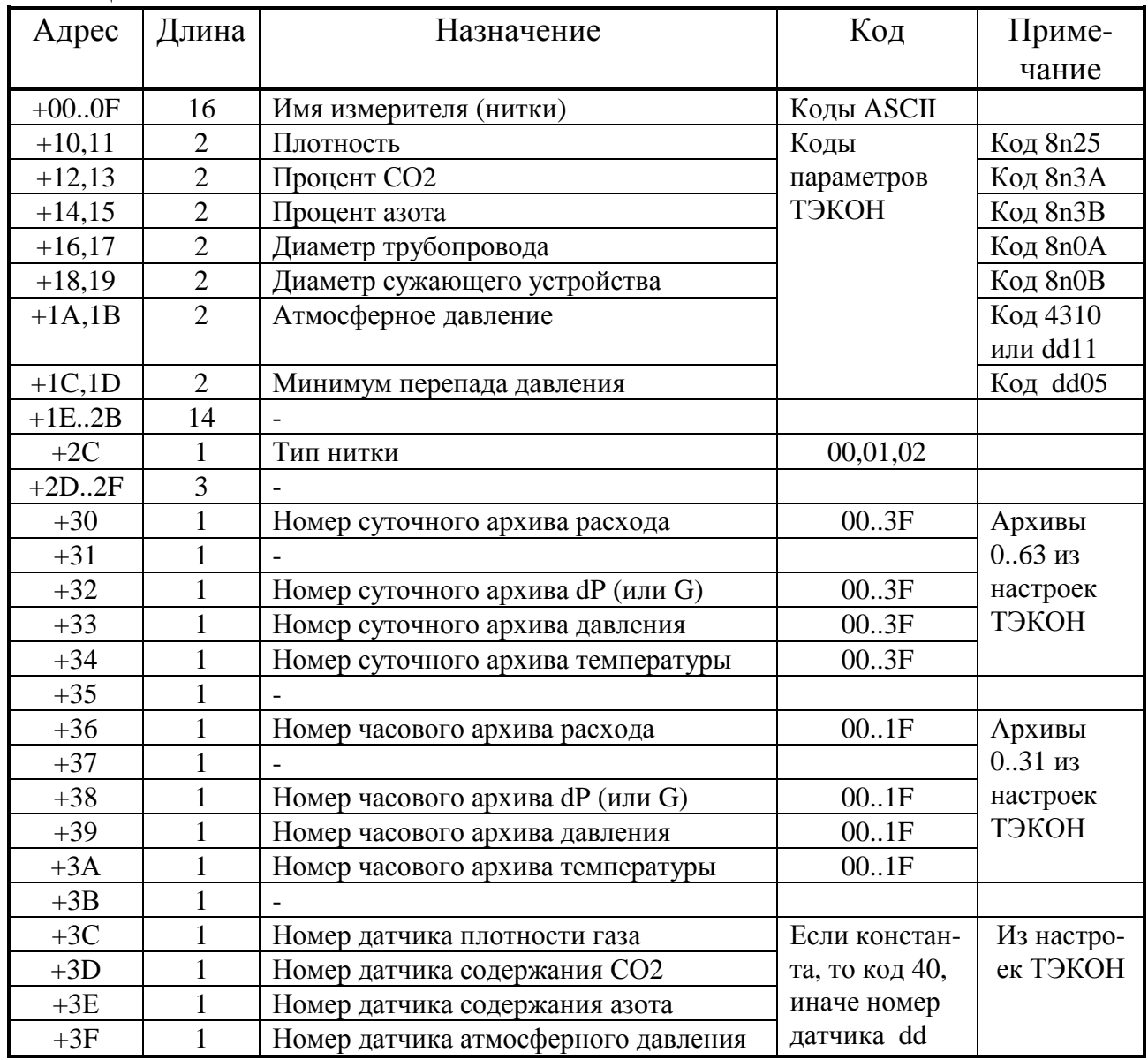

Таблица 2.43

| Номер нитки | Шестнадцатиричный адрес |                 |               |
|-------------|-------------------------|-----------------|---------------|
|             | Абсолютный в            | Относительный в | Относительный |
|             | P <sub>H3</sub> y       | двоичном файле  | на странице 2 |
|             | 8200                    | 0200            |               |
|             | 8240                    | 0240            | 40            |
|             | 8280                    | 0280            | 80            |

2.6.4.4 Имя нитки заносится произвольное, по желанию пользователя, и никак не связано с настройками ТЭКОН. Остальные байты массива устанавливаются согласно картам программирования ТЭКОН.

2.6.4.5 Байты с 10 по 1D должны содержать номера параметров ТЭКОН, содержащих требуемую информацию; в них «n» - номер трубопровода ТЭКОН, соответствующего данной нитке.

2.6.4.6 Если атмосферное давление в ТЭКОН задано константой, то байты 1А.1В должны содержать шестнадцатиричный код 4310. Если атмосферное давление измеряется датчиком (или используется условный датчик с вводом его значения по последовательному каналу), то должен быть задан код dd11, где dd – шестнадцатиричный код номера датчика.

2.6.4.7 В качестве параметра «минимальный перепад» в байтах 1C,1D должна содержаться ссылка на константу минимума того датчика, который используется для замера перепада давления на сужающем устройстве или расхода на нем, т.е. задается код dd05, где dd - шестнадцатиричный код номера этого датчика.

2.6.4.8 В байте 2С тип отбора задается кодами:

- 00 угловой отбор перепада давления;
- 01 фланцевый отбор перепада давления;
- 02 используется датчик расхода.

2.6.4.9 В байтах 30.3А номера суточных и часовых архивов требуемых параметров должны быть взяты из карт программирования ТЭКОН и в виде шестнадцатиричных кодов занесены в массив.

2.6.4.10 Если атмосферное давление, плотность газа, содержание в нем углекислого газа и азота в ТЭКОН настроены как константы, в байтах 3С.3Г должны быть занесены коды 40h. Если для получения указанных параметров используются датчики, в этих байтах должны быть занесены шестнадцатиричные коды номеров датчиков.

# 2.7 Работа в варианте HART

# 2.7.1 Общие принципы

2.7.1.1 Как указано в 2.2.12, в варианте «НАRT» УСП исполняет набор команд, представленный в таблице 2.5. Более подробно команды описаны ниже. HART-протокол обуславливает определенную скорость обмена, формат передаваемых и принимаемых байтов, временные характеристики переключения с приема на передачу. Все они должны устанавливаться при настройке УСП.

2.7.1.2 Обмен выполняется посылками, состоящими из отдельных символов (байтов). Началом передачи или приема любого символа всегда является нулевой старт-бит (импульс в линии шириной не менее половины периода соответствующей частоты). Далее идет восьмибитовый информационный байт, начиная с младшего двоичного разряда, а затем контрольный и единичный стоп-биты. Контрольный бит дополняет число битов в информационном байте до нечетного. Символы в посылке идут подряд, без пропусков времени. Между посылками имеется интервал спокойного состояния линии длительностью не менее 22 периодов передачи битов на данной частоте.

2.7.1.3 УСП позволяет считать данные с ТЭКОН и представить их в виде информации, относящейся к «устройствам» HART-протокола. Количество устройств от 1 до 16, их соответствие параметрам ТЭКОН, используемые архивы ТЭКОН - все это устанавливается пользователем при настройке УСП на конкретный объект в период пусконаладочных работ. Контроль за порядком размещения и правильностью описателей устройств УСП не выполняет, эта функция возлагается на настройщика.

2.7.1.4 В ТЭКОН накопление месячного расхода и количества тепловой энергии выполняется не постоянно, а по частям. Информация обновляется периодически:

- параметры «за текущий месяц» один раз в сутки, в момент начала расчетного часа:
- параметры «за текущие сутки» один раз в час, в момент смены астрономического часа:
- параметры «за текущий час» в момент окончания каждого измерительного (5-минутного) интервала);
- параметры «за текущие 5 минут» на каждом расчетном цикле, т.е. с периодичностью от 2 до 10 секунд.

2.7.1.5 Чтобы получить требуемые системой сбора информации данные о накопленном с начала текущего месяца расходе и количестве тепловой энергии с периодом обновления 5 минут, нужно просуммировать одноименные параметры ТЭКОН «за текущий месяц», «за текущие сутки», «за текущий час», «за текущие 5 минут». Выполнить это можно двояко:

На ТЭКОН, используя аппарат условных копирующих и суммирующих датчиков. Требуемые параметры ввести в качестве входных в копирующие дат-

#### Т10.00.76 РЭ Лист 53

чики, а «текущие измеренные значения» копирующих датчиков просуммировать с помощью условных арифметических датчиков. Параметр «текущее измеренное значение» выходного суммирующего датчика в любой момент будет содержать требуемую сумму, и УСП нужно настроить на чтение расхода или количества тепла из этого датчика.

• На УСП. При настройке допускается указать, что для получения месячного расхода или количества тепла нужно считать параметры трубопровода за месяц, сутки, час и 5 минут, а затем просуммировать их.

2.7.1.6 Первый способ требует в 4 раза меньше времени на обмен данными с ТЭКОН и полностью гарантирует правильность суммы в любой момент времени, включая переходы через моменты обновления информации в ТЭКОН (5 минут, час, сутки, месяц). Однако требуется дополнительная настройка ТЭ-КОН и использование в нем 6 дополнительных номеров датчиков на каждое устройство (4 копирующих датчика и 2 суммирующих).

2.7.1.7 Второй способ не требует дополнительной настройки ТЭКОН, но увеличивает время обмена данными в линии УСП – ТЭКОН. Кроме того, при переходах через моменты обновления информации нет полной гарантии, что вся информация считана правильно. Для устранения последнего недостатка, программа УСП синхронизирует ход часов в ТЭКОН с запросами линии так, чтобы время ТЭКОН шло приблизительно на 1 минуту впереди времени системы. Тогда запросы, следующие строго с периодичностью 5 минут, никогда не попадут в ТЭКОН в момент смены в нем периода обновления информации, и сумма всегда будет верной.

2.7.1.8 В рабочем режиме УСП непрерывно, исключая моменты обработки ранее полученных команд, прослушивает входную линию, принимая во входной буфер все передаваемые по ней посылки, первоначально без их расшифровки. Сигналом начала посылки является приход первого старт-бита первого переданного байта. Сигналом окончания приема посылки и необходимости перехода к ее расшифровке является отсутствие информации в линии в течение времени приема 22 битов на частоте настройки линии (т.е. полное время передачи двух символов). Объем входного буфера УСП составляет 128 символов, поэтому посылки длиной более 128 символов правильно восприняты быть не могут.

2.7.1.9 При расшифровке входной посылки предварительно проверяется ее общая исправность по признакам нечетности, передаваемым в составе каждого байта, и по наличию преамбулы, содержащей не менее трех байт «FF». Неисправная посылка бракуется и далее не рассматривается. Далее производится последовательный контроль вида старт-байта, правильности адреса УСП, кода команды, количества передаваемых байт данных, правильности контрольной суммы посылки. При любых отклонениях посылка бракуется, ответ не формируется. Исправная посылка с известной командой, адресованная УСП, принимается к исполнению. Прием по входной линии временно прекращается.

### Лист 54 Т10.00.76 РЭ

Контрольная сумма является результатом побайтного сложения всех байт посылки, начиная со старт-байта, по функции «исключающее ИЛИ».

2.7.1.10 Ответ на команды 0d и 130d, а также на адресную команду 141d, формируется и начинает передаваться немедленно, т.к. эти команды не требуют получения данных от ТЭКОН. Ответ на широковещательную команду 141d не формируется, ее исполнение описано ниже. Ответ на команды 142d и 143d формируется и передается сразу. Кроме того, приняв команду 141d или 143d, УСП начинает обмениваться информацией с ТЭКОН, считывая оттуда требуемый набор параметров, при необходимости выполняя над ними арифметические действия, а также переводя представление данных из внутреннего формата ТЭКОН в формат коротких вещественных чисел согласно стандарту IEEE-754. Преобразованная информация хранится в оперативной памяти УСП. Процедура ввода и преобразования занимает несколько десятых долей секунды, после чего прием по входной линии вновь разрешается. Приняв далее команду 142d или 144d, УСП сразу же формирует ответ по хранящейся в его памяти последней преобразованной информации. На время полной передачи в линию ответной посылки прием вновь запрещается и разрешается сразу после окончания передачи последнего стоп-бита последнего символа посылки. Форматы и особенности исполнения каждой команды описаны ниже.

2.7.1.11 УСП может работать как с первичным Master-устройством, так и с вторичным Master-устройством. Первичное устройство посылает запросы со старт-байтом 02h или 82h, получает от УСП ответы со старт-байтом 06h или 86h соответственно. Вторичное устройство посылает запросы со старт-байтом 42h или 0C2h, получает от УСП ответы со старт-байтом 46h или 0C6h соответственно. В приведенных ниже форматах команд изображена только работа с первичным Master-устройством.

2.7.1.12 Все ответы УСП начинаются с преамбулы, состоящей всегда из трех байтов «FFh». Запросы к УСП могут иметь любую длины преамбулы, но не менее трех байтов «FFh». Первый байт, отличный от кода «FFh» после не менее чем трех кодов «0FFh» подряд, считается старт-байтом посылки.

2.7.1.13 Первый байт статуса УСП «Статус-1» в ответном сообщении всегда имеет нулевое значение. Во втором байте «Статус-2» устанавливается в «1» четвертый (считая с нулевого, справа налево) двоичный разряд, если предыдущей командой была правильно обработанная широковещательная команда 141d. В ответ на адресную команду 141d во втором байте «Статус-2» устанавливается в «1» третий двоичный разряд, если в результате выполнения предыдущей широковещательной команды 141d вся информация из ТЭКОН считана без сбоев и ее повторное считывание не требуется. Кроме того, по результатам периодически проводимого самоконтроля УСП может быть сформирован признак «Отказ УСП» установкой в «1» седьмого двоичного разряда байта «Статус-2». Остальные двоичные разряды статуса всегда имеют значение «0».

2.7.2 Исполнение команд

2.7.2.1 Команда 00d. Считать уникальный идентификатор

Выполняется в соответствии с таблицей 2.44. Обращений к ТЭКОН команда не вызывает. Байты длинного адреса со 2-го по 4-й считываются из хранящейся в УСП общих параметров настройки. Остальные байты, входящие в поле данных ответа, жестко формируются программой УСП.

| Значение      | Назначение                                              |  |  |  |  |
|---------------|---------------------------------------------------------|--|--|--|--|
| <b>3anpoc</b> |                                                         |  |  |  |  |
| FFh FFh FFh   | Преамбула (не менее 3 байт)                             |  |  |  |  |
| 02            | Старт-байт                                              |  |  |  |  |
|               | Короткий 1-байтовый сетевой адрес Slave УСП             |  |  |  |  |
| 00            | Код команды                                             |  |  |  |  |
| 00            | Количество байт данных                                  |  |  |  |  |
|               | Контрольная сумма                                       |  |  |  |  |
| Ответ         |                                                         |  |  |  |  |
| FFh FFh FFh   | Преамбула (3 байта)                                     |  |  |  |  |
| 06            | Старт-байт                                              |  |  |  |  |
|               | Короткий 1-байтовый сетевой адрес Slave УСП             |  |  |  |  |
| 00            | Код команды                                             |  |  |  |  |
| 14d           | Количество байт данных                                  |  |  |  |  |
| 00            | Статус-1                                                |  |  |  |  |
|               | Статус-2                                                |  |  |  |  |
| 254d          |                                                         |  |  |  |  |
| 00            | Код изготовителя (0-й байт длинного адреса)             |  |  |  |  |
| 02            | Тип устройства (1-й байт длинного адреса)               |  |  |  |  |
| 02            | Число байт ожидания ответа                              |  |  |  |  |
| 01            | Версия универсальных команд                             |  |  |  |  |
| 01            | Версия специфических команд                             |  |  |  |  |
| 01            | Версия программного обеспечения                         |  |  |  |  |
| 06h           | Версия аппаратного обеспечения                          |  |  |  |  |
| $00\,$        | Флаги функций                                           |  |  |  |  |
|               | 2-й байт длинного адреса                                |  |  |  |  |
|               | 3-й байт длинного адреса Уустанавливаются при настройке |  |  |  |  |
|               | 4-й байт длинного адреса -                              |  |  |  |  |
|               | Контрольная сумма                                       |  |  |  |  |

Таблина 2 44

2.7.2.2 Команда 130d. Запрос конфигурации измерительной системы

Выполняется в соответствии с таблицей 2.45. Обращений к ТЭКОН команда не вызывает. Все описатели устройств считываются их параметров настройки УСП. Еще раз следует подчеркнуть, что порядок следования устройств в понятиях HART-протокола, а также типы, номера и коды устройств, программой УСП не контролируются и назначаются при настройке так, как это требуется для конкретного объекта

# Лист 56 Т10.00.76 РЭ

Таблица 2.45

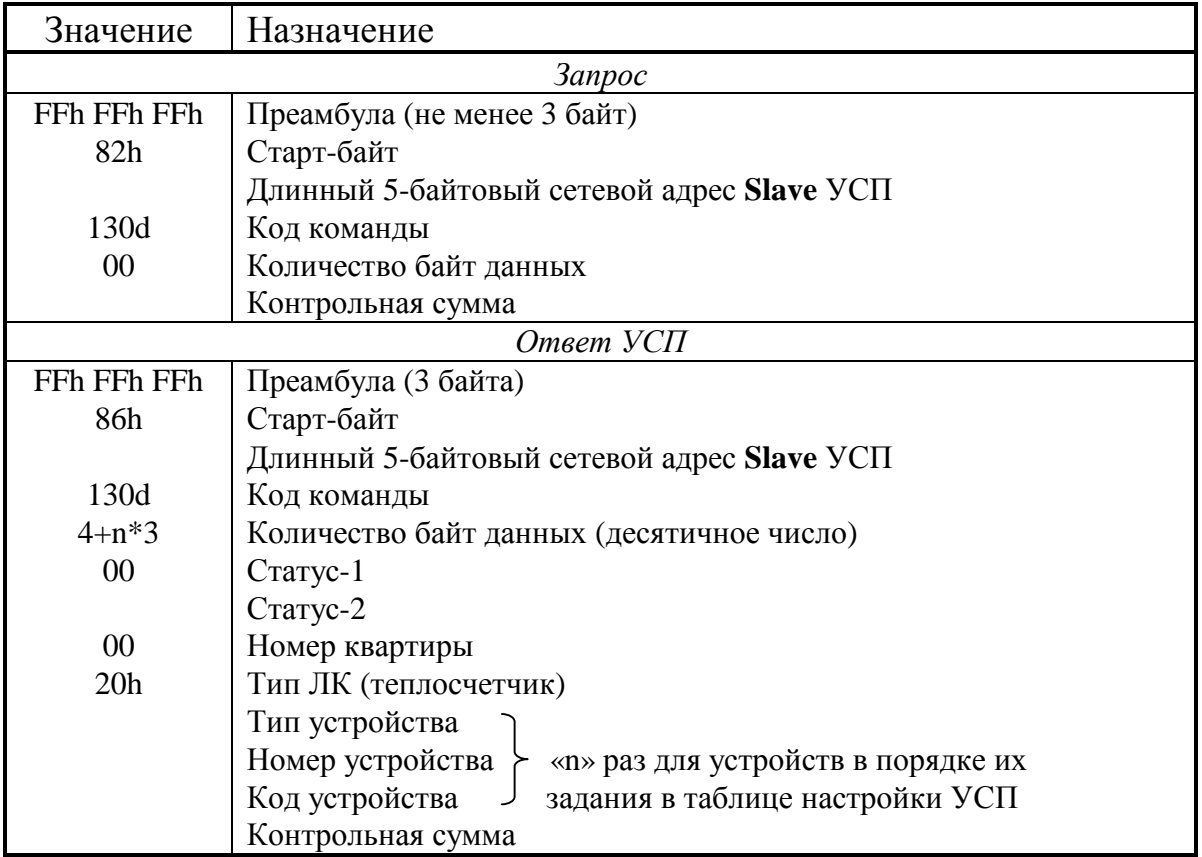

2.7.2.3 Команда 141d широковещательная. Синхронизация ЛК и опрос квартирного уровня. Выполняется в соответствии с таблицей 2.46.

Таблина 2.46

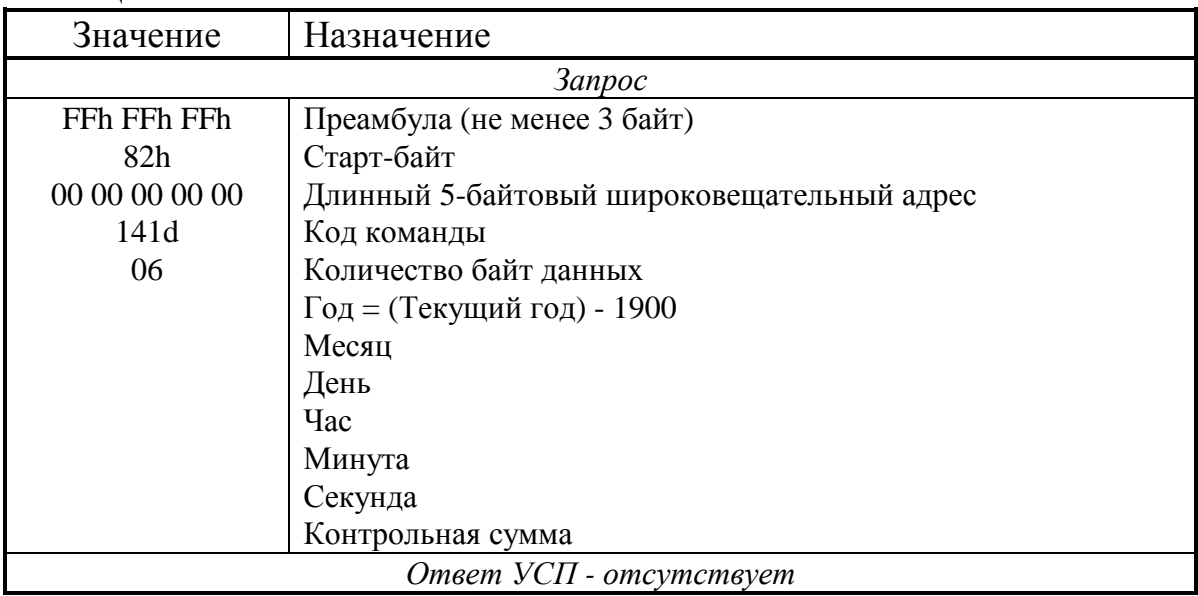

Поскольку команда является широковещательной, то ответ на нее не дается. Значения даты и времени временно запоминаются для возможной синхронизации.

ТЭКОН по принципу своей работы не требует такой жесткой синхронизации, которая приведена в описании протокола HART. Кроме того, в момент занесения параметра «время» в ТЭКОН в виде ЧАСЫ: МИНУТЫ значение се-

# Т10.00.76 РЭ Лист 57

кунд в часах ТЭКОН автоматически устанавливается в нуль. Учитывая наличие в программе ТЭКОН критических временных моментов, когда происходит переход через час, сутки или месяц, жесткая синхронизация вообще нежелательна. Поэтому в УСП синхронизация может производиться не чаще одного раза в час. Приняв широковещательную команду 141d, УСП выполняет следующие действия:

- Если заданное в команде значение минут меньше 30 или больше 34, требование синхронизации игнорируется, в противном случае выполняются следующие проверки.
- Если значение года, считанного с ТЭКОН, отличается от заданного, в ТЭКОН заносится новое значение года.
- Если значение даты (день и месяц), считанной с ТЭКОН, отличается от заданного, в ТЭКОН заносится новое значение даты.
- Если разница между заданным временем  $(44:mm)$ з и текущим временем  $(\Psi_{\text{MMM}})_{\text{TEK}}$  лежит в пределах от 0 до 2 минут, синхронизация времени не производится; в противном случае в ТЭКОН заносится новое значение времени.

Таким образом, время ТЭКОН синхронизируется «мягко», с точностью до 1 минуты, причем часы ТЭКОН будут идти приблизительно на 1 минуту впереди заданного системного времени (без учета секунд). Этим обеспечивается защита от обращений к ТЭКОН в критические моменты времени при регулярных запросах системы, следующих в фиксированные моменты системного времени, приходящиеся на границу каждых 5 минут, начиная с 00 минут каждого часа.

Далее в подготавливаемые для команды 142d байты достоверности информации по всем устройствам предварительно заносятся признаки «информация не готова». Затем из ТЭКОН считывается информация по всем устройствам, при необходимости суммируется, преобразуется в требуемый формат и сохраняется в оперативной памяти УСП. Переформируются байты достоверности; достоверная информация имеет код достоверности 00. Отличие этого кода от нуля сообщает о различных отказах в соответствии с таблицей 2.47.

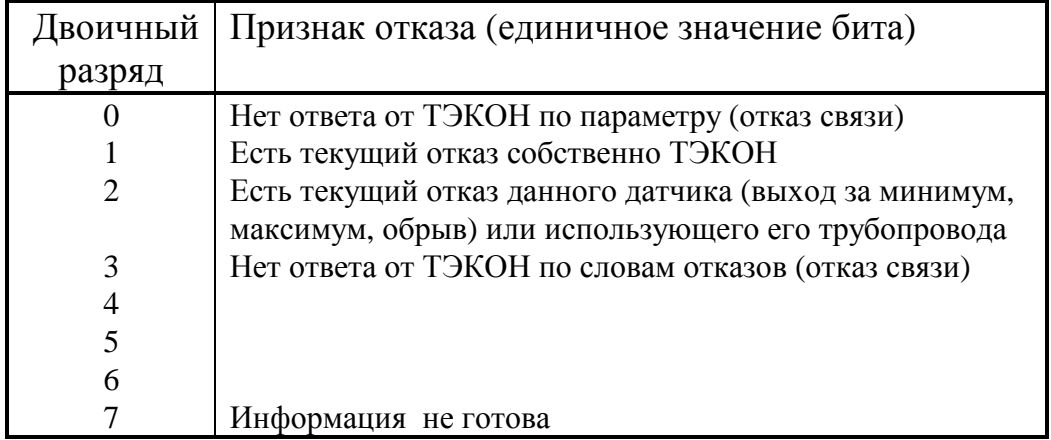

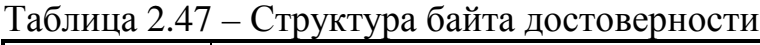

Лист 58 Т10.00.76 РЭ

В 4-й двоичный разряд второго байта статуса «Статус-2» заносится «1», что сигнализирует для следующих команд о факте успешного исполнения широковещательной команды. На этом исполнение команды 141d завершается.

Согласно требованиям протокола HART, УСП ведет подсчет частоты появления запросов на исполнение широковещательной команды 141d. Если команда отсутствует в течение времени, превышающего 304 секунды (5 минут плюс небольшой запас), считывание информации с ТЭКОН производится УСП самостоятельно; синхронизация при этом, естественно, не выполняется.

2.7.2.4 Команда 141d адресная. Повторный опрос параметров ТЭКОН. Выполняется в соответствии с таблицей 2.48.

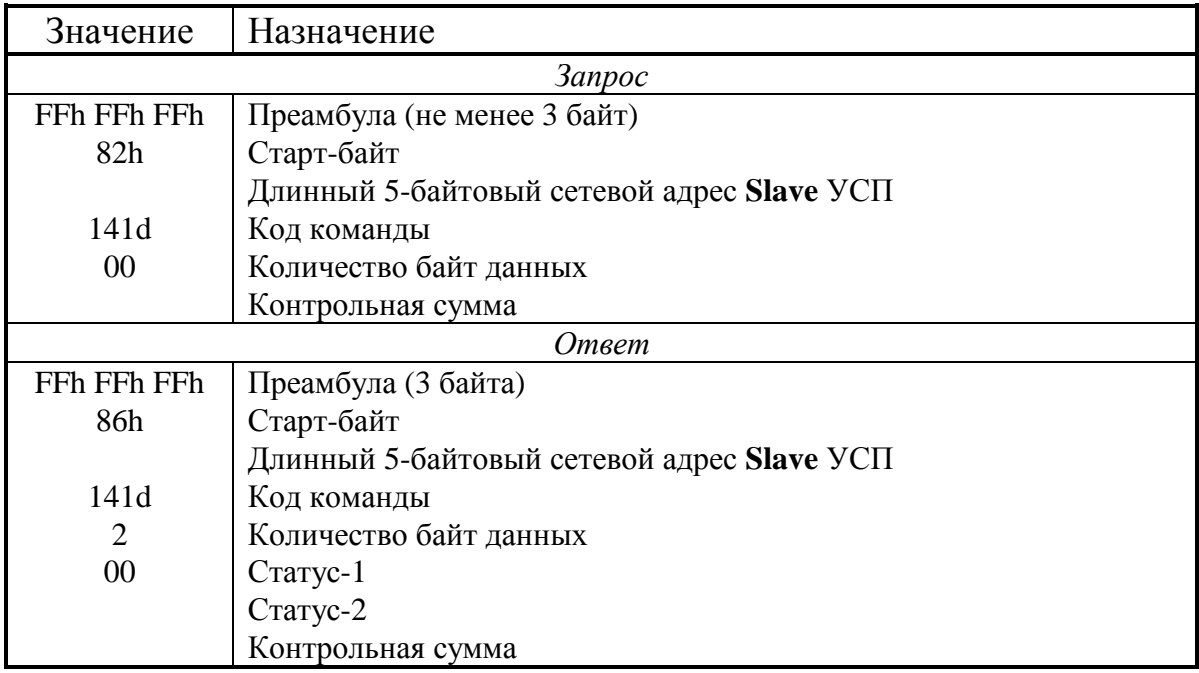

Таблица 2.48

Команда используется Master в тех случаях, когда при исполнении команды 142d, следовавшей за широковещательной командой 141d, было выявлено наличие признаков отказа связи у одного или нескольких параметров. Тогда посылается адресная команда 141d, заставляющая УСП повторно считать с ТЭКОН все требуемые параметры. Если не были считаны только слова отказов с ТЭКОН, они будут перечитаны без повторного считывания остальных параметров.

Через 1-2 секунды может быть вновь послана команда 142d, по которой УСП передаст уже частично исправленную информацию. При необходимости пара команд 141d и 142d может повторяться любое число раз.

Ответ на адресную команду 141d, в отличие от широковещательной команды, выдается всегда согласно таблице 2.48. Второй байт статуса передается равным нулю, если есть параметры, имеющие признак отказа связи, и равным коду 08, если таких параметров нет.

#### Т10.00.76 РЭ Лист 59

2.7.2.5 Команда 142d. Запрос измерительной информации теплосчетчика

Выполняется в соответствии с таблицей 2.49. Обращений к ТЭКОН команда не вызывает. Значения и байты достоверности для всех устройств копируются в ответную посылку из подготовленного исполнением команды 141d массива оперативной памяти УСП. Никаких признаков, кроме 4-го разряда байта «Статус-2», исполнение команды в УСП не сбрасывает, поэтому при необходимости возможна неоднократная посылка команды 142d.

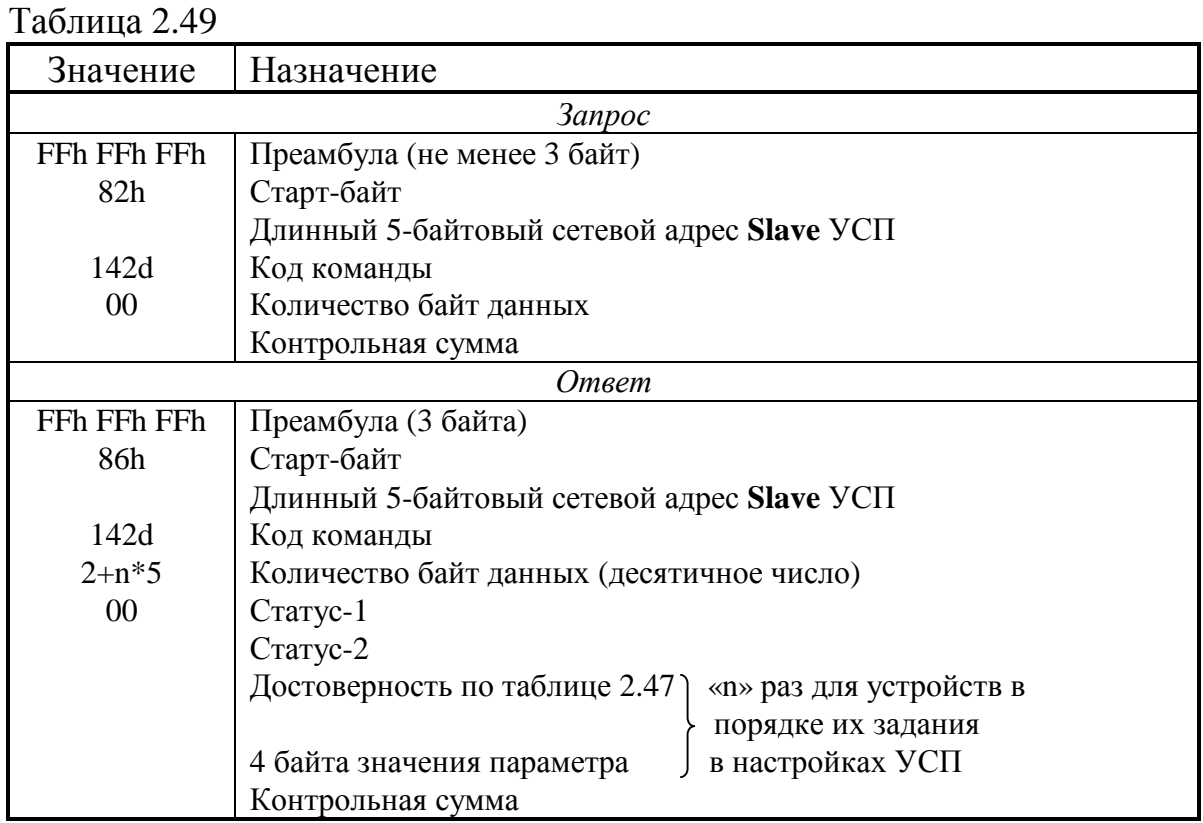

2.7.2.6 Команда 143d. Предварительный запрос архивов теплосчетчика

Выполняется в соответствии с таблицей 2.50. Тип запрашиваемого архива: код 00 – часовой, 01 – суточный, 02 – месячный. Ответ на команду выдается сразу, без анализа правильности типа архива и правильности задания даты архива. На считывание «сцепленных» и «расширенных» архивов ТЭКОН программа УСП не рассчитана.

Далее в подготавливаемый для команды 144d байт достоверности информации предварительно заносится признак «информация не готова». Затем анализируется правильность заданной даты запроса архива с учетом принципов архивирования в ТЭКОН:

- для месячных архивов «месяц» должен лежать в пределах от 1 до 12, значение дня и часа безразличны;
- для суточных архивов «день» должен лежать в пределах от 1 до 31, значение месяца и часа безразлично;

Лист 60 Т10.00.76 РЭ

• для часового архива момент запроса «час», «день», «месяц» должен лежать в пределах от начала последнего сегодняшнего закончившегося часа до 00 часов даты три дня назад от текущей.

Если дата запроса неверна, в байт достоверности заносится соответствующий признак, и выполнение команды на этом завершается.

| Значение                    | Назначение                                        |  |  |  |  |
|-----------------------------|---------------------------------------------------|--|--|--|--|
| <b>3anpoc</b>               |                                                   |  |  |  |  |
| FFh FFh FFh                 | Преамбула (не менее 3 байт)                       |  |  |  |  |
| 82h                         | Старт-байт                                        |  |  |  |  |
|                             | Длинный 5-байтовый сетевой адрес <b>Slave</b> УСП |  |  |  |  |
| 143d                        | Код команды                                       |  |  |  |  |
| 04                          | Количество байт данных                            |  |  |  |  |
|                             | Месяц запроса                                     |  |  |  |  |
|                             | День запроса                                      |  |  |  |  |
| Час запроса                 |                                                   |  |  |  |  |
|                             | Тип запрашиваемого архива                         |  |  |  |  |
|                             | Контрольная сумма                                 |  |  |  |  |
|                             | Ответ                                             |  |  |  |  |
| FFh FFh FFh                 | Преамбула (3 байта)                               |  |  |  |  |
| 86h                         | Старт-байт                                        |  |  |  |  |
|                             | Длинный 5-байтовый сетевой адрес Slave УСП        |  |  |  |  |
| 143d                        | Код команды                                       |  |  |  |  |
| $\mathcal{D}_{\mathcal{L}}$ | Количество байт данных                            |  |  |  |  |
| 00                          | Статус-1                                          |  |  |  |  |
|                             | Статус-2                                          |  |  |  |  |
|                             | Контрольная сумма                                 |  |  |  |  |

Таблица 2.50

Если дата верная, из ТЭКОН в течение нескольких десятых долей секунды считывается информация по всем архивам данного типа, в том порядке, как они описаны через параметры настройки. Информация преобразуется в требуемый формат IEEE-754 и сохраняется в оперативной памяти УСП. Байт достоверности переформировывается по результатам обмена. Нормально считанная информация имеет код достоверности 00, при наличии отказа связи хотя бы по одному архиву устанавливается признак отказа связи для всех архивов данного типа по таблице 2.51.

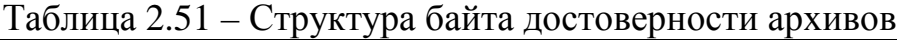

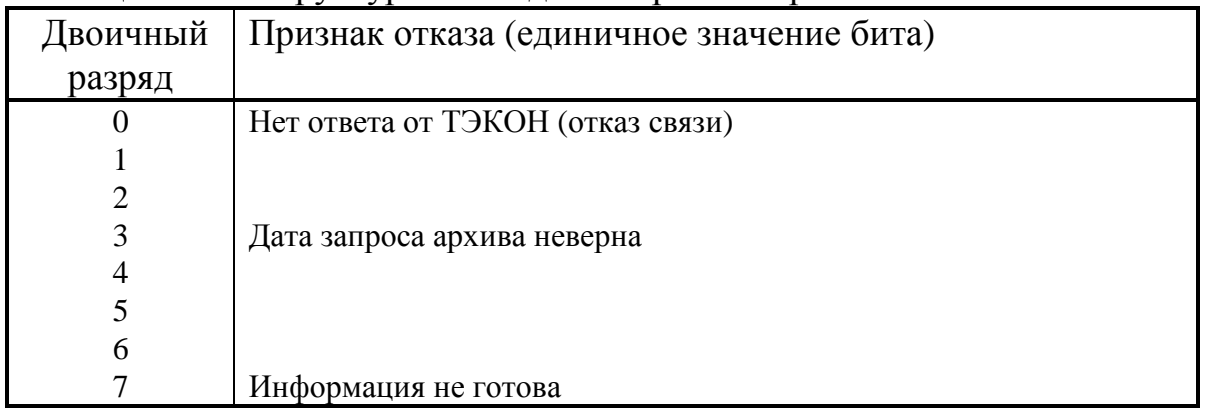

2.7.2.7 Команда 144d. Выдать подготовленные архивы теплосчетчика

Выполняется в соответствии с таблицей 2.52. Обращений к ТЭКОН команда не вызывает. Байт достоверности и содержимое всех архивов копируются в ответную посылку из подготовленного исполнением команды 143d массива оперативной памяти УСП. Никаких признаков, кроме 4-го разряда байта «Статус-2», исполнение команды в УСП не сбрасывает, поэтому при необходимости возможна неоднократная ее посылка.

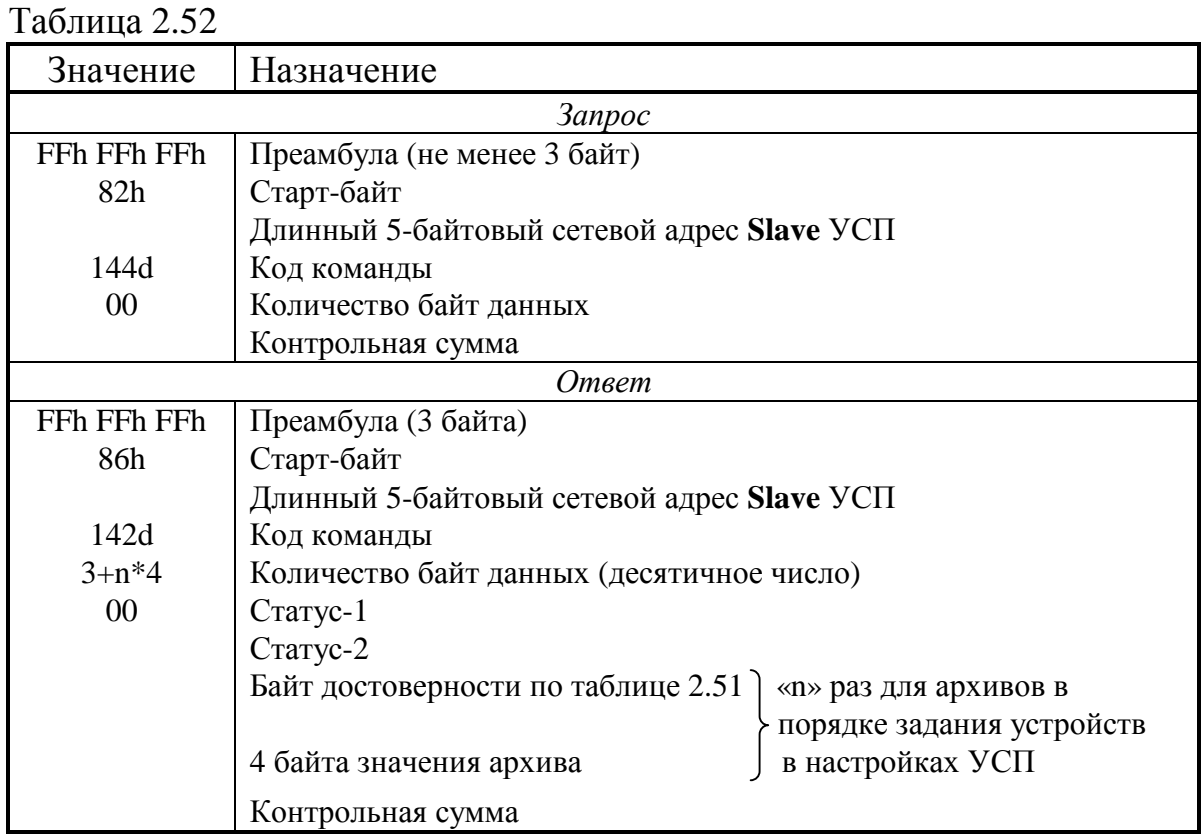

#### 2.7.3 Общие настройки

2.7.3.1 Общие настройки УСП служат для задания основных характеристик обмена по каналам связи и некоторых других общих функций. Перечень настроек сведен в приведенную ниже таблицу 2.53.

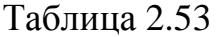

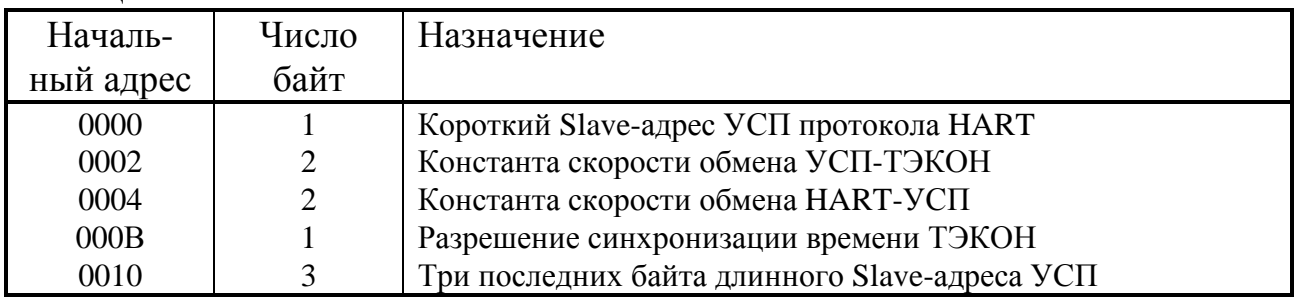

2.7.3.2 Короткий адрес УСП протокола HART задается как шестнадцатиричное число в диапазоне от 01 до 0FAh.

# Лист 62 Т10.00.76 РЭ

2.7.3.3 **Скорости обмена** в обоих каналах могут устанавливаться независимо одна от другой в диапазоне от 1200 до 19200 Бод. Скорость обмена в канале УСП-ТЭКОН рекомендуется задать равной 9600 Бод. Программа настройки по выбранным скоростям обмена записывает в память двухбайтовые шестнадцатиричные константы в соответствии с таблицей Б.1. Канал УСП-ТЭКОН в варианте «HART» работает только в так называемом «новом протоколе ТЭ-КОН» с жестким адресом и форматом, поэтому параметр «сетевой номер» на ТЭКОН должен быть установлен в состояние 0148 (адрес 01, формат FT1.2 без CRC), а скорость обмена установлена соответствующая УСП.

2.7.3.4 **Разрешение синхронизации**. В данной версии УСП параметр не используется и сохранен только для совместимости файла настройки с УСП предыдущей модификации Т10.00.14. Синхронизация времени ТЭКОН разрешена независимо от значения этого параметра по условиям 2.7.2.3.

2.7.3.5 **Три последних байта длинного адреса** заносятся в шестнадцатиричном виде и задают 2-й, 3-й и 4-й байты длинного Slave-адреса УСП в линии HART. Байты нулевой и первый программой УСП фиксированы жестко как числа 00 и 02.

2.7.4 Описание устройств и архивов

2.7.4.1 Массив описания устройств и архивов обеспечивает УСП информацией для запроса параметров из ТЭКОН при исполнении команд 141d и 143d. Его краткое описание передается в ответ на команду 130d. Массив рассчитан на наличие от 1 до 16 устройств. Он состоит из шестнадцати 10 байтовых строк, адрес каждой строки выровнен на границу 16-байтового сегмента, начиная с относительного шестнадцатиричного адреса 0100. Размещение устройств по строкам выполняется пользователем. Его порядок должен строго соответствовать требованиям HART-протокола, т.к. в ответ на все запросы информация будет поступать в порядке нарастания номеров строк. Считаются описанными строки, начальный элемент которых (байт типа устройства) отличен от шестнадцатиричного кода 0FFh; количество таких строк определяется программой УСП и передается как параметр «n» в ответах на соответствующие запросы. В каждой строке обязательно должны быть заполнены все элементы. После последнего описанного устройства (если их количество 15 и менее) должно обязательно следовать фиктивное устройство с типом «0FFh» (это автоматически обеспечивается программой настройки).

2.7.4.2 Назначение каждого байта строки описания сведено в таблицу 2.54.

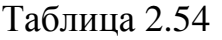

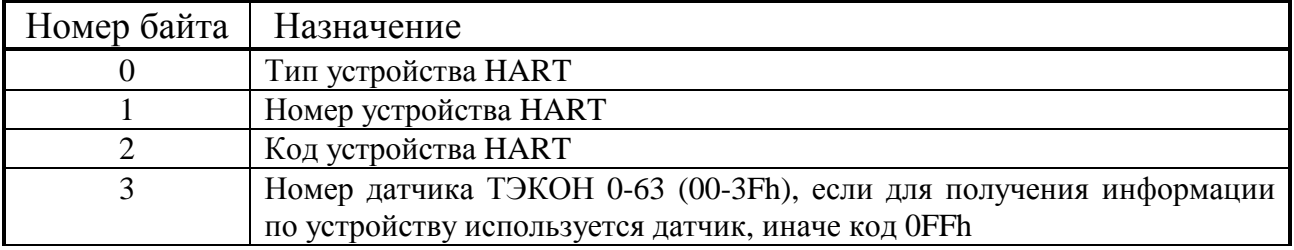

# Продолжение таблицы 2.54

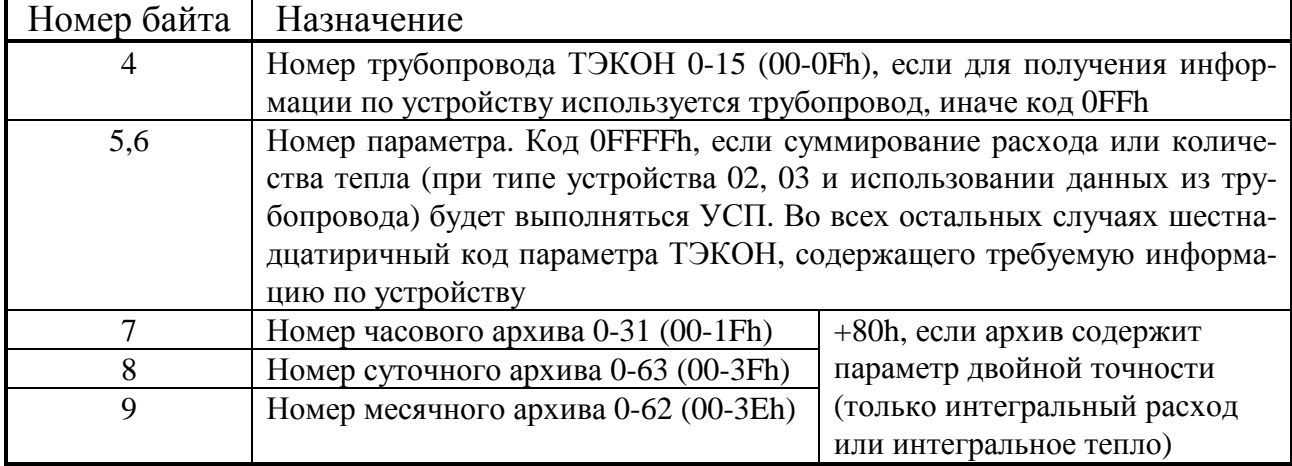

2.7.4.3 Тип устройства задается в соответствии с требованиями протокола HART:

- 01 температура,
- 02 количество тепловой энергии,
- 03 расход горячей воды,
- 04 расход холодной воды,
- 05 расход газа,
- 06 расход электроэнергии.

По строкам описанные устройства должны располагаться в порядке увеличения числа, отображающего тип; однотипные устройства - в порядке возрастания их номеров. В строке, следующей за последним описанным устройством, должен быть задан тип устройства OFFh.

2.7.4.4 Номер устройства задается в соответствии с требованиями протокола HART. Нумерация каждого типа устройств начинается с нуля.

2.7.4.5 Код устройства в соответствии с требованиями протокола HART имеет смысл идентификатора данного устройства. Это произвольное число в диапазоне от 0 до 255 (00-0FFh).

2.7.4.6 Номер датчика или номер трубопровода сообщают УСП, какому узлу ТЭКОН соответствует «устройство HART». Эти поля взаимоисключающие: если указан номер датчика, то в поле номера трубопровода должен быть задан код OFFh, и наоборот.

2.7.4.7 Номер параметра. Если при типе устройства 02 и более, наличию ссылки на номер трубопровода, в качестве параметра указать код 0FFFFh, то суммирование расхода (или количества тепла) для получения величины, накопленной с начала месяца до текущего времени, будет выполняться УСП. Для этого будут считываться 4 параметра трубопровода:

- расход за текущий месяц (до начала текущих суток);  $\bullet$
- расход за текущие сутки (до начала текущего часа);
- расход за текущий час (до начала текущего 5-минутного интервала);
- расход с начала текущего 5-минутного интервала.

#### Лист 64 Т10.00.76 РЭ

Во всех остальных случаях «параметр» должен задавать шестнадцатиричный код параметра ТЭКОН, содержащего требуемую информацию по устройству. Если суммирование производится на условных датчиках ТЭКОН, то в строке данного устройства HART должна быть ссылка не на трубопровод, а на номер датчика «ik», а в качестве параметра использоваться код «ik11», т.е. «текущее измеренное значение». Для датчиков температуры и аналогичных рекомендуется делать ссылку на параметр «ik14» «среднее значение за предыдущие 5 минут» или на параметр «ik16» «среднее значение за текущий час».

Список основных параметров ТЭКОН имеется в «Руководстве по эксплуатации ТЭКОН». Краткий перечень выходных параметров датчиков и трубопроводов приведен в таблице А.1.

2.7.4.8 **Номера архивов** указывают номера архивов ТЭКОН, раздельно по часам, суткам и месяцам, содержащих информацию по данному устройству, для ответа на команды чтения архивов 143d и 144d. Заполнение этих полей обязательно.

Допускается при необходимости и ссылка на архивы, накапливающие информацию по интегральным параметрам «накопленный расход» 8i1Е и «накопленное тепло» 8i32, представленную в форме целых чисел двойной точности. Для этого необходимо к реальному номеру архива прибавить десятичное число 128 (шестнадцатиричный код 80h).

### **2.8 Работа в варианте КТС «Энергия»**

#### 2.8.1 Общие принципы

2.8.1.1 В отличие от остальных вариантов работы с системами телемеханики, когда УСП является подчиненным устройством, отвечающим на запросы по линии от главного устройства, в варианте КТС «Энергия» УСП само является активным устройством, периодически посылающим в линию свои сообщения согласно описанию в 2.2.13. Токовый интерфейс 15мА, требуемый аппаратурой КТС «Энергия», существует только в 1-м исполнении УСП.

2.8.1.2 После включения питания запускается основная программа работы УСП. Производится настройка канала УСП-ТЭКОН по введенным константам настройки, токового канала – по константам программы. Запускаются внутренние таймеры, отсчитывающие заданные необходимые промежутки времени, и программа переходит в основной режим работы с циклом 15 секунд

2.8.1.3 УСП циклически, с постоянным периодом 15 секунд, считывает из ТЭКОН все требуемые настройками параметры для «гребенки» и телесигнализации. Во внутреннем буфере формируется оригинал очередного сообщения для КТС. Отсчитав 2.5 секунды от начала очередного цикла, УСП начинает выдачу сообщения в симплексную линию связи с КТС «Энергия». Частота передачи 100 Бод. Каждый байт передается младшими разрядами вперед (D0 младший, D7 старший бит) и обрамлен нулевым старт-битом, битом четности и единичным стоп-битом. Стартовый байт имеет дополнение до четности, остальные байты – до нечетности. Все байты сообщения передаются подряд, без временных интервалов между ними. Выдача сообщения производится дважды, с выдержкой 0.15 секунды между окончанием первой выдачи и началом второй. Все времена отсчитываются таймером с точностью до 0.01 с. Структура посылки полностью соответствует протоколу УСД в режиме «16СЧ+16ТС».

2.8.1.4 Каждый назначенный параметр в составе гребенки передается кодом в виде целого однобайтового числа без знака в диапазоне от 0 до 250 единиц. Нуль кода соответствует значению параметра, равному установленной при настройке константе «начало шкалы» (НШ). Максимальное значение кода «250» соответствует значению параметра, равному установленной при настройке константе «конец шкалы» (КШ). Цена младшего разряда (ЦМ) передаваемого байта рассчитывается в УСП по формуле:

$$
I\mu = (KIII - HIII)/250.
$$

2.8.1.5 Битовые параметры ТС передаются в прямом или инверсном виде в зависимости от настройки по каждому параметру в отдельности.

2.8.1.6 Токовый интерфейс КТС «Энергия» устроен так, что в свободном состоянии (при отсутствии передачи) тока в линии нет. Стандартные преобразователи «ИРПС-RS232» отсутствие тока в линии воспринимают как «0», наличие тока – как «1». Чтобы обеспечить возможность проверки УСП исполнения 01 в производстве с помощью ЭВМ, снабженной указанным преобразователем,

# Лист 66 Т10.00.76 РЭ

предусмотрен дополнительный отладочный режим работы УСП. Если уже после включения питания УСП с обеими микропереключателями, находящимися в верхнем (выключенном) положении, перевести любой из них в нижнее состояние, то режим передачи перестраивается. При свободном состоянии линии ток в ней будет протекать, что соответствует передаче «1»; при передаче «0» ток будет отсутствовать. Кроме того, скорость передачи изменяется со 100 Гц до 110 Гц, т.к. в персональных ЭВМ, работающих в среде Windows, нет стандартных средств для приема информации с СОМ-порта на частоте 100 Гц. При перестановке переключателя в верхнее состояние обычная работа токового интерфейса КТС «Энергия» восстанавливается.

2.8.1.7 Структура каждой из двух посылок передаваемого сообщения представлена в таблице 2.55.

Таблица 2.55

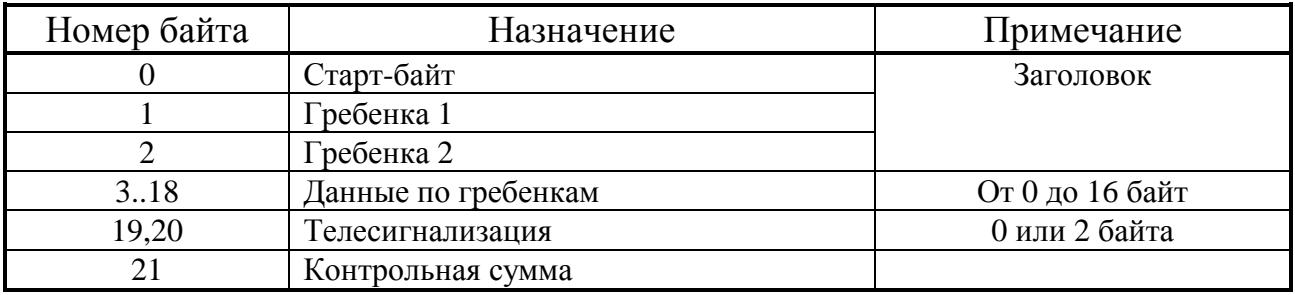

2.8.1.8 Структура каждого байта посылки приведена в таблице 2.56. Таблица 2.56

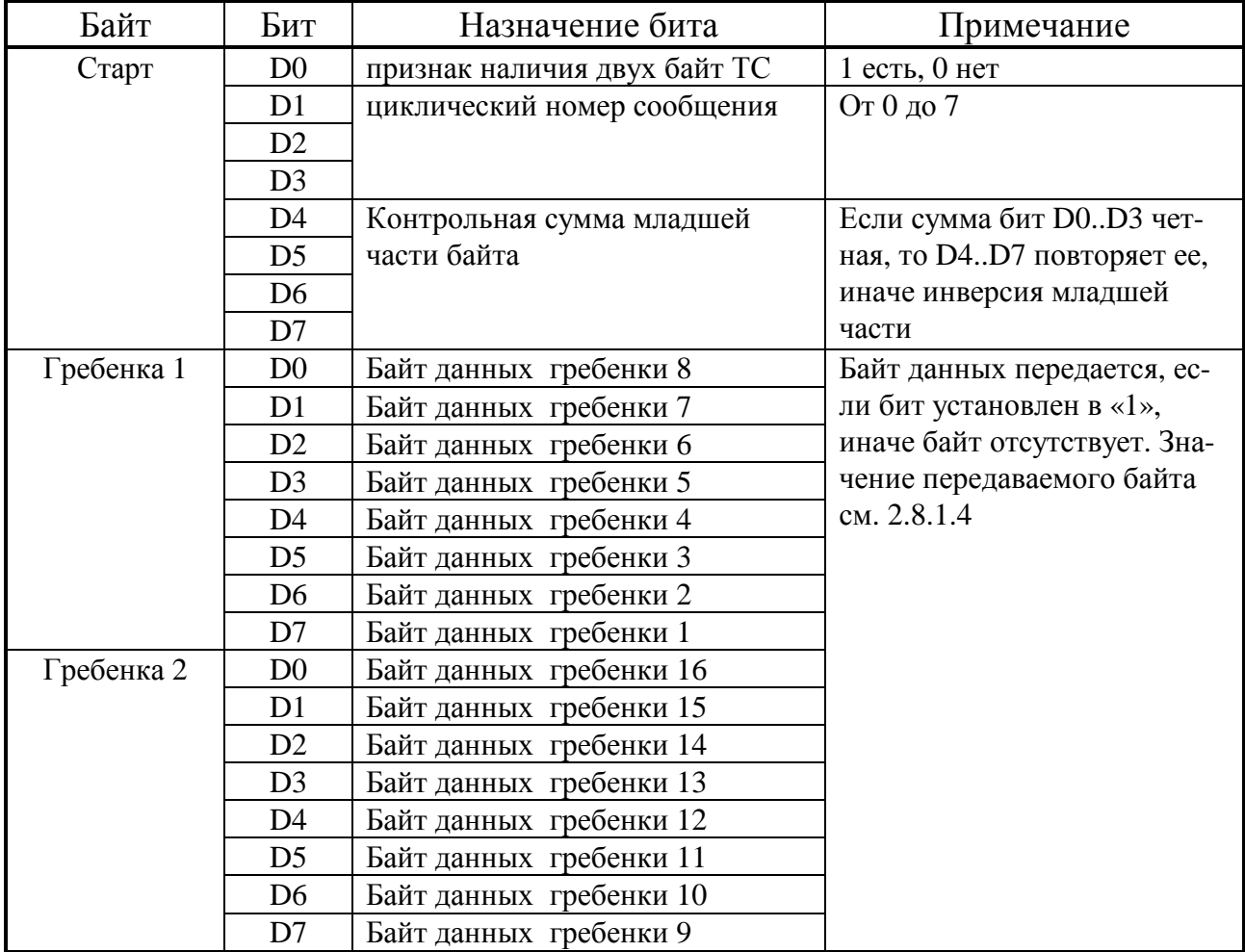

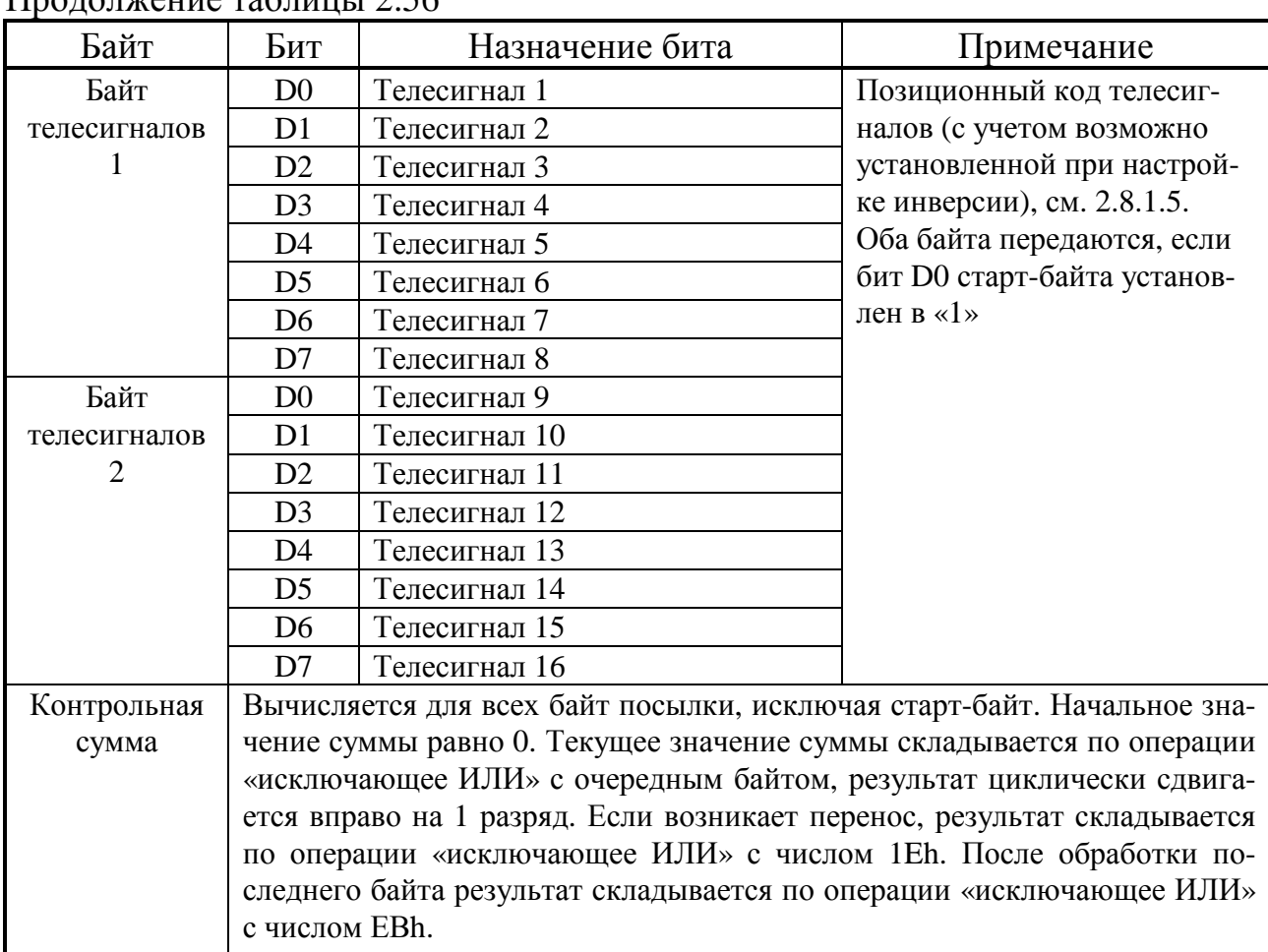

# $\prod_{\text{nonnormal}}$

### 2.8.2 Описание настроек

2.8.2.1 Для работы программа УСП использует заносимую на этапе пуско-наладочных работ и храняшуюся далее в энергонезависимой памяти следующую информацию:

- Вид протокола обмена в линии УСП ТЭКОН.
- Таблица настройки счетчиков (гребенка).
- Таблица настройки телесигнализации.

2.8.2.2 При настройке задается только вид протокола обмена - «новый» » FT1.2 без CRC или «старый». Частота обмена всегда принимается равной 9600 Бод. Сетевой номер ТЭКОН подразумевается только по умолчанию, это обязательно 00 при «старом» протоколе и 01 при «новом».

Признак вида протокола находится по адресу файла настроек 00E0h. Если его содержимое равно нулю, это «старый» протокол, в противном случае «новый».

Естественно, что соответствующие параметры канала обмена должны быть установлены и в ТЭКОН.

2.8.2.3 Таблица настройки счетчиков - «гребенка» - содержит 16 строк по 10 байтов каждая, и размещается в относительных адресах 0000h-009Fh. Строки упорядочены по обозначениям битов гребенки от БД1 до БД16.

#### Лист 68 Т10.00.76 РЭ

Первые два байта каждой строки содержат номер параметра ТЭКОН, предназначенного для интегрирования в КТС «Энергия». Номера параметров выбираются согласно документации на ТЭКОН. Краткий перечень параметров приведен в справочной таблице А.1. Если содержимое этих двух байт равно 0000 или FFFF, считается, что параметр не задан, и соответствующий бит гребенки не будет установлен. Во всех остальных случаях читается параметр из ТЭКОН с заданным номером, а бит гребенки устанавливается.

Остальная часть строки содержит два числа в формате с плавающей запятой в представлении ТЭКОН, изображающие последовательно начало диапазона НШ и конец диапазона КШ передачи данного параметра (см. 2.8.1.4).

2.8.2.4 Таблица настройки телесигнализации содержит 16 строк по 4 байта каждая, и размещается в относительных адресах 00A0h-00DFh. Строки упорядочены по обозначениям битов телесигналов от ТС1 до ТС16.

Первые два байта каждой строки содержат номер параметра ТЭКОН, содержащего данный телесигнал. Номера параметров выбираются согласно документации на ТЭКОН. Если содержимое этих двух байт равно 0000 или FFFF, считается, что параметр не задан, чтения из ТЭКОН нет, и соответствующий телесигнал не устанавливается. Во всех остальных случаях читается параметр из ТЭКОН с заданным номером.

Третий байт строки указывает номер бита внутри параметра, содержащего требуемый телесигнал (двоичные разряды с 6 по 0), и признак инверсии (двоичный разряд 7). Принято, что нумерация битов внутри многобайтного параметра ТЭКОН сквозная, в шестнадцатиричном виде, начинается с нуля. Если байты параметра нумеровать тоже с нуля, то нулевой байт содержит биты с 00 по 07, первый байт – биты с 08 по 0F, и т.д. Номера битов также определяются согласно РЭ на ТЭКОН.

Если признак инверсии равен «0», телесигнал выдается в КТС «Энергия» в том виде, как он содержится в параметре ТЭКОН. Если признак инверсии установлен в «1», телесигнал выдается в инверсном виде.

Последний, четвертый байт является вспомогательным для обмена УСП с ТЭКОН в «старом» протоколе. Он указывает длину запрашиваемого параметра в байтах и может изменяться от 2 до 8. Длина параметра также определяется согласно РЭ на ТЭКОН. В «новом» протоколе этот байт не анализируется.

Если в таблице телесигналов не задано ни одного параметра, телесигналы не передаются, и признак их в стартовом байте сообщения в КТС «Энергия» будет отсутствовать.

2.8.2.5 Если при считывании информации с ТЭКОН наблюдался отказ связи хотя бы по одному параметру, то в данном цикле передача всего сообщения в КТС «Энергия» не выполняется.

# **2.9 Состав изделия и комплектность**

Комплект поставки УСП приведен в таблице 2.57.

### Таблица 2.57 - комплект поставки УСП

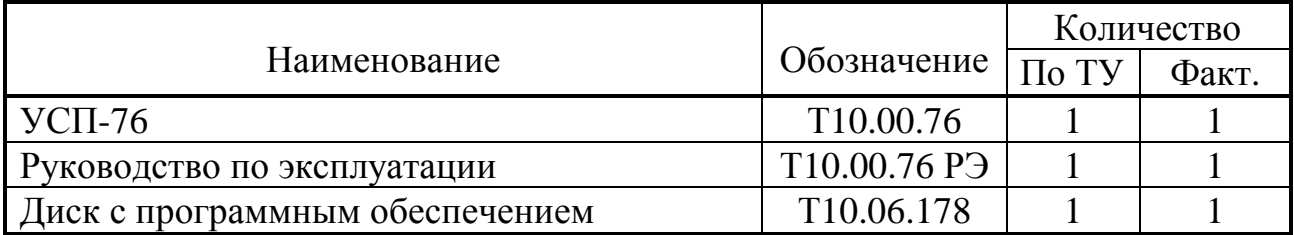

ПРИМЕЧАНИЕ: источник питания и соединительные кабели в комплект поставки УСП не входят, и либо поставляются отдельно по согласованию с заказчиком, либо приобретаются заказчиком самостоятельно в других (торговых) организациях.

# Лист 70 Т10.00.76 РЭ

# **3 ПОДГОТОВКА УСП К РАБОТЕ**

#### **3.1 Подключение**

#### 3.1.1 Подключение к ТЭКОН

Подключение УСП к ТЭКОН по интерфейсу RS-232 производится через разъем DB9M «ТЭКОН» стандартным нуль-модемным кабелем 25F-9F (ТЭ-КОН имеет 25-контактный разъем). На УСП требуется установить перемычку (на два контакта, расположенные вблизи от разъема DB-9M «ТЭКОН»), выбрав тем самым, что обмен с ТЭКОН будет происходить по RS-232. Из всех сигналов RS-232 в разъеме УСП используются только RXD, TXD и GND. Назначение контактов разъема стандартное и для справки приведено в таблице 3.2.

Подключение к ТЭКОН по ИРПС производится через четыре левых нижних клеммы, помеченных как «ТЭКОН». Перемычку на УСП необходимо снять, что разрешает обмен УСП-ТЭКОН по ИРПС. Назначение клемм и наименование сигналов дано в таблице 3.1. Модуль интерфейса ИРПС в составе самого ТЭКОН должен быть настроен на четырехпроводную схему с активным генератором тока (и передатчика, и приемника). Схемы подключения согласно Руководству по эксплуатации на ТЭКОН (несколько вариантов в зависимости от модификации ТЭКОН и состава модулей) приведены на рисунке 3.1.

#### 3.1.2 Подключение к системе

Интерфейс RS-232 с системой во всех исполнениях выведен на разъем DB9М «ЛИНИЯ» в верхней торцевой стенке корпуса. Подключение его к аппаратуре внешней системы производится стандартным кабелем (удлинителем COM-порта 9F-9M, 9F-25M, или нуль-модемным кабелем 9F-9F, 9F-25F), в зависимости от типа ответного разъема аппаратуры и количества контактов в нем. Назначение контактов разъема стандартное и приведено в таблице 3.2.

Токовый интерфейс в исполнении -01 выведен на пару клемм с подписью «ЛИНИЯ», находящихся в верхней стенке корпуса. Интерфейс имеет только передатчик. Подключение производится линией из двух проводов с соблюдением полярности. Назначение сигналов определяется по таблице 3.1. Символ «+» обозначает втекающий, «–» вытекающий ток по отношению к УСП.

Интерфейс RS-485 в исполнении -02 выведен на пару клемм «ЛИНИЯ», находящихся в верхней стенке корпуса. Подключение производится путем соединения линий A и B шины RS-485 с одноименными клеммами УСП. В случае достаточно протяженной линии на обоих ее концах устанавливают терминаторы (согласующие резисторы). На стороне УСП это делается путем установки перемычки TRM на два штырька рядом с клеммами RS-485.

3.1.3 Внешний вид, расположение и нумерация клемм для всех исполнений УСП изображены на рисунке 2.2.

3.1.4 Питание – напряжение постоянного тока от внешнего источника 18–36В подключается к клеммам «-U» и «+U» с соблюдением полярности после завершения монтажа всех остальных цепей.

| № кон-                    | Наименова-   | Назначение цепи                         | Примечание |  |  |
|---------------------------|--------------|-----------------------------------------|------------|--|--|
| такта                     | ние цепи     |                                         |            |  |  |
| Для всех исполнений       |              |                                         |            |  |  |
| 7                         | $RX-$        | Приемник ИРПС: втекающий ток            |            |  |  |
| 8                         | $RX+$        | Приемник ИРПС: вытекающий ток           | "ТЭКОН"    |  |  |
| 9                         | $TX-$        | Передатчик ИРПС: втекающий ток          |            |  |  |
| 10                        | $TX+$        | Передатчик ИРПС: вытекающий ток         |            |  |  |
| 11                        | $-U$ $\Pi$   |                                         |            |  |  |
| 12                        | $+U\Pi$      | Вход внешнего источника питания 18-36 В |            |  |  |
|                           |              | Только для исполнения -01               |            |  |  |
| 21                        | $RX1-$       | Передатчик токового интерфейса:         |            |  |  |
|                           |              | втекающий ток                           | "ЛИНИЯ"    |  |  |
| 22                        | $RX1+$       | Передатчик токового интерфейса:         |            |  |  |
|                           |              | вытекающий ток                          |            |  |  |
| Только для исполнения -02 |              |                                         |            |  |  |
| 19                        | B            | Линия «В» интерфейса RS-485             |            |  |  |
| 20                        | $\mathsf{A}$ | Линия «А» интерфейса RS-485             | "ЛИНИЯ"    |  |  |
|                           | <b>TRM</b>   | Перемычка терминатора RS-485            |            |  |  |
| Только для исполнения -03 |              |                                         |            |  |  |
| 19                        | $-Uout$      | Выход питания 12В, 100мА                |            |  |  |
| 20                        | $+$ Uout     |                                         |            |  |  |

Таблица 3.1 Назначение клемм и наименование сигналов

# Таблица 3.2 – Назначение контактов разъемов DB9М

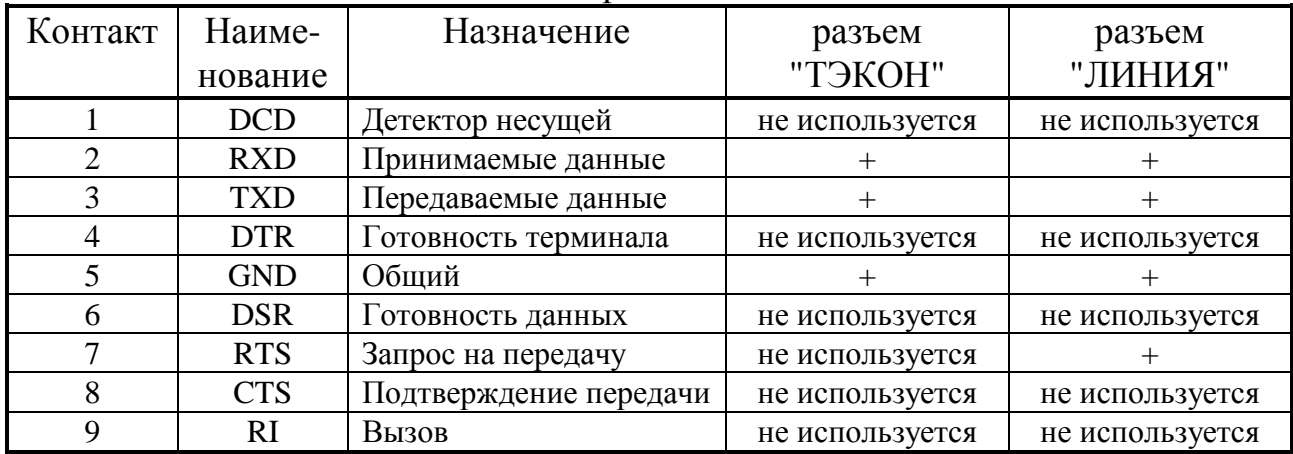

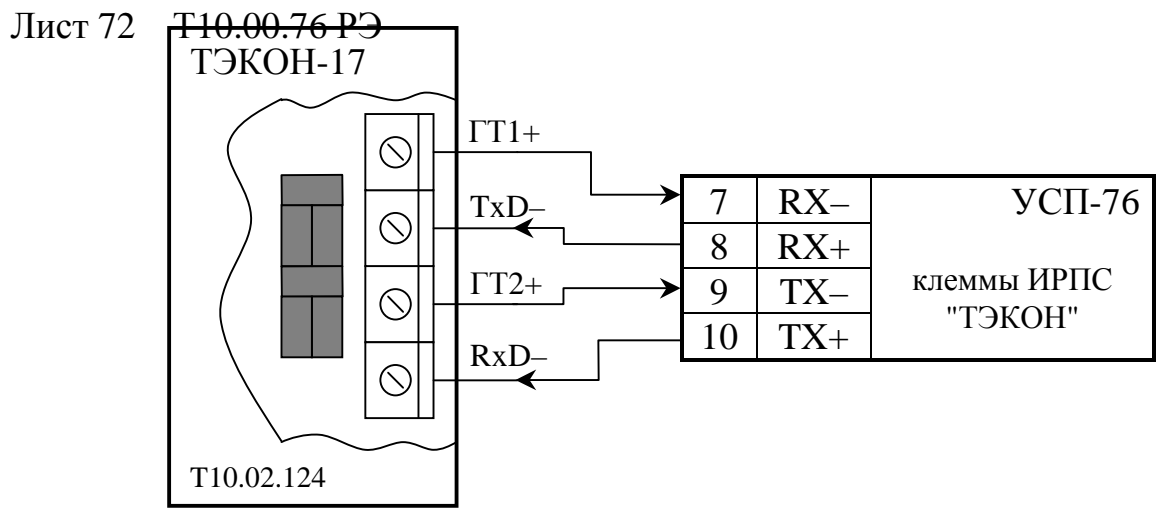

а) ТЭКОН-17 - через панель коммутации МЧВО-ИРПС

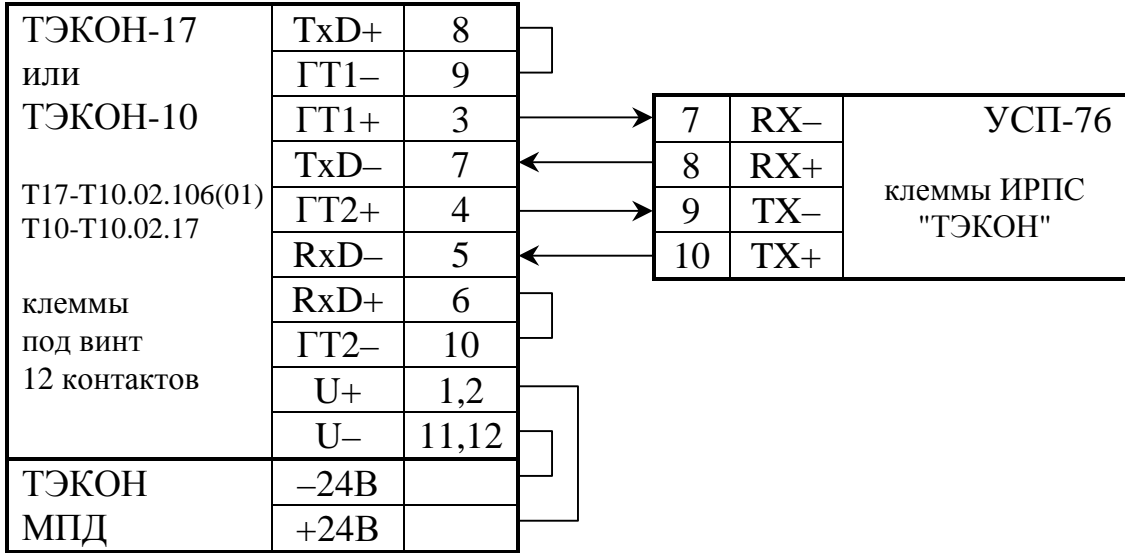

б) ТЭКОН-17, -10 - через панель коммутации модуля МПИ-20

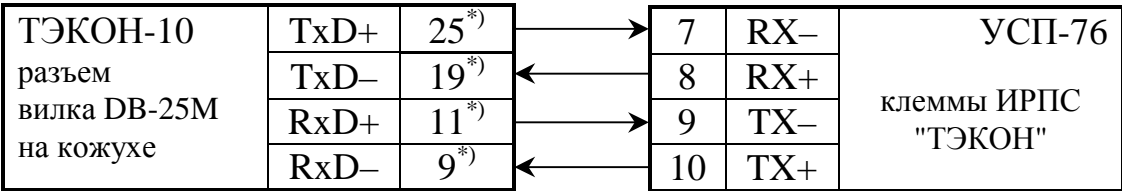

\*) - соединение выполняется путем подпайки проводов к промежуточной розетке DB-25F (из комплекта ЗиП УСП-76) и соединения ее с разъемом DB-25 кожуха ТЭКОН в) ТЭКОН-10 - через основной интерфейс ИРПС

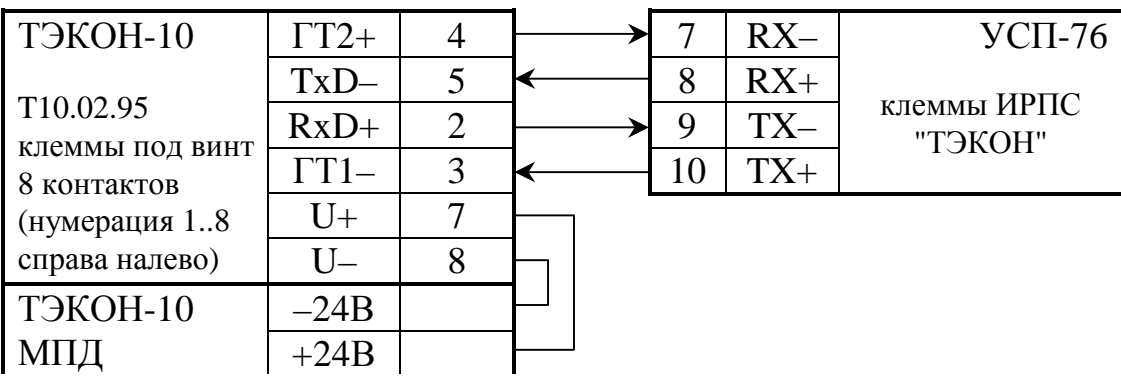

г) ТЭКОН-10 - через дополнительный интерфейс ИРПС Рисунок 3.1 - Подключение к ТЭКОН по ИРПС
#### **3.2 Настройка УСП**

3.2.1 Вход в режим настройки

3.2.1.1 Для настройки УСП используется ЭВМ, на которой устанавливается поставляемая с УСП на диске программа настройки usp76.exe Т10.06.194. Установка программы производится согласно рекомендациям, приведенным в ее паспорте Т10.06.194 ПС. При необходимости вспомогательные (справочные) файлы могут быть откорректированы согласно указаниям приложения С.

3.2.1.2 Для ввода УСП в режим настройки проделайте следующую последовательность операций:

- Отключите питание УСП и отстыкуйте кабель от разъема «ТЭКОН».
- Один или оба микропереключателя «Работа настройка» на УСП переведите в нижнее положение, соответствующее режиму «Настройка».
- Подключите разъем «ТЭКОН» УСП к СОМ-порту ЭВМ с помощью стандартного кабеля.
- Установите (при ее отсутствии) перемычку на два контакта, расположенные рядом с разъемом DB-9M «ТЭКОН», выбрав тем самым интерфейс RS-232.
- Включите питание УСП. О работе в режиме «Настройка» свидетельствует быстрое (около 14 Гц) мигание светодиода «Работа».

3.2.1.3 В режиме «Настройка» канал связи УСП с ЭВМ автоматически настраивается на частоту 2400 Бод с одним стоп-битом. Основные функции программы УСП заблокированы, принимаются и исполняются только посылаемые с ЭВМ команды обмена.

3.2.1.4 Запустите на ЭВМ программу настройки. У Вас откроется главное окно, имеющее вид согласно рисунку 3.2.

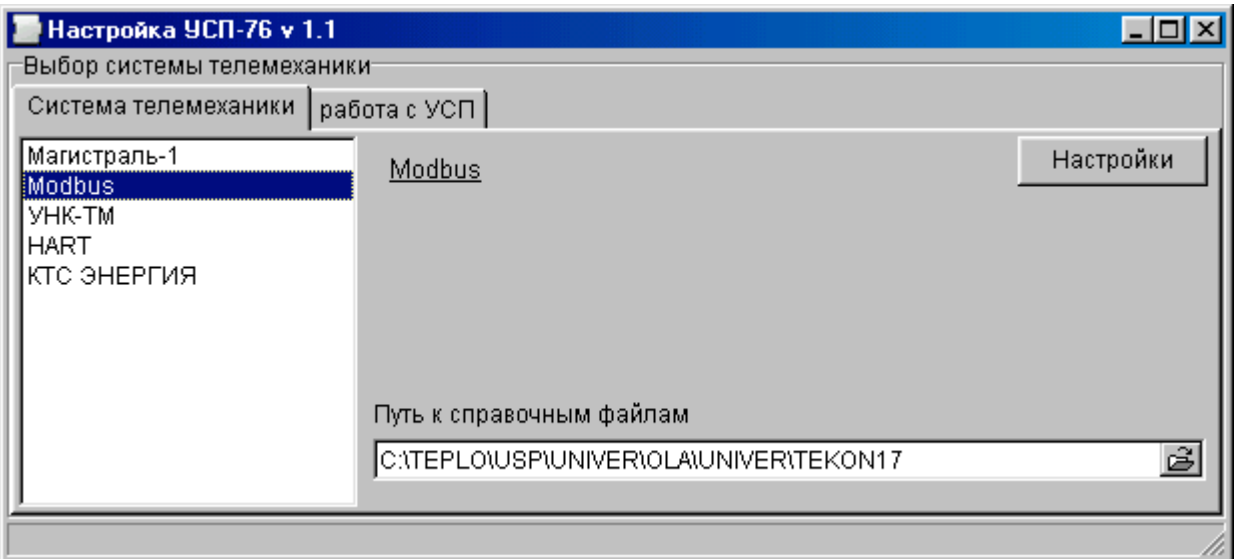

Рисунок 3.2 – Главное окно

3.2.1.5 Проделайте подготовительные операции:

Лист 74 Т10.00.76 РЭ

- В окне «путь к справочным файлам» укажите путь к папке, содержащей справочные файлы параметров требуемой модификации ТЭКОН.
- По закладке «Работа с УСП» (см. рисунок 3.18) установите требуемый номер СОМ-порта для связи с УСП.

3.2.2 Выбор варианта работы

3.2.2.1 Используя «мышь», нажмите закладку «система телемеханики», выберите требуемый вариант системы.

ПРИМЕЧАНИЕ: С предприятия-изготовителя УСП обычно поставляется с запрограммированным кодом варианта КТС «Энергия» в исполнении 01, Modbus в исполнении 02, УНК ТМ в исполнении 03.

3.2.2.3 Нажмите клавишу «Настройки». Произойдет переход к следующему шагу - созданию или коррекции файла основных настроек УСП для выбранного варианта работы и его записи в УСП

3.2.3 Настройка УСП в варианте 1 «Магистраль-1»

3.2.3.1 В главном меню выберите раздел «файл» и войдите в него. Откройте исходный двоичный файл настроек, требующий корректировки. Если такого файла нет, созлайте новый. Возвратившись на уровень главного меню, обратите внимание, что после открытия файла в меню появился дополнительный раздел «настройки УСП». Войля в него. Вы увидите два пункта: «настройки протоколов» и «коррекция двоичного файла». Меню «коррекция двоичного файла» предназначено только для опытного пользователя и позволяет просмотреть или исправить выходной двоичный файл. Для обычного пользователя предназначено меню «настройка протоколов», включающее три пункта: «общие настройки», «обычное КП», «интеллектуальное КП».

3.2.3.2 В пункте «общие настройки» настраиваются общие характеристики УСП, описанные в подразделе 2.4. Способ задания настроек ясен из картинки на экране (см. рисунок 3.3). Выбрав настройки, щелкните на клавише «поместить» и на клавише «выход».

3.2.3.3 В пункте «интеллектуальное КП» первоначально открывается окно с номерами субблоков в виде клавиш (см. рисунок 3.4). Те из них, которые в выбранном двоичном файле уже имеют хотя бы один настроенный параметр телеизмерения, отмечены «есть», остальные «нет». Для выбора нужного ИКП нужно шелкнуть на нем левой кнопкой мыши. После этого откроется окно, содержащее 4 возможные операции телеизмерения (см. рисунок 3.5). Щелкните мышью на нужной операции. Если в ней ранее данных не было, щелкните по кнопке «параметр». В окне списка параметров выберите нужное имя параметра, в окне номеров - требуемый номер датчика, трубопровода или архива, после чего нажмите клавишу «поместить». Если перед этим в данной телеоперации уже был задан другой параметр, программа запросит дополнительное подтверждение на его изменение. После этого переходите к следующей операции. По окончании настройки КП нажмите клавишу «выход».

Т10.00.76 РЭ Лист 75

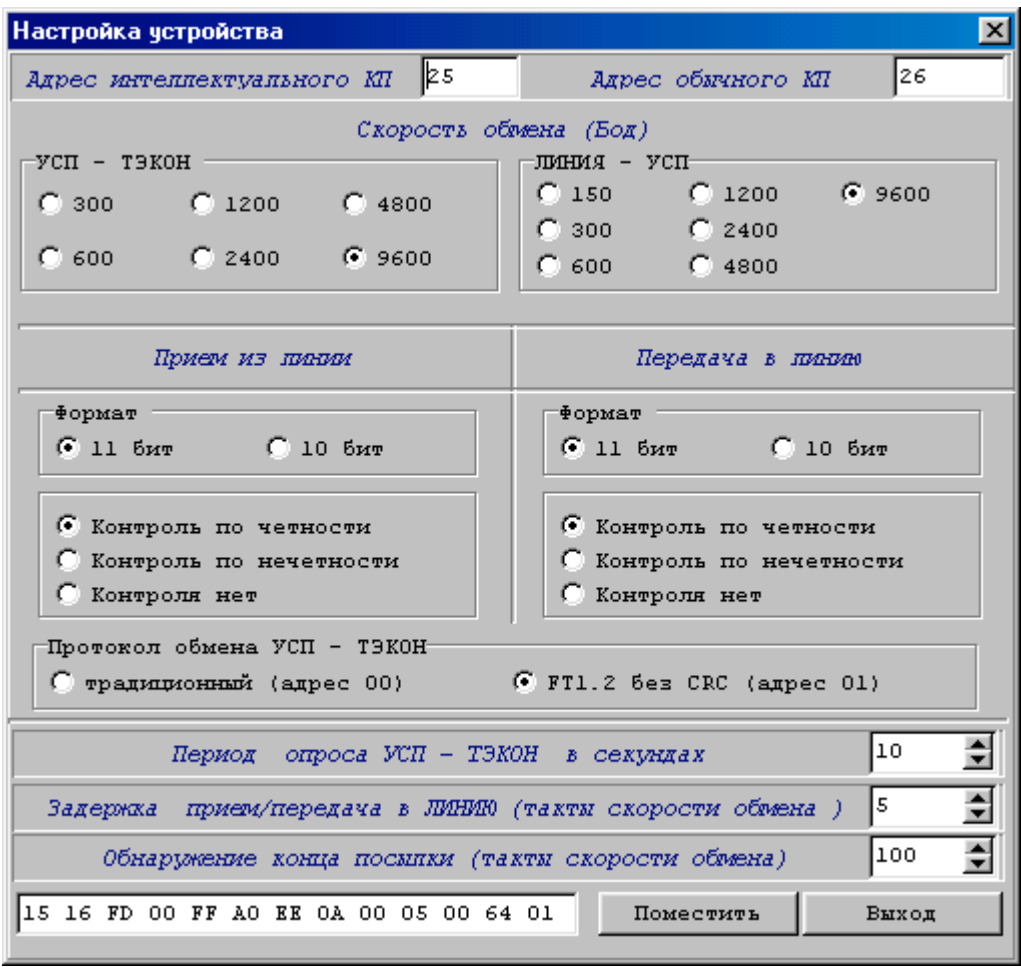

Рисунок 3.3 - общие настройки

| Интеллектуальное КП |       |
|---------------------|-------|
| Субблок О           | есть  |
| Субблок 1           | есть  |
| Субблок 2           | есть  |
| Субблок 3           | есть  |
| Субблок 4           | есть  |
| Субблок 5           | есть  |
| Субблок 6           | есть  |
| Субблок 7           | нет   |
| Субблок 10          | нет   |
| Субблок 11          | нет   |
| Субблок 12          | нет   |
| Субблок 13          | нет   |
|                     |       |
|                     | Выход |

Рисунок 3.4 - назначение субблоков ИКП

Лист 76 Т10.00.76 РЭ

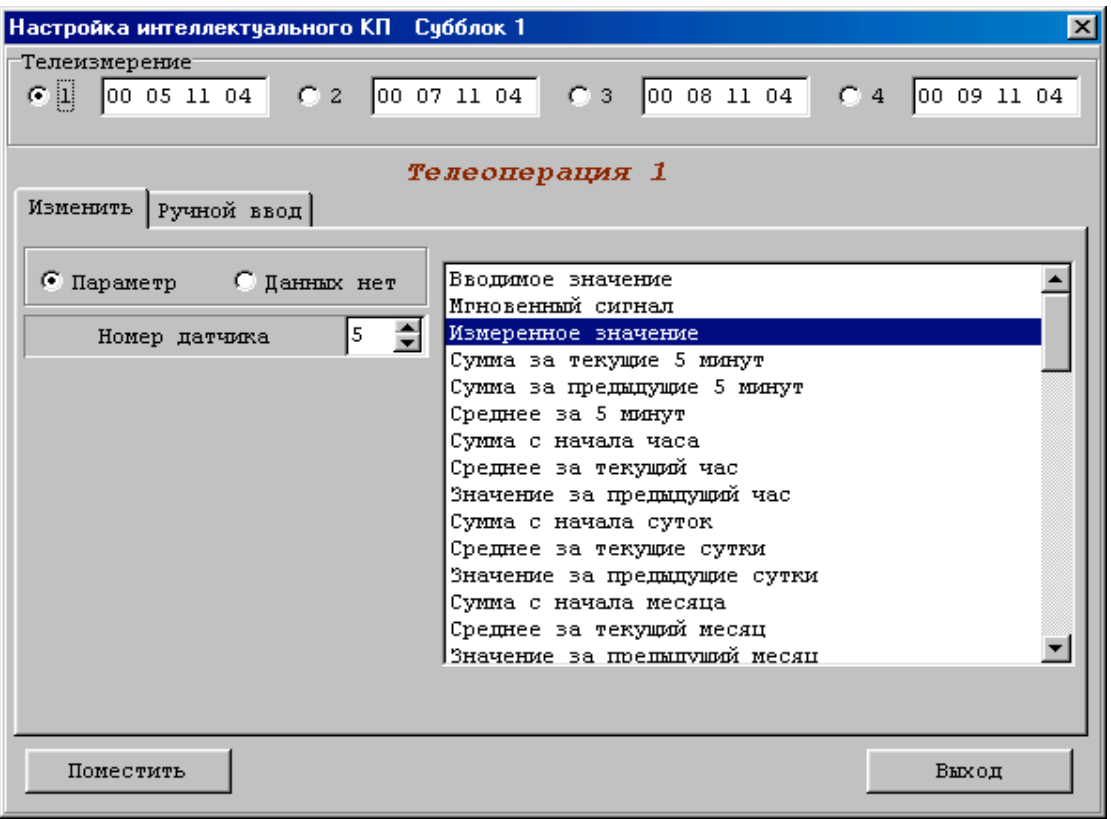

Рисунок 3.5 – настройка субблока ИКП

3.2.3.4 В пункте «обычное КП» первоначально открывается окно с номерами субблоков (см. рисунок 3.6). Распределите субблоки по типам, для чего щелкните мышью на стрелке в расположенном справа от номера субблока окошке, чтобы там появился список типов. Выберите нужный тип и щелкните на нем мышью. Для просмотра или коррекции выберите субблок из числа назначенных на ТУ или ТС, и щелчком мыши на номере субблока войдите на уровень его настройки.

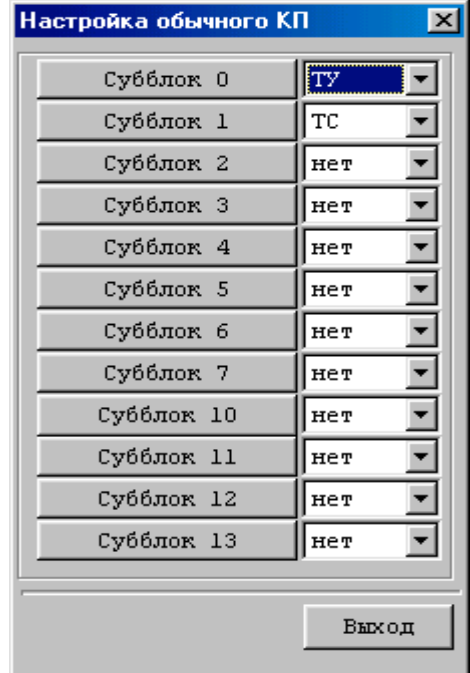

Рисунок 3.6 – назначение субблоков обычного КП

#### Т10.00.76 РЭ Лист 77

3.2.3.5 Для субблока типа ТУ (см. рисунок 3.7) выберите одну из 6 возможных операций, щелкнув мышью на соответствующей кнопке. Если ранее этой операции не было, щелкните мышью на кнопке «сигнал». Из окна, в котором находится список возможных сигналов телеуправления, выберите требуемый и нажмите кнопку «поместить». После этого переходите к следующим операциям.

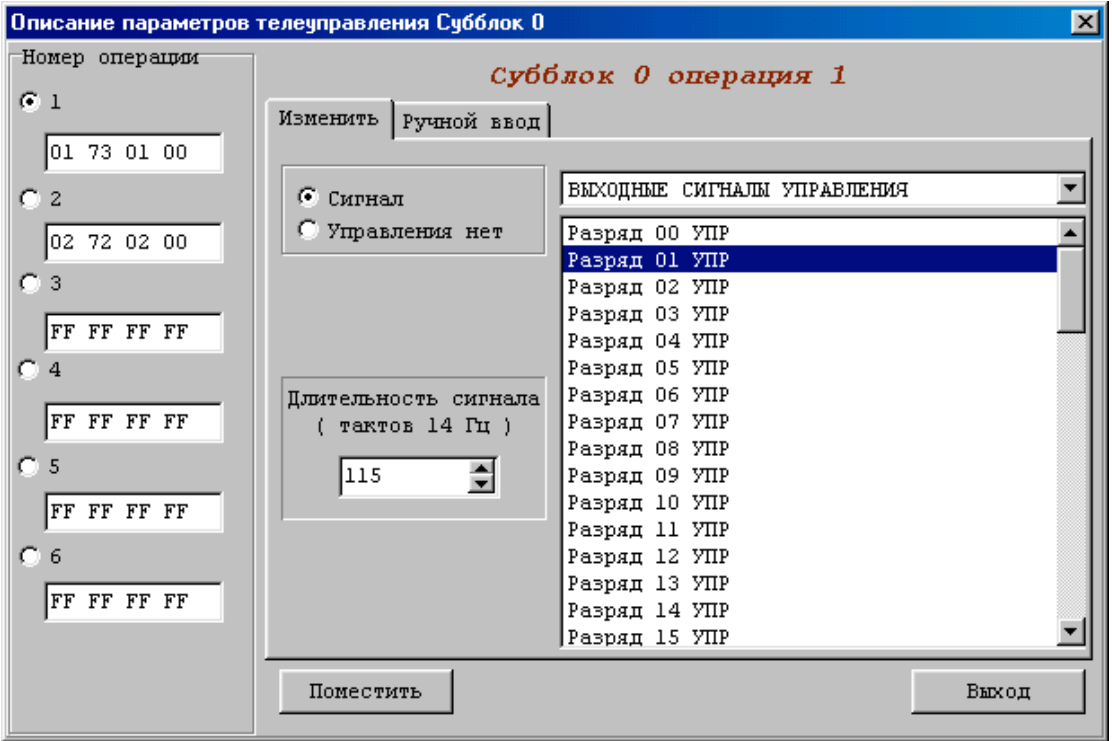

Рисунок 3.7 – настройка ТУ

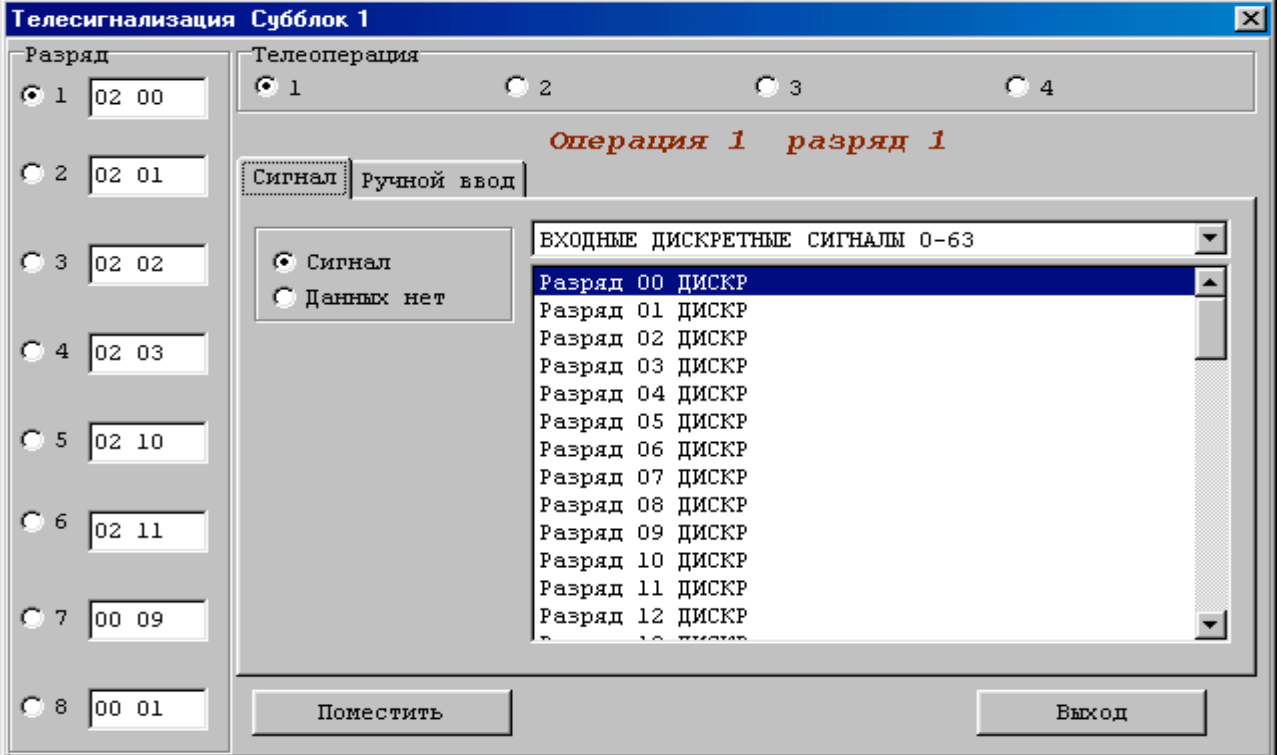

Рисунок 3.8 – настройка ТС

#### Лист 78 Т10.00.76 РЭ

3.2.3.6 Для субблока типа ТС выберите требуемую телеоперацию, щелкнув мышью на соответствующей кнопке с номерами от 1 до 4, и требуемый разряд, щелкнув на кнопке с номерами разряда от 1 до 8 (см. рисунок 3.8). Если ранее этой операции не было, щелкните мышью на кнопке «сигнал». Из окна, в котором находится список групп, выберите требуемую группу, из списка ее сигналов выберите требуемый и нажмите кнопку «поместить». После этого переходите к следующим операциям. Для выхода на уровень главного меню нажмите клавишу «выход» в окне с номера субблоков.

3.2.3.7 По завершении коррекции файла следуйте указаниям 3.2.8.

3.2.4 Настройка УСП в варианте 2 «Modbus»

3.2.4.1 В главном меню выберите раздел «файл» и войдите в него. Откройте исходный двоичный файл настроек, требующий корректировки. Если такого файла нет, создайте **новый**. Возвратившись на уровень главного меню, обратите внимание, что после открытия файла в меню появился дополнительный раздел «настройки УСП». Войдя в него, Вы увидите два пункта: «настройки протоколов» и «коррекция двоичного файла». Меню «коррекция двоичного файла» предназначено только для опытного пользователя и позволяет просмотреть или исправить выходной двоичный файл. Для обычного пользователя предназначено меню «настройка протоколов», состоящее из пунктов: «общие настройки», «ТУ», «ТС», «ТИ двухбайтовое», «ТИ с плавающей запятой».

3.2.4.2 В пункте «общие настройки» настраиваются общие характеристики УСП, описываемые в подразделе 2.5. Способ задания настроек ясен из картинки на экране (см. рисунок 3.9, таблицу 2.26А и приложение Б). Выбрав настройки, щелкните на клавише «поместить» и на клавише «выход».

3.2.4.3 В любом из остальных пунктов меню в левой части экрана раскрывается главное окно со списком всех возможных параметров данного вида. Строки в окне пронумерованы от 1 до максимально возможного числа. Пустые строки, не содержащие ссылок на адреса Modbus, содержат знак черточки; остальные строки содержат присвоенные им адреса Modbus в десятичном виде. Окно настройки ТИ с плавающей запятой приведено на рисунке 3.10, ТС – на рисунке 3.11, ТУ – на рисунке 3.12.

3.2.4.4 Чтобы добавить новый адрес в список, установите курсор в пустую строку главного окна и щелкните левой кнопкой мыши. В расположенных справа окнах настройки введите адрес Modbus, имя и характеристики параметра и нажмите клавишу «поместить».

3.2.4.5 Чтобы изменить назначение адреса, установите курсор на содержащую его строку главного окна и щелкните левой кнопкой мыши. В окнах настройки измените назначение и нажмите клавишу «поместить». Программа запросит подтверждение, и, в случае согласия пользователя, зафиксирует новые настройки. При этом следует иметь в виду, что сам адрес Modbus таким образом откорректировать невозможно.

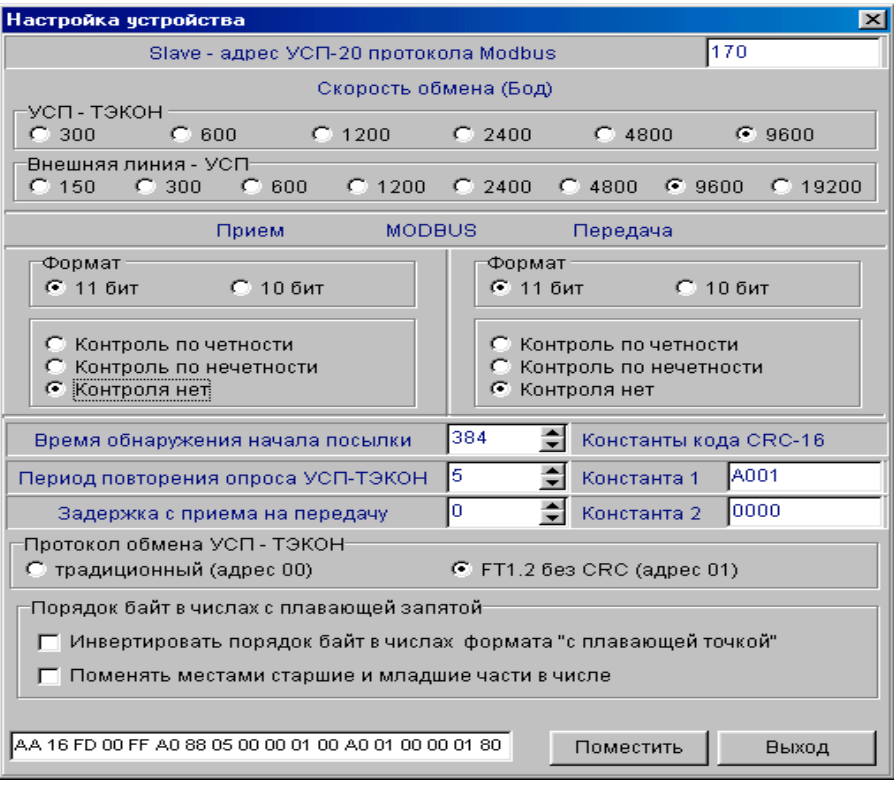

Рисунок 3.9 – общие настройки УСП Modbus

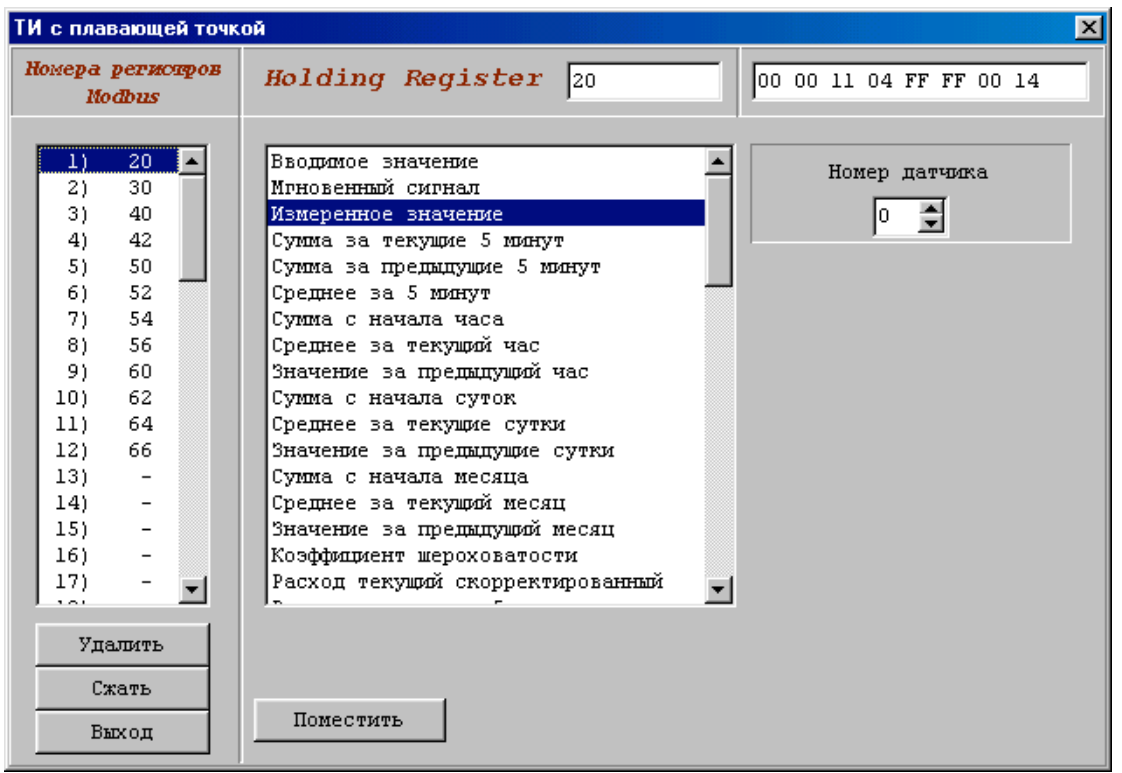

Рисунок 3.10 - настройка ТИ с плавающей запятой

Лист 80 Т10.00.76 РЭ

| Телесигнализация                                                                                                    |                                                                                                    | $\vert x \vert$ |
|----------------------------------------------------------------------------------------------------|----------------------------------------------------------------------------------------------------|-----------------|
| Номера регистров<br><b>Modbus</b>                                                                                                    | Discret Inputs<br>1100<br>00 01 00 64                                                                                                    |                 |
| 100<br>$_{1}$<br>2)<br>101<br>3)<br>110<br>4)<br>5)<br>$\overline{\phantom{a}}$<br>6)<br>$\sim$ $-$<br>7)<br>$\qquad \qquad \blacksquare$<br>8)<br>$\overline{\phantom{a}}$<br>9)<br>10)<br>11)<br>$\overline{\phantom{a}}$<br>12)<br>$\overline{\phantom{a}}$<br>13)<br>14)<br>$\equiv$<br>15)<br>16)<br>$\overline{\phantom{a}}$<br>$-$<br>Удалить<br>Сжать | ВЫХОДНЫЕ СИГНАЛЫ УПРАВЛЕНИЯ<br>Разряд 00 УПР<br>Разряд 01 УПР<br>Разряд 02 УПР<br>Разряд 03 УПР<br>Разряд 04 УПР<br>Разряд 05 УПР<br>Разряд 06 УПР<br>Разряд 07 УПР<br>Разряд 08 УПР<br>Разряд 09 УПР<br>Разряд 10 УПР<br>Разряд 11 УПР<br>Разряд 12 УПР<br>Разряд 13 УПР |                 |
| Выход                                                                                                    | Поместить                                                                                                    |                 |

Рисунок 3.11 – настройка ТС

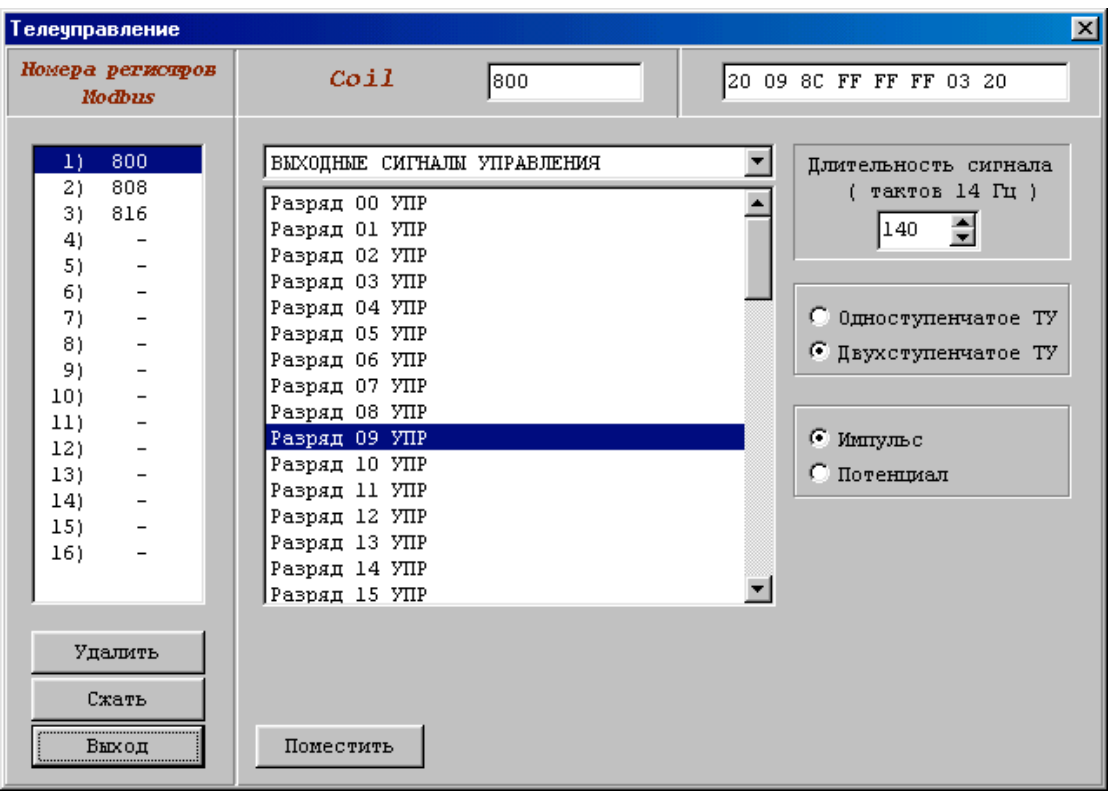

Рисунок 3.12 - настройка ТУ

3.2.4.6 Чтобы удалить ненужный адрес, установите курсор на содержащую его строку главного окна и нажмите клавишу «удалить». Программа запросит подтверждение, и, в случае согласия пользователя, удалит адрес из списка, поставив на его место пустую строку.

3.2.4.7 Чтобы удалить из списка пустые строки, нажмите клавишу «сжать». Все пустые строки будут перенесены в конец списка.

3.2.4.8 При настройке ТУ (рисунок 3.12) назначайте номера **Coil** обязательно кратными восьми. Войдя в настройку, выберите один из 3 возможных списков: «выходы управления», «выходы индикации», «сброс отказов». Для сброса отказов требуется установить только время ожидания ответа, для остальных операций проведите полную настройку, выбрав имя сигнала из списка имен, вид ТУ и длительность сигнала; после чего нажмите клавишу «поместить». Далее переходите к следующему адресу **Coil**, по окончании нажмите клавишу «выход» и переходите к следующим операциям.

3.2.4.9 При настройке ТС (рисунок 3.11) номера регистров произвольны. Войдя в настройку, выберите требуемую группу сигналов, в окне имен сигналов этой группы выберите требуемый сигнал; после чего нажмите клавишу «поместить». Далее переходите к следующему адресу; по окончании нажмите клавишу «выход» и переходите к следующим операциям.

3.2.4.10 При настройке телеизмерения двухбайтовых параметров номера регистров произвольны. Войдя в настройку, выберите в окне имен требуемый параметр и нажмите клавишу «поместить». Далее переходите к следующему адресу; по окончании нажмите клавишу «выход» и переходите к следующим операциям.

3.2.4.11 При настройке телеизмерения параметров с плавающей запятой (рисунок 3.10) номера регистров произвольны. Однако, если планируется считывать одной командой сразу несколько параметров с последовательными номерами, шаг их адресов должен быть равен двум. Войдя в настройку, выберите в окне имен требуемый параметр, в окне номеров – требуемый номер трубопровода, датчика или архива. Для архивных параметров, относящихся к конкретной дате, назначьте эту дату в окне «дата». Для внесения настройки нажмите клавишу «поместить». Далее переходите к следующему адресу; по окончании нажмите клавишу «выход» и переходите к следующим операциям.

3.2.4.12 По завершении коррекции файла следуйте указаниям 3.2.8.

3.2.5 Настройка УСП в варианте 3 «УНК ТМ»

3.2.5.1 В главном меню выберите раздел «файл» и войдите в него. Откройте исходный двоичный файл настроек, требующий корректировки. Если такого файла нет, создайте новый. Возвратившись на уровень главного меню, обратите внимание, что после открытия файла в меню появился дополнительный раздел «настройки УСП». Войдя в него, Вы увидите два пункта: «настройки протоколов» и «коррекция двоичного файла». Меню «коррекция двоичного

#### T10.00.76 P<sub>3</sub> Лист 82

файла» в общем случае предназначено для опытного пользователя и позволяет просмотреть или исправить выходной двоичный файл. Для обычного пользователя предназначено меню «настройка протоколов», состоящее из пунктов: «общие настройки», «ТУ», «ТС», «ТИ», «Вычислитель».

ПРИМЕЧАНИЕ: В данной версии программы пункты меню «ТУ», «ТС», «ТИ», «Вычислитель» являются пустыми. Настройку соответствующих характеристик пользователь может проводить только в режиме коррекции двоичного файла.

3.2.5.2 В пункте «общие настройки» настраиваются общие характеристики УСП, описанные в подразделе 2.6. Способ задания настроек ясен из картинки на экране (см. рисунок 3.13). Выбрав настройки, щелкните мышью на изображении клавиш «поместить» и «выход».

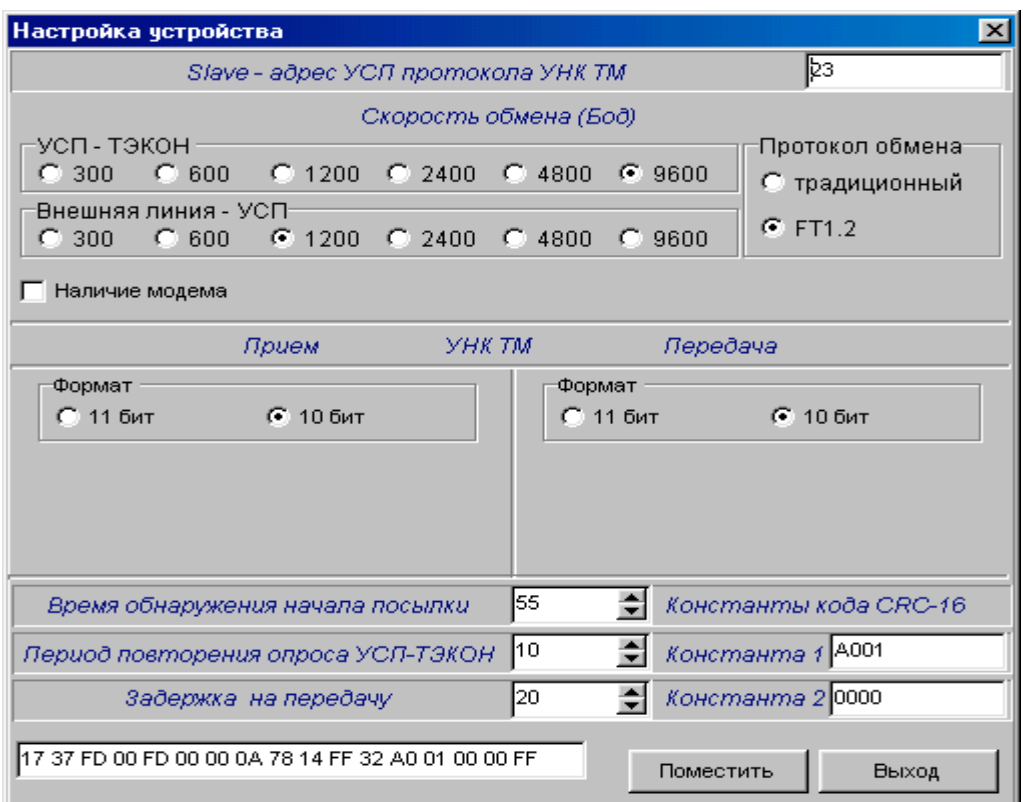

Рисунок 3.13 – общие настройки УНК ТМ

3.2.5.3 Коррекция двоичного файла Настройки вычислителя в данной версии программы производятся только в режиме «коррекция двоичного файла». При входе в него открывается окно, содержащее шестнадцатиричные коды содержимого одной из 16 возможных страниц файла емкостью 256 байт каждая. Код номера страницы определяет старший разряд адреса требуемого байта в двоичном файле. Например, байт с относительным шестнадцатиричным адресом 0242 находится на странице 2, имеет на ней адрес 42 и равен 50 (см. рисунок 3.14). Для выбора номера страницы служит отдельное окно. Страница 0 содержит общие настройки и корректируется в основном через меню «настройка протоколов». Страницы 1 и 2 содержат настройки вычислителя и формируются в режиме коррекции двоичного файла. Состояние остальных страниц может быть произвольным.

| Коррекция двоичного файла C:\TEPLO\USP\UNIVER\OLA\UNIVER\Unk.bin |                                  |                |    |    |    |    |    |    |    |    |    |    |         |    |    | $\mathbf{x}$ |
|------------------------------------------------------------------|----------------------------------|----------------|----|----|----|----|----|----|----|----|----|----|---------|----|----|--------------|
| Страница                                                         |                                  | 2              |    | ÷  |    |    |    |    |    |    |    |    |         |    |    |              |
| 00                                                               | 00                               | 05             | 50 | 49 | 20 | 47 | 52 | 53 | 20 | 20 | 20 | 20 | 20      | 20 | 20 | 20           |
| 10                                                               | 80                               | 25             | 80 | 3A | 80 | ЗB | 80 | ΟA | 80 | OВ | 14 | 11 | 00      | 05 | 20 | 20           |
| 20                                                               | 20                               | 20             | 06 | 00 | 00 | 00 | 00 | 00 | 40 | ıc | 46 | 00 | 00      | 00 | 00 | 00           |
| 30                                                               | 00                               | 01             | 01 | 02 | 03 | 00 | 00 | 00 | 01 | 02 | 03 | 00 | $_{11}$ | 12 | 13 | 14           |
| 40                                                               | 00                               | 0A             | 50 | 4F | 20 | 47 | 52 | 53 | 20 | 20 | 20 | 20 | 20      | 20 | 20 | 20           |
| 50                                                               | 20                               | 20             | 4B | 50 | 41 | 20 | 20 | 20 | 20 | 20 | 20 | 20 | 20      | 20 | 20 | 20           |
| 60                                                               | 20                               | 20             | 09 | 00 | 00 | 00 | 00 | 00 | 00 | C8 | 44 | 00 | 00      | 00 | 00 | 00           |
| 70                                                               | 00                               | C <sub>8</sub> | 44 | 00 | 00 | 00 | 00 | 00 | 00 | C8 | 44 | 00 | 00      | 00 | 00 | FF           |
| 80                                                               | 00                               | ΟC             | 50 | 32 | 2D | 20 | 20 | 20 | 20 | 20 | 20 | 20 | 20      | 20 | 20 | 20           |
| 90                                                               | 20                               | 20             | 4B | 50 | 41 | 20 | 20 | 20 | 20 | 20 | 20 | 20 | 20      | 20 | 20 | 20           |
| A <sub>0</sub>                                                   | 20                               | 20             | 07 | 00 | 00 | 00 | 00 | 00 | 00 | C8 | 44 | 00 | 00      | 00 | 00 | 00           |
| B <sub>0</sub>                                                   | 00                               | C8             | 44 | 00 | 00 | 00 | 00 | 00 | 00 | C8 | 44 | 00 | 00      | 00 | 00 | FF           |
| CO                                                               | 00                               | 06             | 54 | 49 | 20 | 47 | 41 | 53 | 20 | 20 | 20 | 20 | 20      | 20 | 20 | 20           |
| D <sub>0</sub>                                                   | 20                               | 20             | 47 | 52 | 41 | 44 | 20 | 43 | 20 | 20 | 20 | 20 | 20      | 20 | 20 | 20           |
| E <sub>0</sub>                                                   | 20                               | 20             | 00 | 00 | 00 | 48 | C2 | 00 | 00 | 48 | 42 | ۵O | ۵O      | 48 | C2 | 00           |
| F <sub>0</sub>                                                   | 00                               | 48             | 42 | 00 | 00 | 48 | C2 | 00 | 00 | 48 | 42 | 00 | 00      | 00 | 00 | FF           |
|                                                                  |                                  |                |    |    |    |    |    |    |    |    |    |    |         |    |    |              |
| s<br>多<br>IΙ<br>G<br>R<br>СТРОКА<br>P.<br>Сохранить              |                                  |                |    |    |    |    |    |    |    |    |    |    |         |    |    |              |
| ЧИСЛО                                                            | 41033,3125<br>Поместить<br>Выход |                |    |    |    |    |    |    |    |    |    |    |         |    |    |              |

Рисунок 3.14 – коррекция двоичного файла

Коррекция данных допускается как непосредственно в окне страницы, так и одном из двух вспомогательных окон. В окне «строка» изображается символьное представление 16-символьной строки, начиная с отмеченного в окне страницы адреса. Чтобы занести строку, например, имени нитки, отметьте левой кнопкой мыши в окне страницы требуемый адрес, в окне «строка» наберите требуемую последовательность символов (только имеющих коды ASCII от 20h до 7Fh включительно, т.е. русские буквы не допускаются), и нажмите клавишу «поместить». В окне «число» изображается численное представление четырех байт, начиная с отмеченного в окне страницы адреса, в виде числа с плавающей запятой. Чтобы занести число, отметьте левой кнопкой мыши в окне страницы требуемый адрес, в окне «число» наберите требуемое число и нажмите клавишу «поместить». Для УНК ТМ занесение чисел с плавающей запятой в общем случае не требуется.

Завершив коррекцию данных на странице, нажмите клавишу «сохранить» и переходите к коррекции следующих страниц.

3.2.5.4 По завершении коррекции файла следуйте указаниям 3.2.8.

3.2.6 Настройка УСП в варианте 5 «НАRТ»

3.2.6.1 В главном меню выберите раздел «файл» и войдите в него. Откройте исходный двоичный файл настроек, требующий корректировки. Если Лист 84 Т10.00.76 РЭ

такого файла нет, создайте новый. На экране раскроется основная панель настройки, имеющая изображенный на рисунке 3.15 вид (содержимое окон представлено условно).

3.2.6.2 В окно «короткий адрес» внесите требуемый короткий Slave-адрес УСП как шестнадцатиричное число в пределах от 01 до FAh.

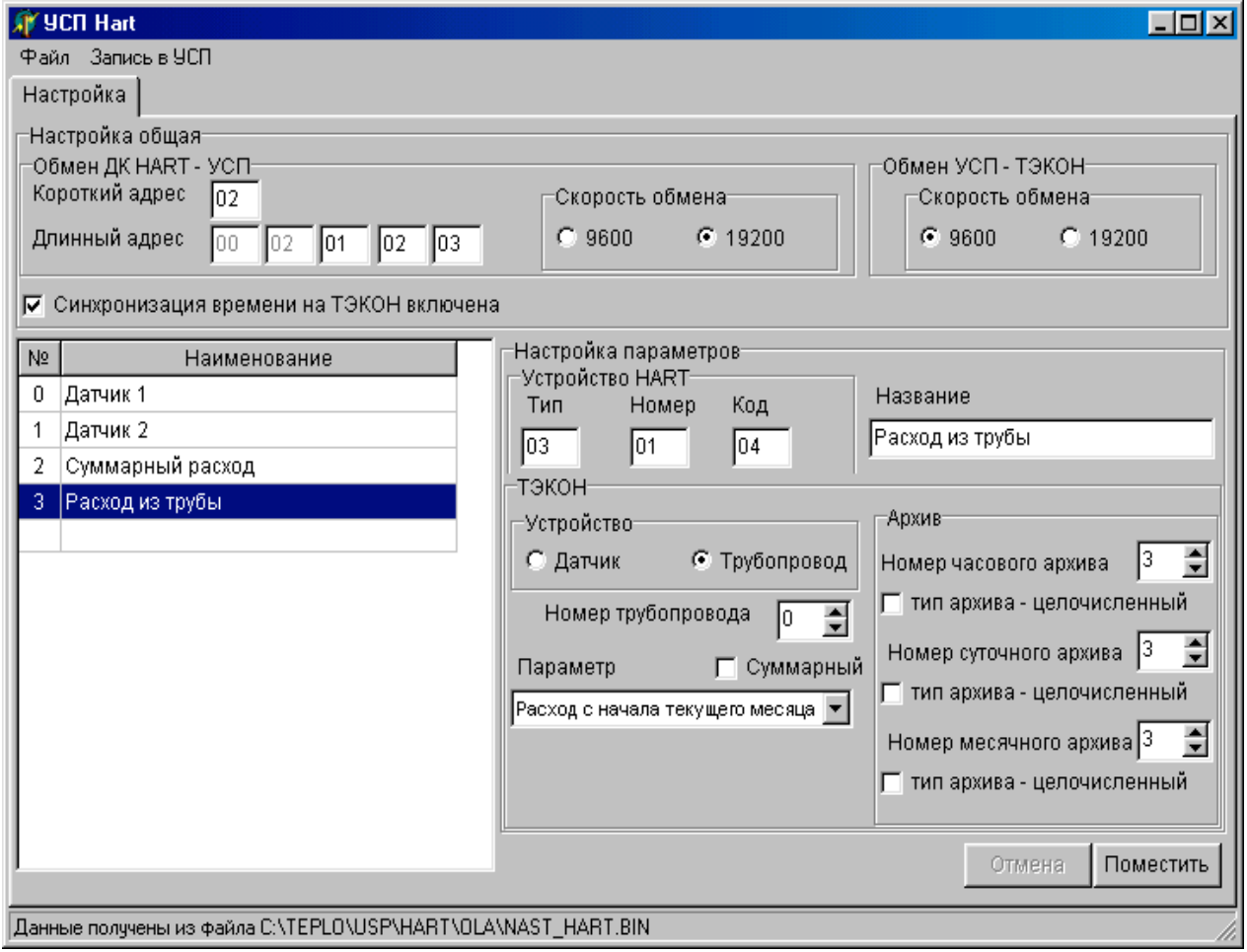

Рисунок 3.15 - панель настройки HART

3.2.6.3 В три правых окна «длинный адрес» внесите последние 3 байта требуемого длинного адреса УСП в шестнадцатиричном виде. Первые два байта длинного адреса, видимые в двух левых окнах, жестко назначены как 00 02 и откорректированы быть не могут.

3.2.6.4 Выберите требуемые скорости обмена в линиях УСП-НАРТ и УСП-ТЭКОН нажатием соответствующих кнопок.

3.2.6.5 Наличие или отсутствие «галочки» в окне «синхронизация времени» на работу УСП не влияет (см. 2.7.2.3 и 2.7.3.5)

3.2.6.6 Для добавления строки каждого нового устройства проделайте следующую последовательность операций:

а) В расположенном в левой нижней части экрана большом окне «наименование», рассчитанном на 16 строк, отметьте левой кнопкой мыши первую свободную строку (по умолчанию она обычно уже отмечена).

б) В трех окнах «устройство HART» занесите шестнадцатиричные числа, изображающие требуемый тип, номер и код устройства.

в) В окне «название» наберите название устройства, состоящее не более чем из 32 произвольных символов. Оно тоже будет сохранено в свободной области памяти УСП, но программой УСП не используется, являясь справочным текстом для повышения удобства настройки.

г) Выберите источник данных для устройства:

- Если это расчетный сигнал из датчика, например, температура или просуммированный на условных датчиках ТЭКОН месячный расход из трубопровода, то отметьте кнопку «датчик», выберите прокруткой требуемый номер датчика в окне «Номер датчика», а в окне «параметр» выберите из списка требуемый вид параметра. Окно «суммарный» при этом закрыто.
- Если это произвольный расчетный сигнал из трубопровода, отметьте кнопку «трубопровод», выберите прокруткой требуемый номер трубопровода в окне «Номер трубопровода». В окне «суммарный» уберите галочку, если она была, а в окне «параметр» выберите из списка требуемый параметр.
- Если это один из видов расхода, который должен суммировать сам УСП, отметьте кнопку «трубопровод» и поставьте галочку в окне «суммарный». В окне «параметр» выбирать ничего не требуется.

д) В окнах номеров часового, суточного и месячного архивов прокруткой выберите номера соответствующих архивов. Если архивировался интегральный расход или интегральное количество тепла, поставьте галочки в окнах «тип архива – целочисленный». Во всех остальных случаях галочки в этих окнах должны отсутствовать.

е) Нажмите клавишу «поместить» и убедитесь, что в окне «наименование» появился очередной номер строки и набранный в окне «название» текст. Выделенной теперь окажется следующая пустая строка, и для ее настройки вновь проделайте описанную последовательность операций по пунктам перечисления «б» – «д».

3.2.6.7 Если требуется откорректировать ранее введенную строку, выделите ее в окне «наименование» левой кнопкой мыши. Все ее данные попадут в окна настройки, где их можно откорректировать, завершив коррекцию нажатием клавиши «Поместить».

3.2.6.8 Для удаления целиком ранее введенной строки щелкните на ней в окне «наименование» правой кнопкой мыши, и во всплывающем меню выберите «удалить». Строка будет удалена, а расположенные ниже строки автоматически сдвинутся на одну позицию вверх.

3.2.6.9 Для вставки новой строки перед какой-либо ранее введенной строкой щелкните на ней в окне «наименование» правой кнопкой мыши, и во всплывающем меню выберите «вставить». Строки, начиная с отмеченной, автоматически сдвинутся на одну позицию вниз, и в образовавшееся свободное

Лист 86 Т10.00.76 РЭ

место сразу должна быть введена новая строка операциями 3.2.6.6,  $\langle 6 \rangle - \langle 7 \rangle$ .

3.2.6.10 По завершении коррекции файла следуйте указаниям 3.2.8.

3.2.7 Настройка УСП в варианте 6 «КТС Энергия»

3.2.7.1 В главном меню выберите раздел «файл» и войдите в него. Меню позволяет выполнить следующие операции:

- «Создать новый» для создания нового файла настроек.
- «Прочитать с диска» для открытия ранее созданного и хранящегося на диске файла настроек.
- «Прочитать из УСП» для считывания файла настроек из памяти УСП.

В любом случае, после открытия файла Вы увидите на экране две таблицы: «гребенка» и «телесигнализация», а также кнопку выбора вида протокола обмена УСП-ТЭКОН (см. рисунок 3.16).

|                                  | $ \Box$ $\times$<br>. И Настройка параметров УСП ТЭКОН-17 - КТС Энергия у 1.1 |                    |                     |                                                                  |  |    |                 |                   |                           |                    |                     |  |
|----------------------------------|-------------------------------------------------------------------------------|--------------------|---------------------|------------------------------------------------------------------|--|----|-----------------|-------------------|---------------------------|--------------------|---------------------|--|
|                                  | Файл Запись в УСП                                                             |                    |                     |                                                                  |  |    |                 |                   |                           |                    |                     |  |
| Настройка Двоичное представление |                                                                               |                    |                     |                                                                  |  |    |                 |                   |                           |                    |                     |  |
|                                  | Гребенка<br>Телесигнализация                                                  |                    |                     |                                                                  |  |    |                 |                   |                           |                    |                     |  |
|                                  | Бит<br><b>пребенки</b>                                                        | Параметр <br>Тэкон | Начало<br>диапазона | Конец<br>диапазона                                               |  |    | Теле-<br>сигнал | Параметр<br>Тэкон | 16-тиричный<br>номер бита | Длина<br>параметра | Признак<br>инверсии |  |
| ঢ়                               | <b>БД1</b>                                                                    | 0405               | 16,0000             | 32,0000                                                          |  | ⊽  | TC1             | 4049              | 01                        | 8                  | г                   |  |
| ⊽                                | <b>БД2</b>                                                                    | 0511               | $-10,0000$          | 10,0000                                                          |  | г  | TC <sub>2</sub> |                   |                           |                    | г                   |  |
|                                  | БДЗ                                                                           |                    |                     |                                                                  |  | ঢ় | TC3             | 4049              | 0A                        | 8                  | г                   |  |
|                                  | <b>БД4</b>                                                                    |                    |                     |                                                                  |  | г  | TC4             |                   |                           |                    | г                   |  |
|                                  | БД5                                                                           |                    |                     |                                                                  |  | ⊽  | TC <sub>5</sub> | 4047              | 00                        | 8                  | г                   |  |
| ┍                                | <b>БД6</b>                                                                    |                    |                     |                                                                  |  | г  | TC6             |                   |                           |                    | г                   |  |
|                                  | <b>БД7</b>                                                                    |                    |                     |                                                                  |  |    | TC7             |                   |                           |                    | Γ                   |  |
|                                  | <b>БД8</b>                                                                    |                    |                     |                                                                  |  | г  | TC <sub>8</sub> |                   |                           |                    | г                   |  |
| ঢ়                               | БД9                                                                           | 0410               | 0,0000              | 1000,0000                                                        |  | ঢ় | TC <sub>9</sub> | 4000              | 0F                        | $\overline{2}$     | г                   |  |
|                                  | <b>БД10</b>                                                                   |                    |                     |                                                                  |  | г  | <b>TC10</b>     |                   |                           |                    | г                   |  |
|                                  | БД11                                                                          |                    |                     |                                                                  |  |    | <b>TC11</b>     |                   |                           |                    | г                   |  |
|                                  | БД12                                                                          |                    |                     |                                                                  |  | г  | <b>TC12</b>     |                   |                           |                    | г                   |  |
|                                  | БД13                                                                          |                    |                     |                                                                  |  |    | <b>TC13</b>     |                   |                           |                    | г                   |  |
|                                  | БД14                                                                          |                    |                     |                                                                  |  | г  | <b>TC14</b>     |                   |                           |                    | Ē                   |  |
|                                  | БД15                                                                          |                    |                     |                                                                  |  |    | <b>TC15</b>     |                   |                           |                    | Г<br>П              |  |
|                                  | <b>БД16</b>                                                                   |                    |                     |                                                                  |  |    | TC16            |                   |                           |                    |                     |  |
|                                  | Протокол обмена:<br>С Традиционный<br>$F$ FT1.2 (6e3 CRC)                     |                    |                     |                                                                  |  |    |                 |                   |                           |                    |                     |  |
|                                  |                                                                               |                    |                     | Данные получены из файла C:\TEPLO\USP\UNIVER\OLA\UNIVER\ktc1.Bin |  |    |                 | 6*Com1            |                           |                    |                     |  |

Рисунок 3.16 – панель настройки КТС «Энергия»

3.2.7.2 Для выбора требуемого протокола обмена щелкните левой кнопкой мыши по одной из двух расположенных внизу кнопок до появления в ней символа точки.

3.2.7.3 Чтобы включить в состав «гребенки» какой-либо параметр, щелкните левой кнопкой мыши в расположенном рядом с выбранной строкой БЛ1 - БЛ16 окошке, чтобы в нем появился символ «галочки». Далее занесите шестнадцатиричный номер параметра ТЭКОН, начало и конец диапазона изменения параметра в виде чисел с плавающей запятой. Чтобы исключить параметр из гребенки, достаточно снять символ «галочки», информация из строки в выходном файле сотрется автоматически.

3.2.7.4 Чтобы включить в состав телесигналов какой-либо сигнал, щелкните левой кнопкой мыши в расположенном слева от выбранной строки ТС1- ТС16 окошке, чтобы в нем появился символ «галочки». Далее занесите шестнадцатиричный номер параметра ТЭКОН и шестнадцатиричный номер требуемого бита внутри параметра (не более 7FН). Если используется «старый» протокол обмена, необходимо занести длину параметра в байтах. Если телесигнал необходимо передавать в инверсном виде, щелкните левой кнопкой мыши в окошке «признак инверсии», чтобы в нем появился символ «галочки». Чтобы исключить телесигнал, достаточно снять символ «галочки», информация из строки в выходном файле сотрется автоматически.

3.2.7.5 По завершении коррекции файла следуйте указаниям 3.2.8.

3.2.8 Сохранение и запись настроек в УСП

3.2.8.1 При необходимости сохранения откорректированного файла с требуемым именем выполните операцию «сохранить» раздела «файл» главного меню.

3.2.8.2 При необходимости записи файла настроек в УСП при условии выполненных по указаниям 3.2.1.2 подготовительных операций войдите в пункт «запись в УСП» главного меню программы. Выберите и откройте требуемый двоичный файл, после чего в раскрывшемся окне нажмите мышью клавишу «программирование». Начнется процесс программирования, сопровождающийся индикацией его выполнения, а также имени двоичного файла (см. рисунок 3.17).

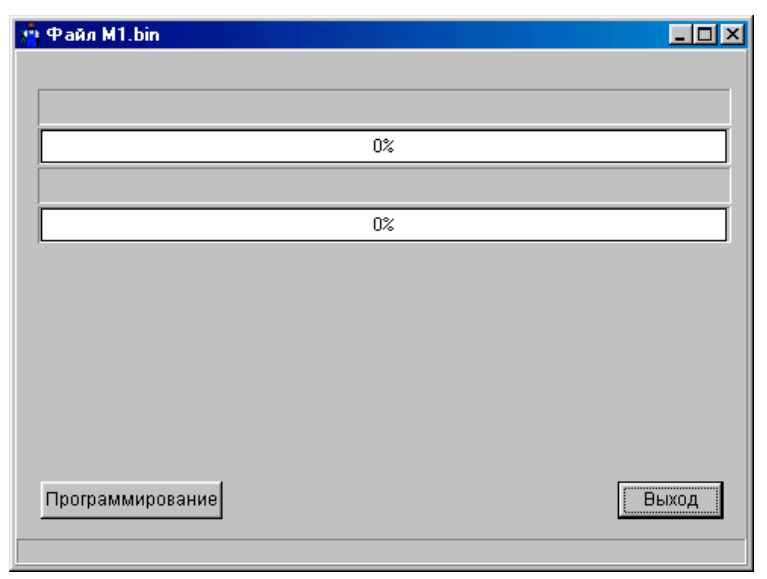

Рисунок 3.17 – окно программирования

ПРИМЕЧАНИЕ: Если перед записью в УСП файл корректировался, но не был сохранен, программируется измененный файл непосредственно из памяти ЭВМ. В этом случае открытие файла перед записью не запрашивается, а в реЛист 88 Т10.00.76 РЭ

жиме программирования имя файла индицируется с сообщением «с изменениями». При выходе из программы записи на экране появится запрос на сохранение файла.

3.2.8.3 По окончании программирования программа настройки может быть закрыта. На панели УСП при удачном завершении программирования начинают быстро и последовательно перемигиваться все светодиоды.

3.2.8.4 Если процесс программирования был прерван из-за каких-либо сбоев, его можно повторять заново без каких-либо переключений УСП.

3.2.8.5 По окончании программирования отключите питание УСП, переведите оба микропереключателя в верхнее положение («Работа»), соберите кабели в рабочую конфигурацию и вновь включите питание. Прибор должен заработать в рабочем режиме, о чем свидетельствует сравнительно медленное (с частотой 1 Гц) мигание светодиода РАБОТА.

3.2.9 Чтение настроек с УСП

3.2.9.1 Подключите ранее запрограммированный УСП к ЭВМ согласно указаниям 3.2.1.2, запустите программу usp76.exe на исполнение, выберите закладку «работа с УСП» (см. рисунок 3.18).

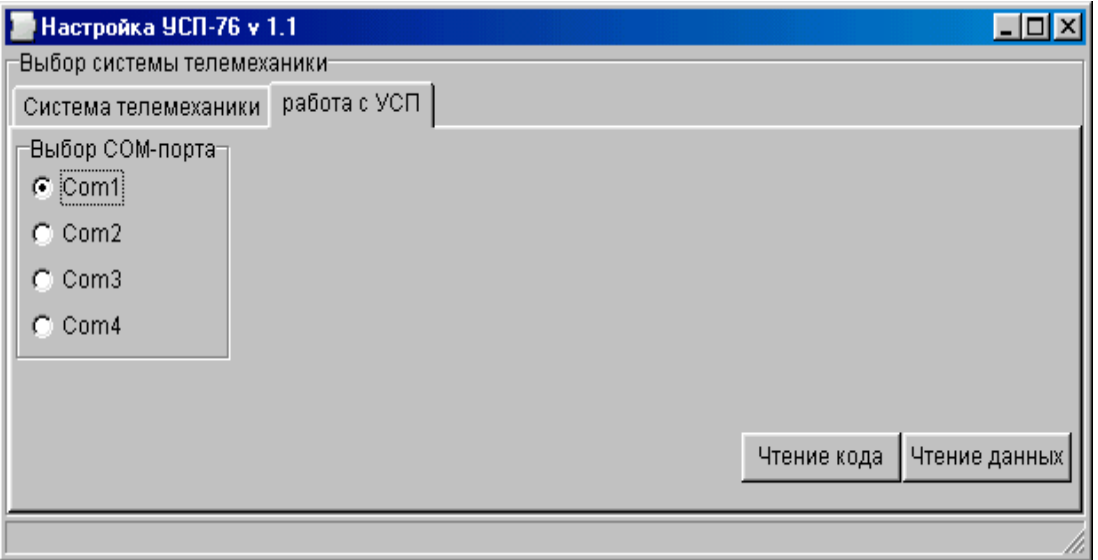

Рисунок  $3.18$  – работа с УСП

3.2.9.2 Для определения варианта работы нажмите клавишу «чтение кода». Программа произведет считывание кода варианта работы с УСП, номера исполнения, и автоматически переключится на главное окно «система телемеханики» (рисунок 3.2). Если код варианта относится к числу известных, соответствующая строка в окне вариантов системы будет выделена. Номер исполнения также будет индицироваться в дополнительно открывшемся окне.

3.2.9.3 Для чтения файла настроек из УСП нажмите клавишу «чтение данных». Программа считывает файл настроек того варианта УСП, который запрограммирован в УСП (если вариант неизвестен, считывается 4096 байт). Процесс считывания занимает несколько секунд и сопровождается индикацией на экране. По окончании считывания программа предлагает сохранить считанную информацию на диске в виде двоичного файла. Другие операции со считанной информацией невозможны.

#### 4 ПОРЯДОК РАБОТЫ

4.1 УСП после установки на объекте и подключения в соответствии с рекомендациями 3.1 является необслуживаемым промежуточным звеном системы сбора информации, и специальных действий по работе именно с ним не требуется.

4.2 Прохождение сигналов обмена может быть визуально оценено по состоянию светодиодных индикаторов.

4.3 При необходимости определения варианта работы УСП и его настроек следуйте указаниям 3.2.9.

#### 5 ГАРАНТИИ ИЗГОТОВИТЕЛЯ

5.1 Изготовитель гарантирует соответствие «устройства согласования  $YCII-76$ протоколов требованиям технических условий ТУ 4213-076-44147075-05 при соблюдении условий эксплуатации, транспортирования и хранения.

5.2 Гарантийный срок хранения - 6 месяцев с даты отгрузки с предприятия-изготовителя.

5.3 Гарантийный срок эксплуатации - 18 месяцев со дня ввода в эксплуатацию.

#### Лист 90 Т10.00.76 РЭ

### **6 ТЕХНИЧЕСКОЕ ОБСЛУЖИВАНИЕ И ТЕКУЩИЙ РЕМОНТ**

6.1 Ремонт

Ремонт УСП производится на предприятии-изготовителе.

6.2 Сведения о рекламациях

6.2.1 При обнаружении неисправности УСП в период действия гарантийных обязательств, а также при обнаружении некомплектности при первичной приемке изделия, потребитель должен выслать в адрес предприятияизготовителя письменное извещение со следующими данными:

- заводской номер;
- дата выпуска и дата ввода УСП в эксплуатацию;
- характер дефекта (или некомплектности);
- наличие у потребителя контрольно-измерительной аппаратуры для проверки УСП;
- адрес, по которому должен прибыть представитель предприятияизготовителя, номер телефона.

6.2.2 При обнаружении неисправности УСП по истечении гарантийных сроков, потребитель должен выслать в адрес предприятия-изготовителя неисправный прибор с заполненным формуляром и письменное извещение с описанием дефекта.

6.2.3 E-mail: krt@nt-rt.ru

6.2.4 Рекламации регистрируют в таблице 6.1.

Таблица 6.1

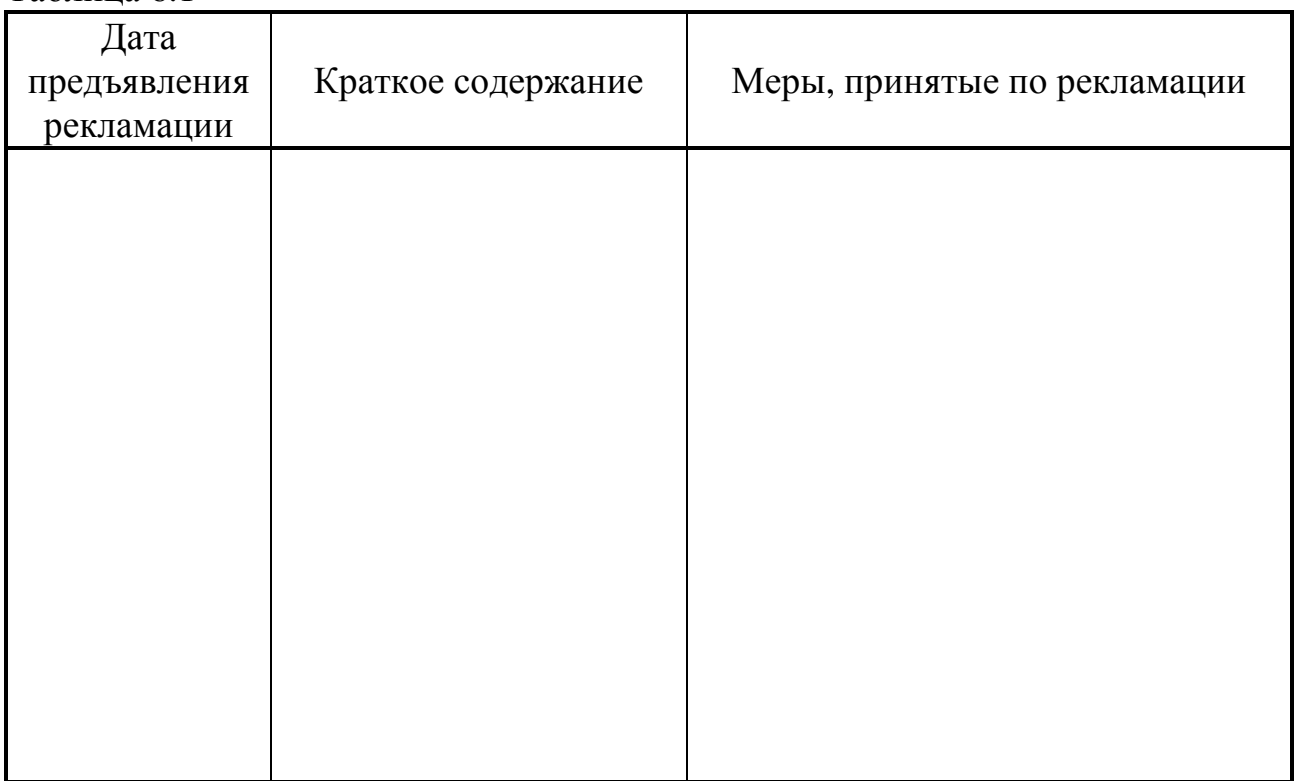

#### **7 ТРАНСПОРТИРОВАНИЕ И ХРАНЕНИЕ**

7.1 Транспортирование упакованного УСП должно производиться в крытых транспортных средствах всеми видами транспорта, авиатранспортом только в герметизированных и отапливаемых отсеках.

7.2 Хранение УСП должно производиться в соответствии с условиями хранения ОЖ4 по ГОСТ 15150.

#### **8 ТАРА И УПАКОВКА**

8.1 УСП упаковано в коробку из гофрокартона.

8.2 Перед укладкой в коробку УСП упаковано в пакет из полиэтиленовой пленки.

8.3 В упаковочную коробку вместе с УСП помещены принадлежности и эксплуатационная документация, уложенные в полиэтиленовый пакет.

8.4 В упаковочной коробке после укладки произведено уплотнение вспомогательными материалами.

#### **9 МАРКИРОВАНИЕ И ПЛОМБИРОВАНИЕ**

9.1 УСП имеет следующую маркировку на лицевой панели:

- логотип предприятия-изготовителя «КРЕЙТ»;
- название прибора: «УСП-76»;

9.2 УСП имеет следующую маркировку на задней панели:

- заводской шифр изделия;
- заводской порядковый номер;

9.3 Пломбирование осуществляют на стыке лицевой панели с основанием корпуса наклеиванием этикетки с логотипом предприятия - изготовителя.

Лист 92 Т10.00.76 РЭ

#### 10 СВИДЕТЕЛЬСТВО О ПРИЕМКЕ

Устройство согласования протоколов УСП-76, заводской номер, исполнение  $\qquad \qquad$ , соответствует требованиям технических условий ТУ 4213-076-44147075-05 и признано годным к эксплуатации. Значения параметров настройки при выпуске с предприятия-изготовителя приведены в таблице 10.1. Состояние остальных параметров не определено.

Таблина 10.1

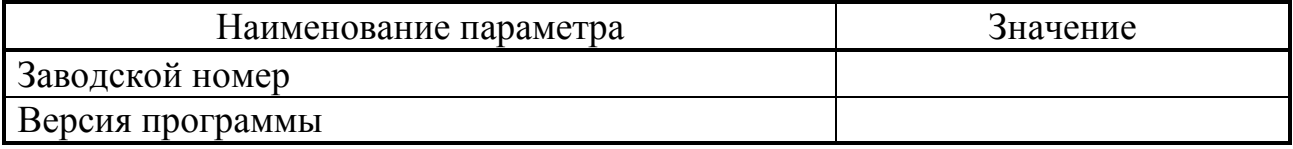

### 11 СВИДЕТЕЛЬСТВО ОБ УПАКОВЫВАНИИ

Устройство согласования протоколов УСП-76, заводской номер \_\_\_\_\_, исполнение \_\_\_\_\_\_\_, упаковано согласно требованиям технических условий TV 4213-076-44147075-05.

Дата упаковки

Упаковку произвел произвеления произведительной произведительной произведительной произведительно

# 12 ДВИЖЕНИЕ ПРИБОРА ПРИ ЭКСПЛУАТАЦИИ

Таблица 12.1

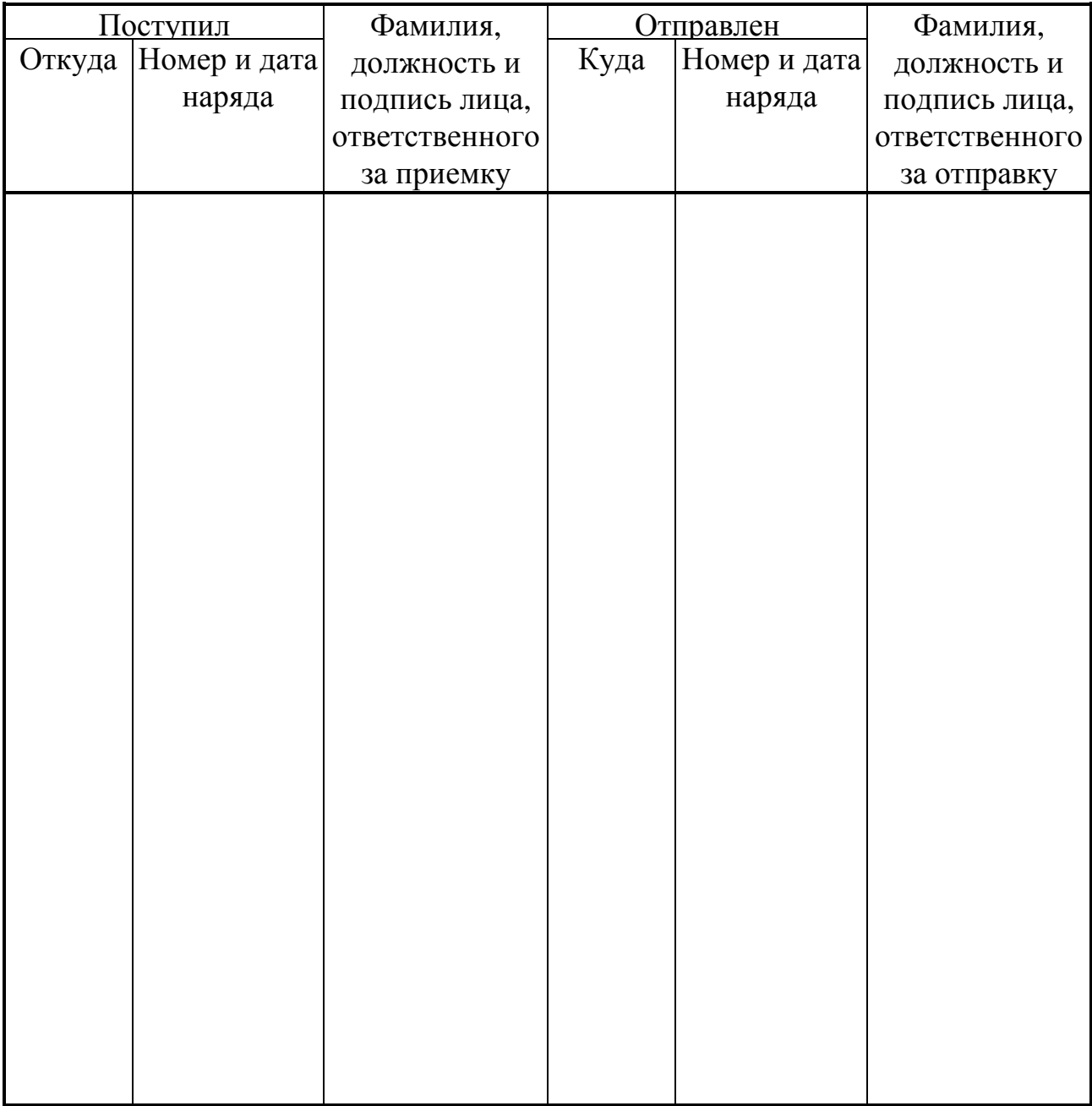

#### **13 УТИЛИЗАЦИЯ**

13.1 УСП не содержит драгоценных металлов и материалов, представляющих опасность для жизни.

13.2 Утилизация УСП производится отдельно по группам материалов: пластмассовые элементы, металлические крепежные элементы.

#### **ПРИЛОЖЕНИЕ А (справочное) – Параметры ТЭКОН** Таблица А.1 - основные арифметические параметры ТЭКОН

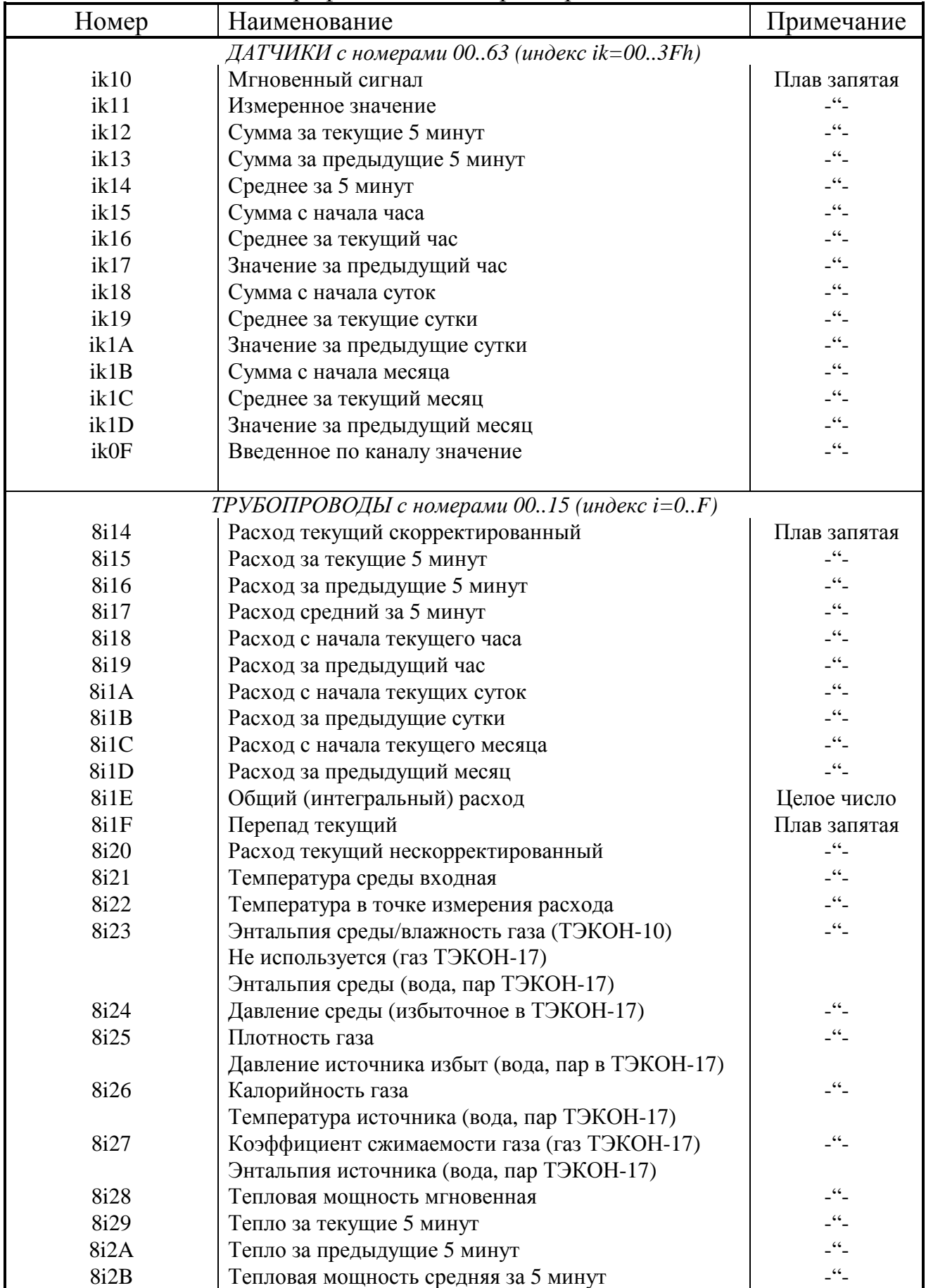

### Лист 96 Т10.00.76 РЭ

# Продолжение таблицы А.1

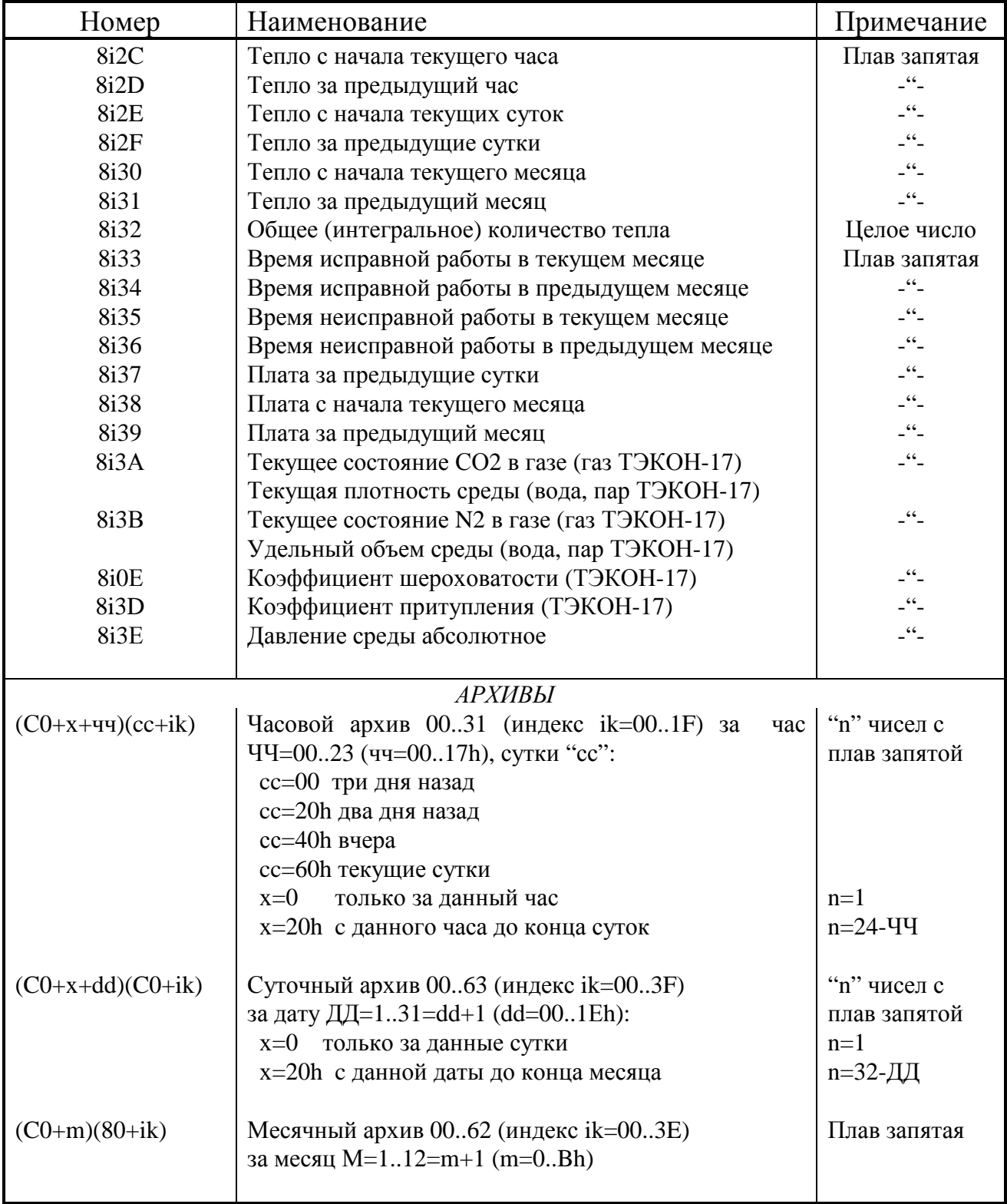

### Т10.00.76 РЭ Лист 97

### Таблица А.2 - Основные двухбайтовые параметры ТЭКОН

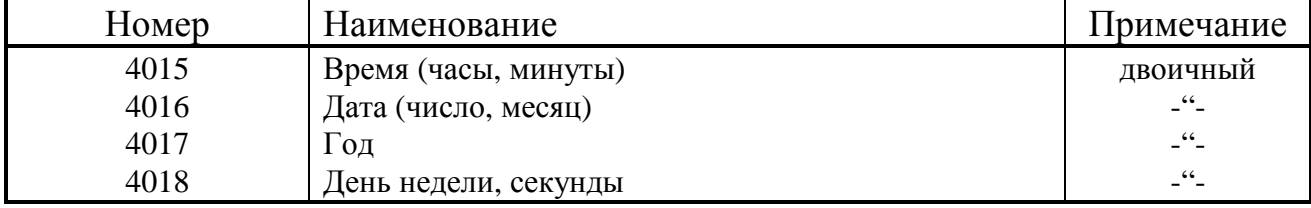

### Таблица А.3 – Группы сигналов ТЭКОН

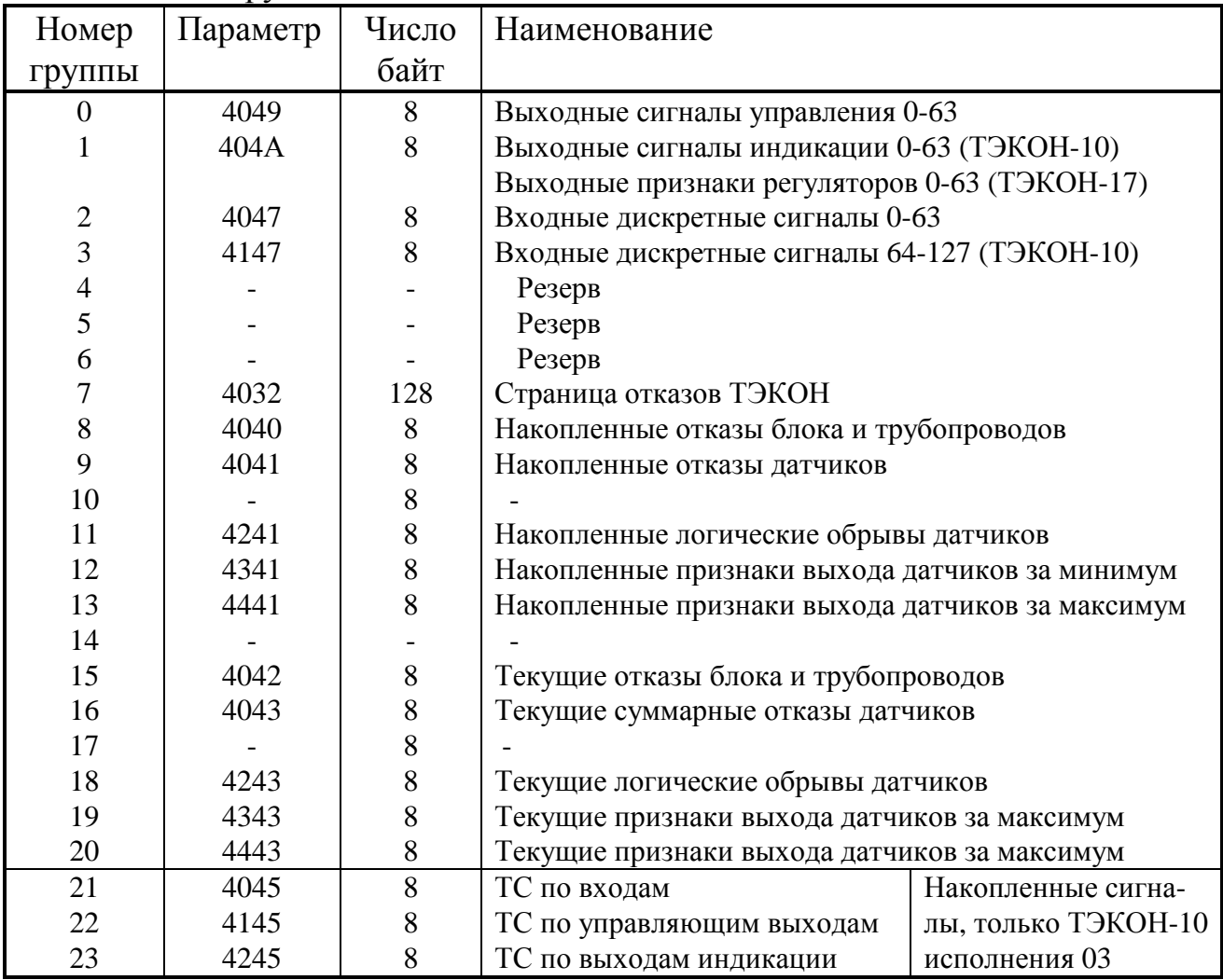

# Лист 98 Т10.00.76 РЭ

Таблица А.4 - Отказы блока и трубопроводов

| Номер          |                  | Номер бита       | Наименование                      |                    |  |  |  |  |
|----------------|------------------|------------------|-----------------------------------|--------------------|--|--|--|--|
| байта          | в бай-           | в пара-          | для ТЭКОН-10-13                   | для ТЭКОН-17       |  |  |  |  |
|                | Te               | метре            | (телеметрический)                 |                    |  |  |  |  |
|                | $\boldsymbol{0}$ | $\boldsymbol{0}$ | Отказ внутренней программы        |                    |  |  |  |  |
|                | $\mathbf{1}$     | 1                | Отказ внешней программы           |                    |  |  |  |  |
|                | $\overline{2}$   | $\overline{2}$   | Отказ месячных архивов и итогов   |                    |  |  |  |  |
|                | 3                | 3                | Отказ секции суточных архивов     |                    |  |  |  |  |
| $\mathbf{0}$   | $\overline{4}$   | $\overline{4}$   | Отказ констант пользователя       |                    |  |  |  |  |
|                | 5                | 5                | Отказ РПЗУ по записи              |                    |  |  |  |  |
|                | 6                | 6                | Отказ заводских констант          |                    |  |  |  |  |
|                | 7                | 7                | Перезапуск                        |                    |  |  |  |  |
|                | $\overline{0}$   | 8                | Отказ ККД0                        |                    |  |  |  |  |
|                | 1                | 9                | Отказ ККД1                        |                    |  |  |  |  |
|                | $\overline{2}$   | 10               | Отказ ККД2                        |                    |  |  |  |  |
|                | 3                | 11               | Отказ ККДЗ                        | Поверка/аттестация |  |  |  |  |
| 1              | $\overline{4}$   | 12               | Отказ нестандартных программ      |                    |  |  |  |  |
|                | 5                | 13               | Прерван обмен по основному каналу |                    |  |  |  |  |
|                | 6                | 14               | Аккумулятор разряжен              |                    |  |  |  |  |
|                | 7<br>15          |                  | Нет 220 Вольт                     |                    |  |  |  |  |
|                | $\overline{0}$   | 16               | Отказ часов общий                 |                    |  |  |  |  |
|                | $\mathbf{1}$     | 17               | Недопустимое время                |                    |  |  |  |  |
|                | $\overline{2}$   | 18               | Сбой даты                         |                    |  |  |  |  |
|                | 3                | 19               | Сбой месяца                       |                    |  |  |  |  |
| $\overline{2}$ | 4                | 20               | Скачок времени                    |                    |  |  |  |  |
|                | 5                | 21               | Искажена эталонная дата           |                    |  |  |  |  |
|                | 6                | 22               | Сбой года                         |                    |  |  |  |  |
|                | $\overline{7}$   | 23               | Нарушен обмен с часами            |                    |  |  |  |  |
|                | $\boldsymbol{0}$ | 24               | Отказ дисплея                     |                    |  |  |  |  |
|                | 1                | 25               | Отказ модуля МЧВ0                 |                    |  |  |  |  |
|                | $\overline{2}$   | 26               | Отказ модуля МЧВ1                 |                    |  |  |  |  |
|                | 3                | 27               | Отказ модуля МЧВ2                 |                    |  |  |  |  |
| 3              | $\overline{4}$   | 28               | Отказ модуля МЧВЗ                 |                    |  |  |  |  |
|                | 5                | 29               | Нет ответа АЦП                    |                    |  |  |  |  |
|                | 6                | 30               | Ошибка памяти имен                |                    |  |  |  |  |
|                | 7                | 31               | Не сохранена информация в ОЗУ     |                    |  |  |  |  |
|                | $\overline{0}$   | 32               | Отказ констант регулятора         |                    |  |  |  |  |
|                | 1                | 33               | Нет обмена с ведомым ТЭКОН        |                    |  |  |  |  |
|                | $\overline{2}$   | 34               | Нет обмена с Superflo             |                    |  |  |  |  |
|                | 3                | 35               | Отказ адаптера принтера           |                    |  |  |  |  |
| $\overline{4}$ | $\overline{4}$   | 36               | $\overline{\phantom{0}}$          |                    |  |  |  |  |
|                | 5                | 37               | Отказ одоризатора 0               |                    |  |  |  |  |
|                | 6                | 38               | Отказ одоризатора 1               |                    |  |  |  |  |
|                | $\overline{7}$   | 39               | Сработала телесигнализация        |                    |  |  |  |  |

| продолжение таолицы ж.+<br>Номер | Номер бита       |         | Наименование          |                          |  |  |  |  |
|----------------------------------|------------------|---------|-----------------------|--------------------------|--|--|--|--|
| байта                            | в бай-           | в пара- | для ТЭКОН-10-13       | для ТЭКОН-17             |  |  |  |  |
|                                  | Te               | метре   | (телеметрический)     |                          |  |  |  |  |
|                                  | $\boldsymbol{0}$ | 40      | Отказ МПИО            | Отказ МПИ                |  |  |  |  |
|                                  | $\mathbf{1}$     | 41      | Отказ модема МПИО     | Отказ модема МПИ         |  |  |  |  |
|                                  | $\overline{2}$   | 42      | Отказ МПИ1            | Отказ основного модема   |  |  |  |  |
|                                  | 3                | 43      | Отказ модема МПИ1     | Отказ связи с МЕТРАН-335 |  |  |  |  |
| 5                                | $\overline{4}$   | 44      | Отказ МПИ2            |                          |  |  |  |  |
|                                  | 5                | 45      | Отказ модема МПИ2     |                          |  |  |  |  |
|                                  | 6                | 46      | Отказ МПИЗ            |                          |  |  |  |  |
|                                  | $\overline{7}$   | 47      | Отказ модема МПИЗ     |                          |  |  |  |  |
|                                  | $\overline{0}$   | 48      | Отказ трубопровода 8  |                          |  |  |  |  |
|                                  | 1                | 49      | Отказ Трубопровода 9  |                          |  |  |  |  |
|                                  | $\overline{2}$   | 50      | Отказ трубопровода 10 |                          |  |  |  |  |
|                                  | 3                | 51      | Отказ трубопровода 11 |                          |  |  |  |  |
| 6                                | $\overline{4}$   | 52      | Отказ трубопровода 12 |                          |  |  |  |  |
|                                  | 5                | 53      | Отказ трубопровода 13 |                          |  |  |  |  |
|                                  | 6                | 54      | Отказ трубопровода 14 |                          |  |  |  |  |
|                                  | $\overline{7}$   | 55      | Отказ трубопровода 15 |                          |  |  |  |  |
|                                  | $\overline{0}$   | 56      | Отказ трубопровода 0  |                          |  |  |  |  |
|                                  | $\mathbf{1}$     | 57      | Отказ трубопровода 1  |                          |  |  |  |  |
|                                  | $\overline{2}$   | 58      | Отказ трубопровода 2  |                          |  |  |  |  |
|                                  | 3                | 59      | Отказ трубопровода 3  |                          |  |  |  |  |
| $\overline{7}$                   | $\overline{4}$   | 60      | Отказ трубопровода 4  |                          |  |  |  |  |
|                                  | 5                | 61      | Отказ трубопровода 5  |                          |  |  |  |  |
|                                  | 6                | 62      | Отказ трубопровода 6  |                          |  |  |  |  |
|                                  | $\overline{7}$   | 63      | Отказ трубопровода 7  |                          |  |  |  |  |

Продолжение таблицы  $\Delta$   $\Lambda$ 

Таблица А.5 - Распределение номеров сигналов в группах 0-2, 21-23 и номеров датчиков в группах 9-13, 16-20

| Номер | Номер сигнала или датчика в разряде байта |    |    |    |    |    |    |    |  |
|-------|-------------------------------------------|----|----|----|----|----|----|----|--|
| байта |                                           |    |    |    |    |    |    |    |  |
|       |                                           |    |    |    |    |    |    |    |  |
|       | 15                                        | 14 | 13 | 12 |    | 10 |    |    |  |
|       | 23                                        | 22 | 21 | 20 | 19 | 18 |    | 16 |  |
|       | 31                                        | 30 | 29 | 28 | 27 | 26 | 25 | 24 |  |
|       | 39                                        | 38 | 37 | 36 | 35 | 34 | 33 | 32 |  |
|       | 47                                        | 46 | 45 | 44 | 43 | 42 | 41 | 40 |  |
|       | 55                                        | 54 | 53 | 52 |    | 50 | 49 | 48 |  |
|       | 63                                        | 62 |    | 60 | 59 | 58 |    | 56 |  |

| 1 аблица Б. 1 — Шестнадцатиричные коды скорости бомена |                  |                  |  |  |  |  |  |  |  |
|--------------------------------------------------------|------------------|------------------|--|--|--|--|--|--|--|
| Скорость, Бод                                          | УСП-ТЭКОН        | ЛИНИЯ-УСП        |  |  |  |  |  |  |  |
| 150                                                    |                  | <b>E800</b>      |  |  |  |  |  |  |  |
| 300                                                    | A000             | F400             |  |  |  |  |  |  |  |
| 600                                                    | D <sub>100</sub> | <b>FA00</b>      |  |  |  |  |  |  |  |
| 1200                                                   | E800             | FDOO             |  |  |  |  |  |  |  |
| 2400                                                   | F400             | <b>FE80</b>      |  |  |  |  |  |  |  |
| 4800                                                   | <b>FA00</b>      | <b>FF40</b>      |  |  |  |  |  |  |  |
| 9600                                                   | FDOO             | FFA0             |  |  |  |  |  |  |  |
| 19200                                                  | <b>FE80</b>      | FFD <sub>0</sub> |  |  |  |  |  |  |  |

IIIACTII9 TURTUNUULLA KOTLI CKONOCTU OPMAII9  $ToG_{\text{Higgs}}$   $\Gamma$  1

ПРИЛОЖЕНИЕ Б (справочное) – Коды настроек УСП

Таблица Б.2 – Двоичные форматы приема и передачи

| Разряд         | Назначение                  | Приме-                     |            |
|----------------|-----------------------------|----------------------------|------------|
|                | Состояние «0»               | Состояние «1»              | чание      |
|                | $106$ ит                    | 11 бит                     | Прием от   |
| 6              | Контроль чет/нечет выключен | Контроль чет/нечет включен | ЛИНИИ      |
|                | Контроль по нечетности      | Контроль по четности       |            |
| 4              |                             |                            |            |
| 3              | 10 бит                      | 11 бит                     | Передача в |
| $\overline{2}$ | Контроль чет/нечет выключен | Контроль чет/нечет включен | ЛИНИЮ      |
|                | Контроль по нечетности      | Контроль по четности       |            |
|                |                             |                            |            |

ПРИМЕЧАНИЕ: Началом передачи байта всегда является нулевой старт-бит (импульс в линии шириной не менее половины периода соответствующей частоты). Далее идет восемь бит основной информации, начиная с младшего разряда, контрольный и стоп-биты. В формате «10 бит» контрольный бит отсутствует, единичный стоп-бит один. Управление четностью-нечетностью работает только в формате «11 бит». Если формат «11 бит» задан, а контроль не задан, принимается или передается два единичных стоп-бита.

#### ПРИЛОЖЕНИЕ В (справочное) - Вспомогательные файлы настройки

В.1 Программа настройки УСП **usp76.exe** работает в среде Windows на любой ЭВМ типа IBM/PC, имеющей «мышь» и один свободный СОМ-порт для подключения УСП. Для программирования вариантов «Магистраль-1», Modbus, УНК ТМ при запуске программы должен был прописан путь к папке, в которой находятся три справочных файла:

- kpint.txt справочный файл параметров с плавающей запятой.
- kp2.txt справочный файл двухбайтовых параметров.
- kpob.txt справочный файл дискретных сигналов ТУ/ТС.

Справочные файлы либо создаются пользователем для конкретного применения ТЭКОН данной модификации по правилам, приведенным ниже, либо копируются с прилагаемого к УСП диска.

В.2 Результатом работы программы настройки является откорректированный (или вновь созданный) двоичный файл программирования УСП с именем, заданным пользователем, и расширением .bin. Он может быть как сразу записан в память УСП с помощью режима «запись» программы настройки, так и сохранен в произвольном каталоге на лиске.

В.3 Справочные файлы kpint.txt и kp2.txt

В.3.1 Справочные файлы kpint.txt и kp2.txt используются при описании параметров телеизмерения и являются текстовыми файлами формата Windows. Они устанавливают связь между назначенным пользователем именем измеряемой величины, номером параметра и его внутренним представлением в ТЭ-КОН. Для определения номеров параметров ТЭКОН и их внутреннего представления следует использовать документацию на данную версию программы ТЭКОН. Допускается использовать таблицы из приложения А. На прилагаемом к УСП диске приведены два типовых файла для ТЭКОН-17 коммерческой версии и ТЭКОН-10-13 телеметрической версии.

В.3.2 Каждый файл состоит из строк, содержащих по 3 поля. Каждое поле должно обязательно завершаться символом «точка с запятой». Длина полей может быть произвольной. Назначение полей следующее:

В.3.2.1 Поле 1 Имя параметра - название параметра, устанавливаемое пользователем. Это произвольная последовательность русских и латинских букв, цифр и специальных символов, кроме символа «точка с запятой». Эти имена будут высвечиваться в окне списка параметров телеизмерения при настройке.

В.3.2.2 Поле 2 Номер параметра - четырехзначное шестнадцатиричное число, содержащее номер параметра согласно описанию параметров ТЭКОН (см. таблицы А.1 и А.2).

ПРИМЕЧАНИЕ: Для элементов массивов (датчиков, трубопроводов или архивов) необходимо обязательно задавать код параметра, относящийся к

#### Лист 102 Т10.00.76 РЭ

нулевому элементу. Имя параметра, указанное в поле 1, является общим для всех элементов данного массива. При выборе данного имени из списка имен будет раскрываться дополнительное окно, в котором пользователю предлагается выбрать желаемый номер датчика, трубопровода или архива. Наличие индивидуальных имен для элементов массивов не предусмотрено.

В.3.2.3 Поле 3 Внутренний формат параметра в ТЭКОН, условный лесятичный код:

а) для файла kpint.txt:

- код 2 четырех байтовый параметр в виде «целое длинное»
- код 8 четырех байтовый параметр в виде числа с плавающей запятой

б) для файла kp2.txt

- 0 двухбайтовый двоичный параметр
- 1 двухбайтовый двоично-десятичный (или шестнадцатиричный) параметр.

В.3.2.4 Последовательность строк в файлах безразлична. Файлы создаются и корректируются любым текстовым редактором среды Windows, например, с помощью программы «блокнот». Сохраняются обязательно в формате «текстовый файл» с именем kpint.txt и kp2.txt.

В.4 Справочный файл kpob.txt

В.4.1 Справочный файл kpob.txt используется для описания сигналов ТУ/ТС и является текстовым файлом формата Windows. Он устанавливает связь между назначенным пользователем именем дискретного сигнала и его положением в таблицах описания групп сигналов в УСП, т.е. фактически с адресом и номером разряда в ТЭКОН. Для определения местоположения сигнала в ТЭКОН следует использовать документацию на данную версию программы ТЭКОН. Для ТЭКОН-17 коммерческой версии и ТЭКОН-10-13 телеметрической версии можно использовать данные из таблиц приложения А. На прилагаемом к УСП диске приведены два типовых файла для этих версий ТЭКОН.

В.4.2 Файл состоит из строк двух видов:

- названия групп;
- описание сигналов внутри группы.

В.4.3 Строки, содержащие в первой позиции символ @, являются названием группы. Они должны содержать 4 поля произвольной длины, каждое из которых завершается символом «точка с запятой»:

- Поле 1 @ Имя группы признак описателя группы и название группы. Эти имена будут высвечиваться в окне имени группы при настройке операций ТУ и ТС:
- Поле 2 *Номер группы* десятичное число от 0 до 23 по таблице А.3;
- Поле 3 Номер параметра четырехзначное шестнадцатеричное число по таблице А.3:
- Поле 4 *Число байт* десятичное число от 1 до 16 по таблице А.3.

Т10.00.76 РЭ Лист 103

В.4.4 Следующие за названием группы строки, не содержащие в первой позиции символ @, являются описанием сигналов внутри данной группы и содержат по 2 поля, каждое из которых завершается символом «точка с запятой»:

- Поле 1 *Имя сигнала* название дискретного сигнала (см. таблицы 5.3-5.4). Эти имена будут высвечиваться в окне имен сигналов при настройке операций ТУ и ТС;
- Поле 2 *Номер бита* десятичное число, содержащее номер бита внутри группы (см. таблицы 5.3-5.4).

В.4.5 Файл kpob.txt создается и корректируется любым текстовым редактором среды Windows, например, с помощью программы «блокнот». Сохраняется **обязательно** в формате «текстовый файл» с именем kpob.txt.

#### Лист 104 Т10.00.76 РЭ

#### По вопросам продаж и поддержки обращайтесь:

Архангельск (8182)63-90-72 Астана +7(7172)727-132 Белгород (4722)40-23-64 Брянск (4832)59-03-52 Владивосток (423)249-28-31 Волгоград (844)278-03-48 Вологда (8172)26-41-59 Воронеж (473)204-51-73 Екатеринбург (343)384-55-89 Иваново (4932)77-34-06 Ижевск (3412)26-03-58 Казань (843)206-01-48

Калининград (4012)72-03-81<br>Калуга (4842)92-23-67 Кемерово (3842)65-04-62 Киров (8332)68-02-04 Краснодар (861)203-40-90 Красноярск (391)204-63-61 Курск  $(4712)77-13-04$ Липецк (4742)52-20-81 Магнитогорск (3519)55-03-13 Москва (495)268-04-70 Мурманск (8152)59-64-93 Набережные Челны (8552)20-53-41

Нижний Новгород (831)429-08-12 Новокузнецк (3843)20-46-81 Новосибирск (383)227-86-73 Орел  $(4862)44-53-42$ Оренбург (3532)37-68-04 Пенза (8412)22-31-16 Пермь (342)205-81-47 Ростов-на-Дону (863)308-18-15 Рязань (4912)46-61-64 Самара (846)206-03-16 Санкт-Петербург (812)309-46-40<br>Саратов (845)249-38-78

Смоленск (4812)29-41-54 Сочи (862)225-72-31 Ставрополь (8652)20-65-13 Тверь (4822)63-31-35 Томск (3822)98-41-53 Тула (4872)74-02-29 Тюмень (3452)66-21-18 Ульяновск (8422)24-23-59  $V$ фа (347)229-48-12 Челябинск (351)202-03-61 Череповец  $(8202)49-02-64$ Ярославль (4852)69-52-93

сайт: www.kreit.nt-rt.ru || эл. почта: krt@nt-rt.ru